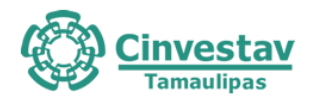

## **CENTRO DE INVESTIGACIÓN Y DE ESTUDIOS AVANZADOS DEL INSTITUTO POLITÉCNICO NACIONAL**

## **UNIDAD TAMAULIPAS**

Servicios de Auditoría al Sistema Informático y a la Infraestructura Tecnológica del Programa de Resultados Electorales Preliminares de las elecciones locales del Estado de Tamaulipas para el año 2021

## **Informe Final de Auditoría al PREP 2021**

V1.0

Ciudad Victoria, Tamaulipas. 5 de junio de 2021

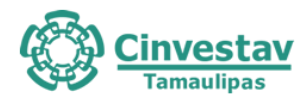

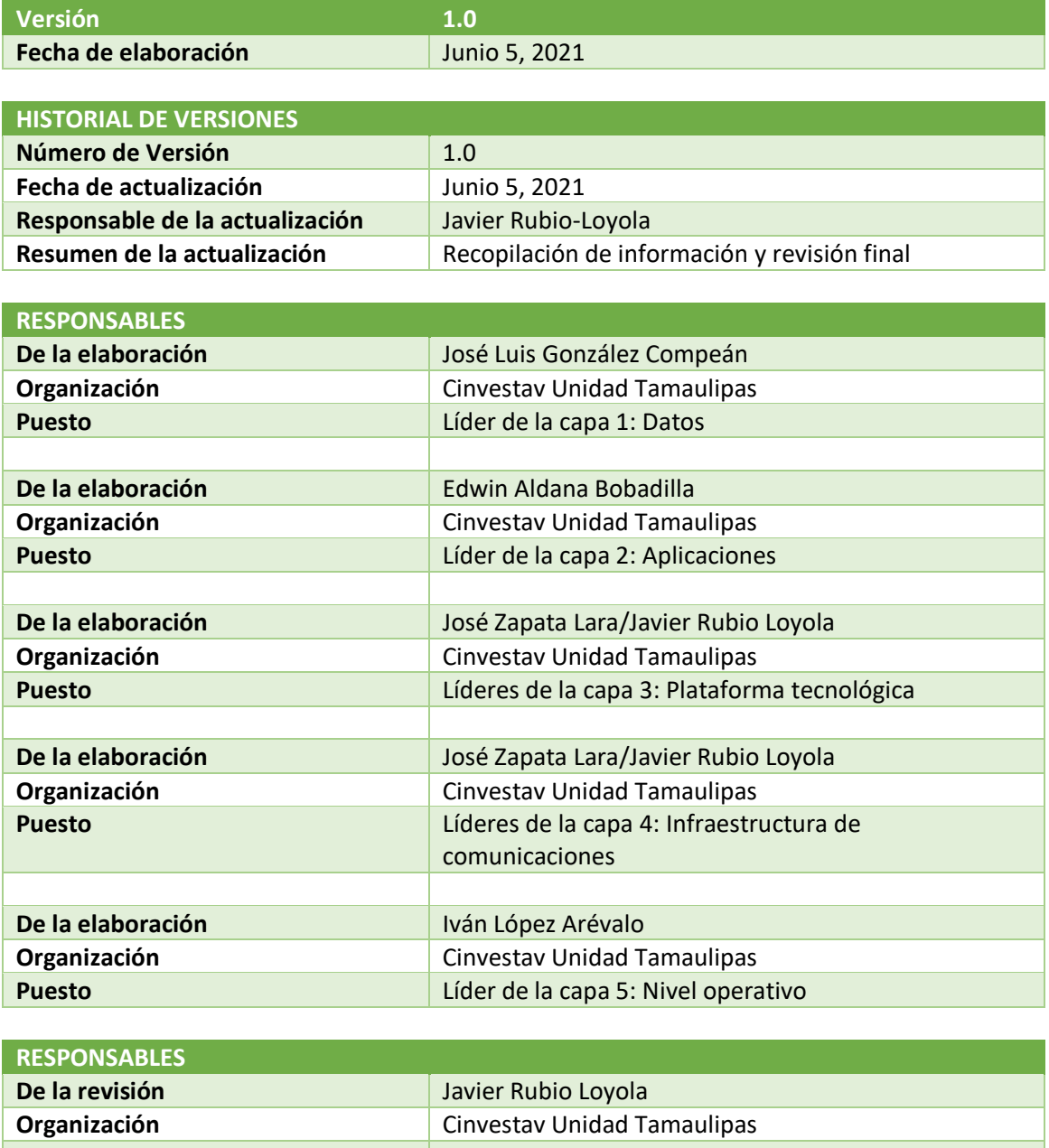

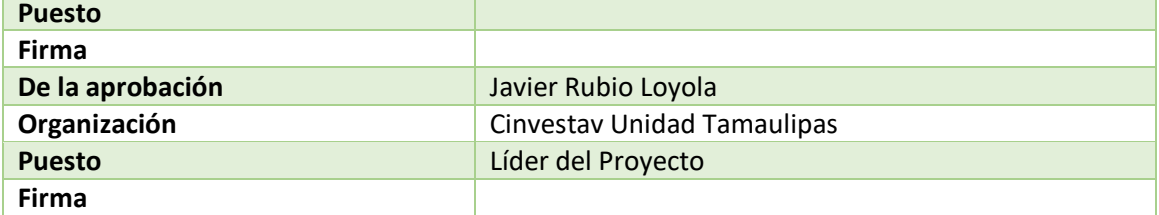

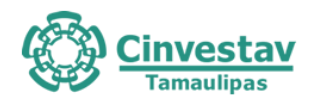

### **TABLA DE CONTENIDO**

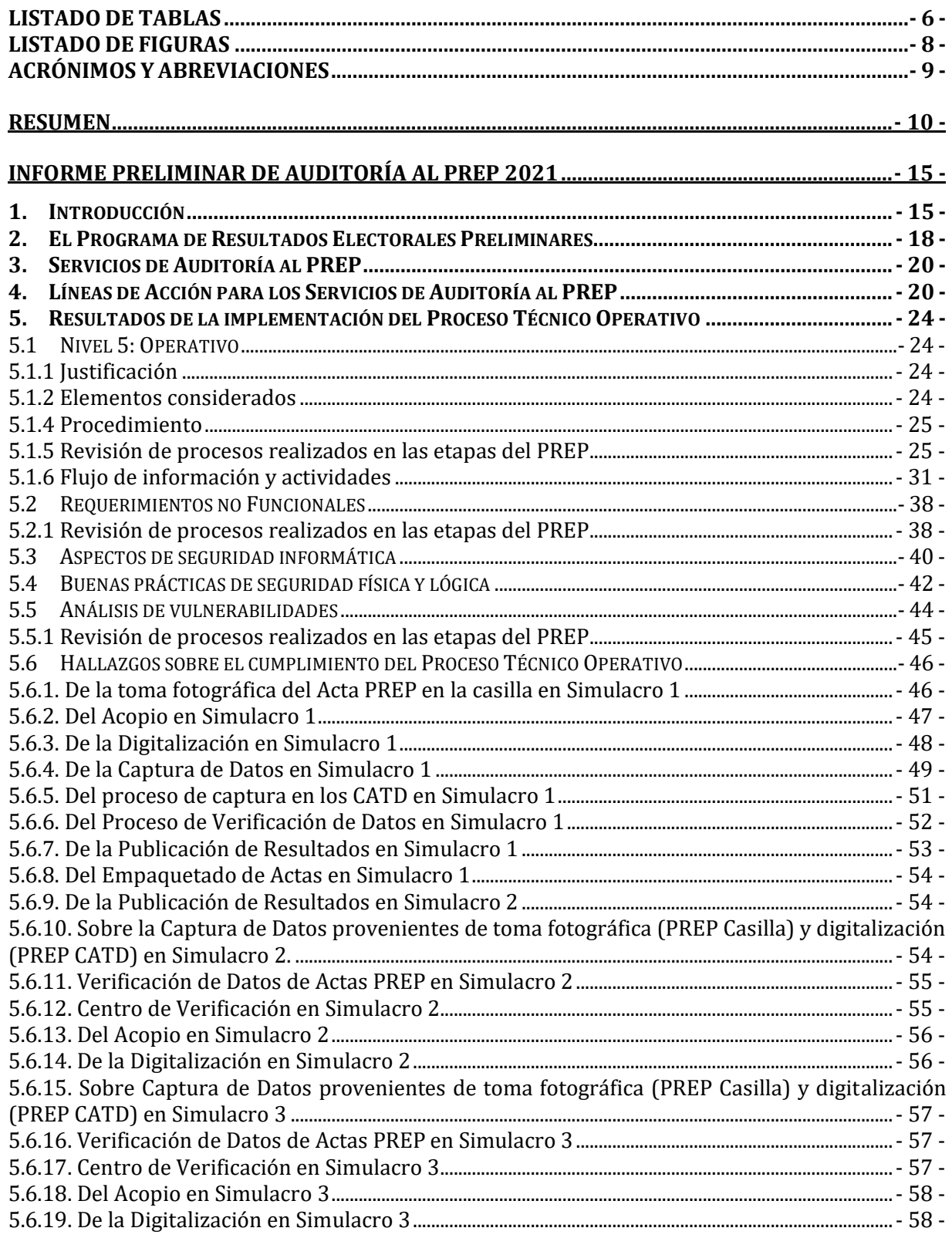

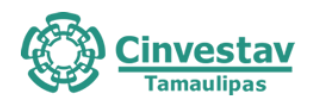

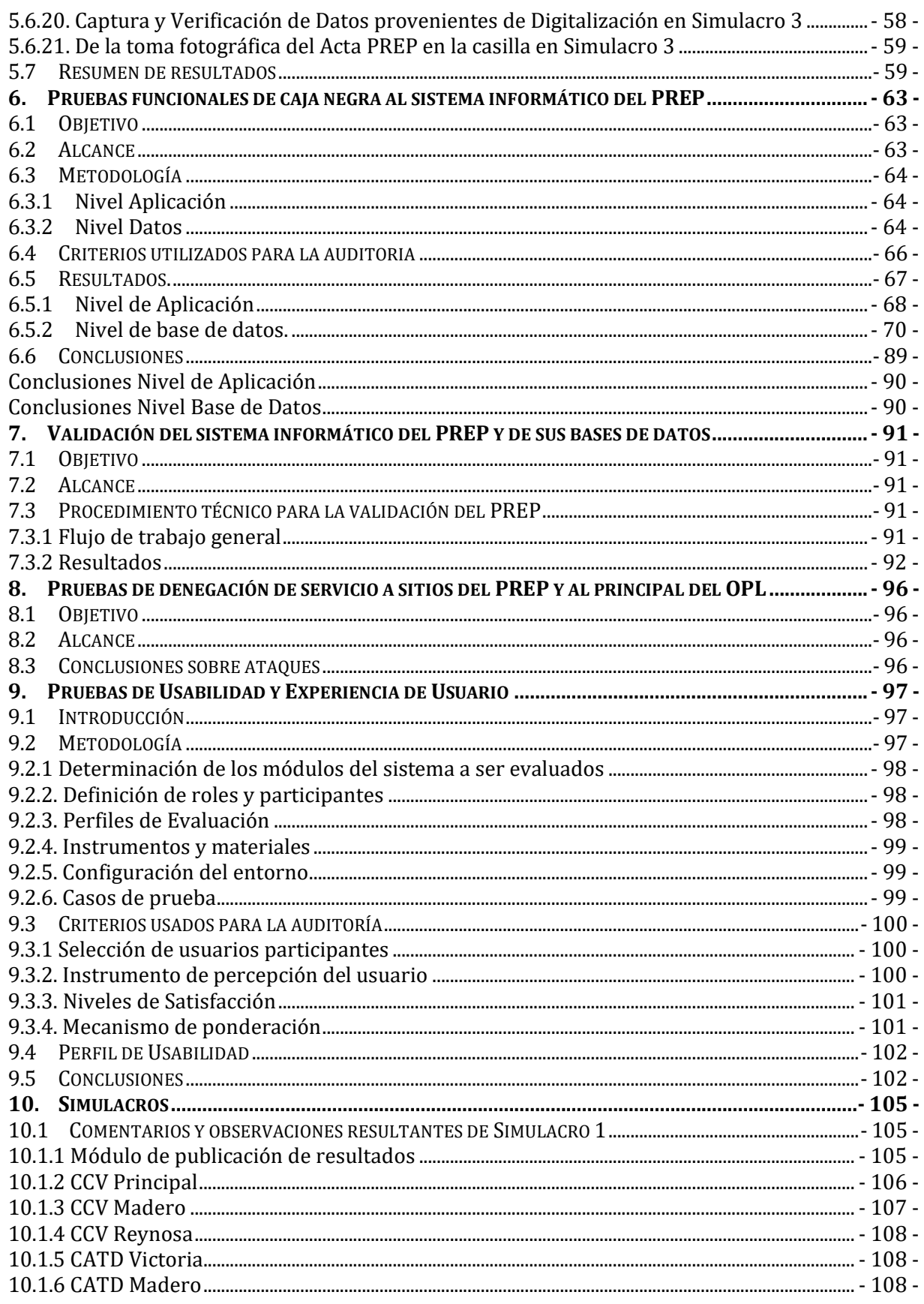

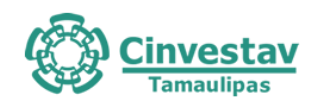

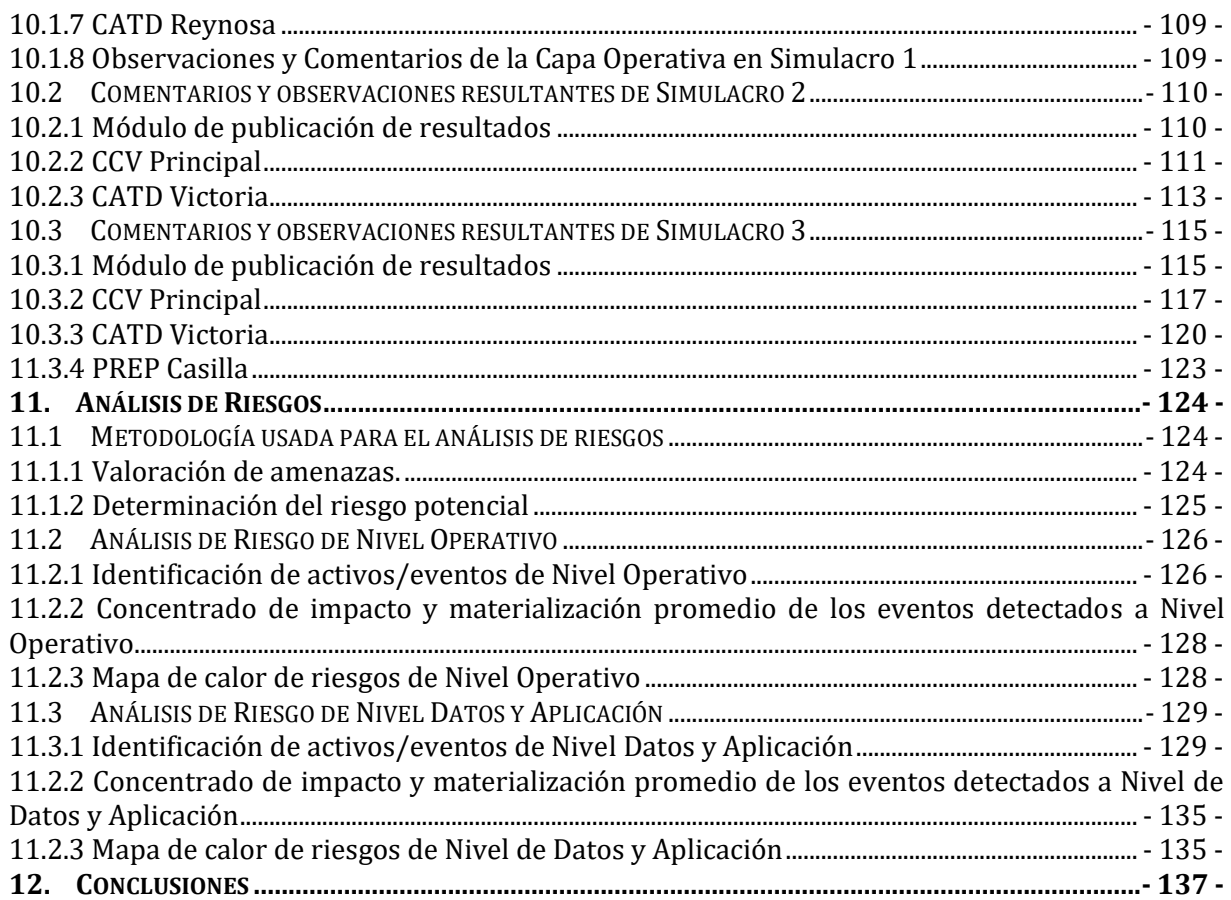

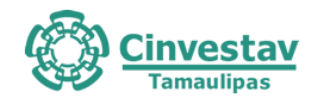

### **LISTADO DE TABLAS**

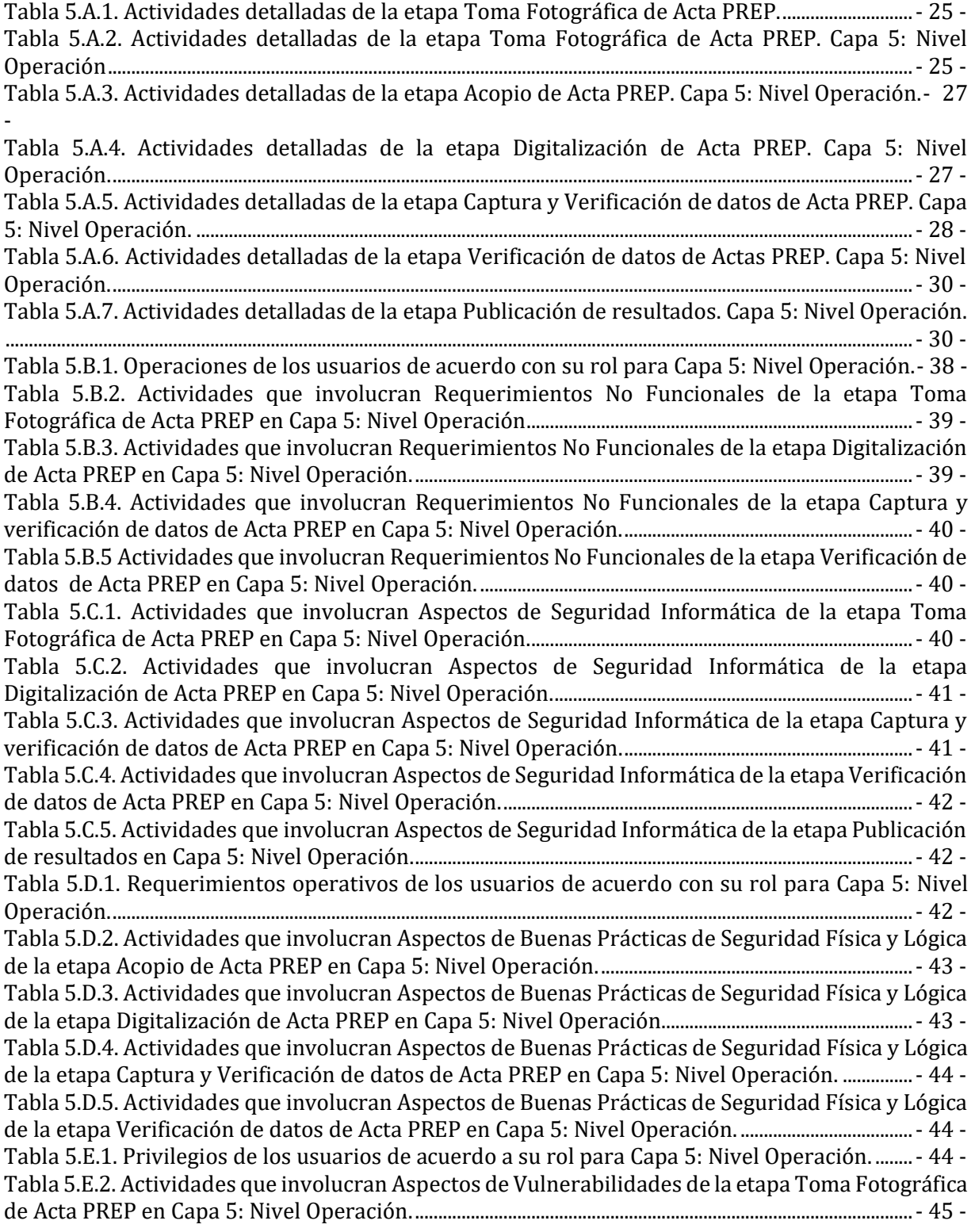

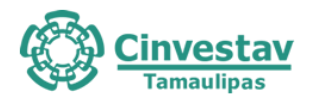

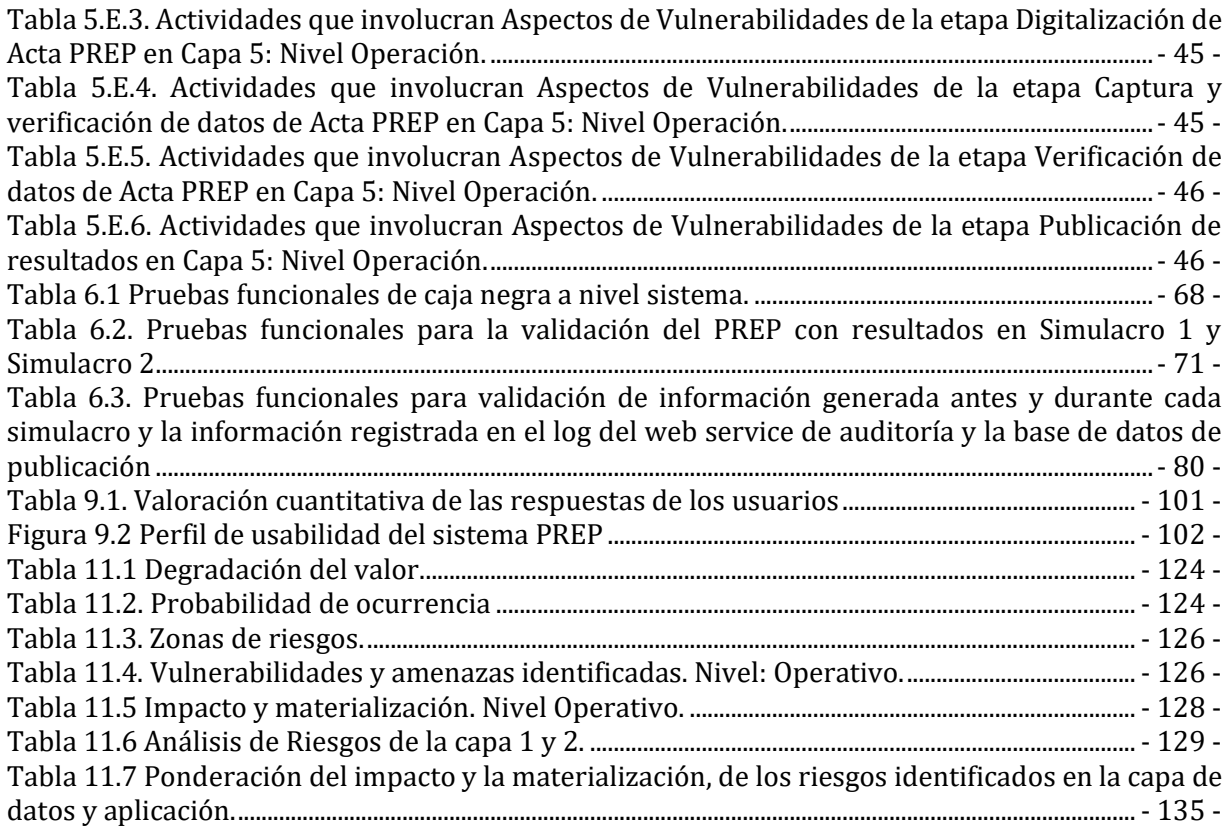

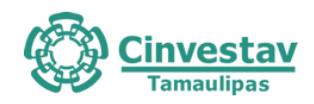

### **LISTADO DE FIGURAS**

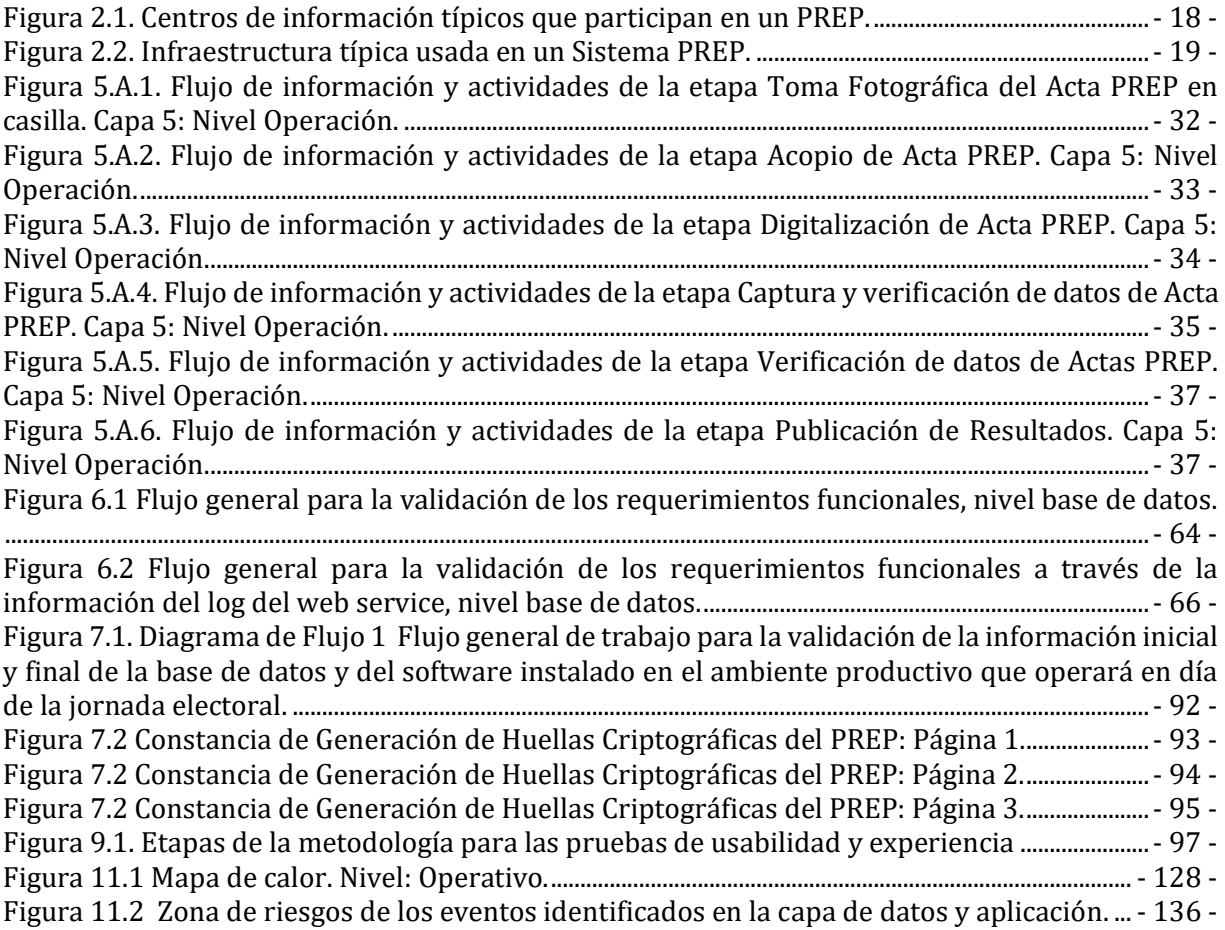

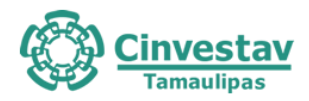

### **ACRÓNIMOS Y ABREVIACIONES**

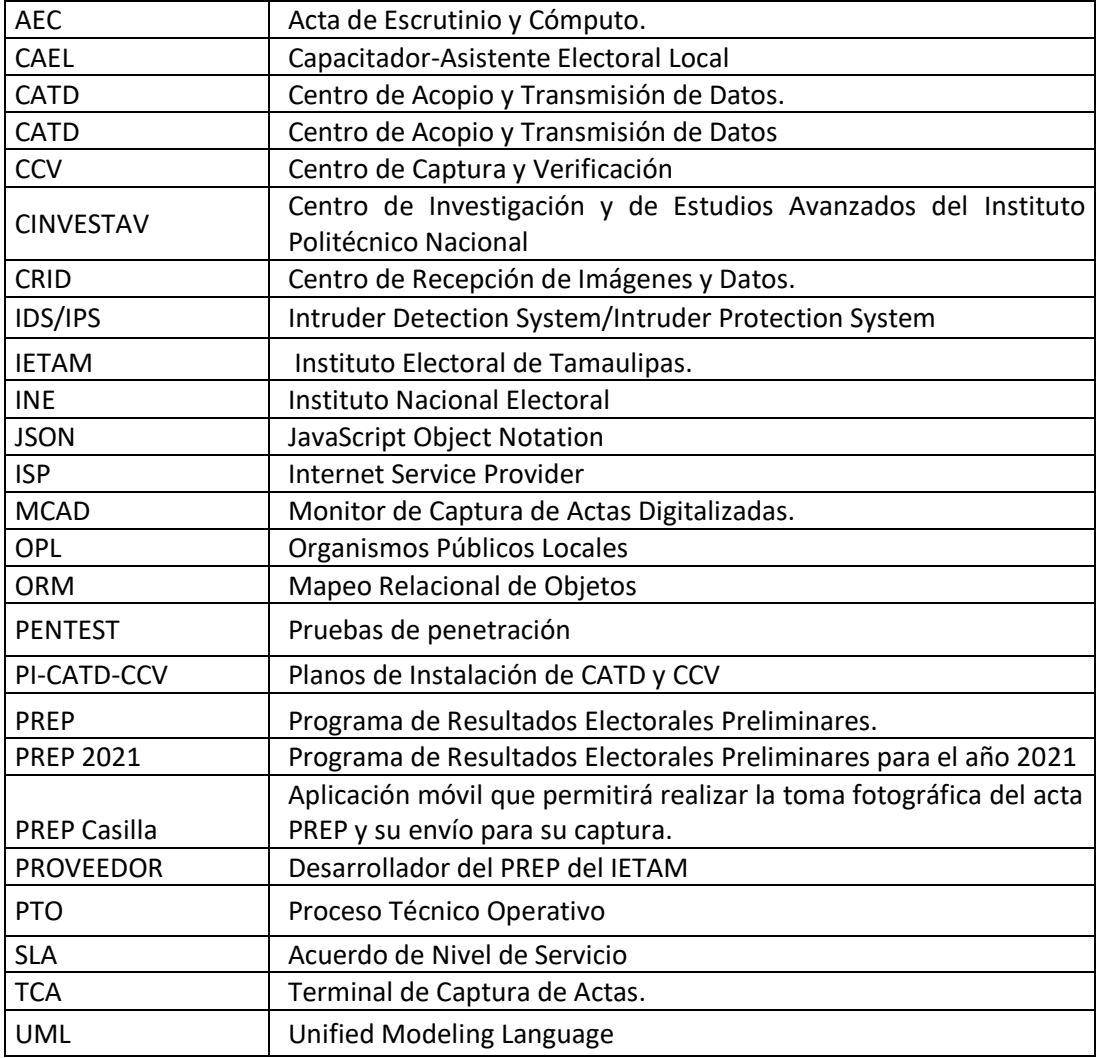

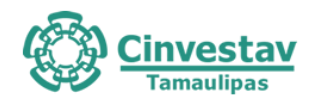

### **Resumen**

En este documento se presenta el Informe Final de Auditoría al Sistema Informático y a la Infraestructura Tecnológica del Programa de Resultados Electorales para el Proceso Electoral Ordinario Local 2020-2021 (PREP) encargado a la Unidad Tamaulipas del Centro de Investigación y de Estudios Avanzados del Instituto Politécnico Nacional. Este informe comprende las actividades desarrolladas por el Ente Auditor en el período comprendido entre el 5 de marzo y el 5 de junio de 2021. Los servicios de auditoría consideraron de forma general los siguientes aspectos:

- i. Pruebas funcionales de caja negra al sistema informático para evaluar la integridad en el procesamiento de la información y la generación de resultados preliminares.
- ii. Análisis de vulnerabilidades considerando pruebas de penetración y revisión de configuraciones a la infraestructura tecnológica del PREP.

El proceso de revisión se llevó a cabo apegado a las líneas de acción establecidas por el Instituto Nacional Electoral y una quinta línea de acción agregada por Cinvestav:

- LA1. Pruebas funcionales de caja negra al sistema informático del PREP 2021.
- LA2. Validación del sistema informático del PREP y de sus bases de datos.
- LA3. Análisis de vulnerabilidades a la infraestructura tecnológica.
- LA4. Pruebas de denegación de servicio al sitio web del PREP y al sitio principal del OPL.
- LA5. Pruebas de usabilidad y experiencia de usuario.

Para llevar a cabo todo el proceso de auditoría se siguió un modelo desarrollado por el Cinvestav organizado en 5 capas:

Capa 1. Datos y almacenaje de las actas de escrutinio e información capturada.

Capa 2. Aplicaciones que contiene el conjunto de herramientas y programas de cómputo para llevar a cabo el procesamiento y presentación de los resultados del PREP.

Capa 3. Plataforma tecnológica usada por todas las aplicaciones incluyendo dispositivos de cómputo y sistemas operativos.

Capa 4. Infraestructura de comunicaciones a desplegar para llevar a cabo la transmisión de información y la publicación de los resultados.

Capa 5. Operación integral de todos los procesos del PREP en los diferentes niveles.

En cada nivel se aplicó un análisis considerando los siguientes ejes transversales:

- A) Requerimientos funcionales.
- B) Requerimientos no-funcionales.
- C) Aspectos de seguridad en la información.
- D) Buenas prácticas de seguridad lógica y física.
- E) Análisis de vulnerabilidades
- F) Análisis de riesgos.

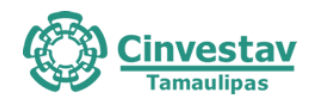

El proceso completo de auditoría al PREP se llevó a cabo en dos fases. La **fase 1** realizó los servicios de revisión del sistema completo y la entrega de informes parciales de acuerdo con las líneas de trabajo (LA1 a LA5). La **fase 2** incluye la revisión de la operación del PREP acorde con las líneas de trabajo identificadas por el INE durante una prueba celebrada el 21 de abril de 2021 y los tres simulacros realizados el 16, 23 y 30 de mayo de 2021.

En la primera parte del documento, se revisa de manera breve el Programa de Resultados Electorales Preliminares. Posteriormente describe el alcance de los servicios de auditoría al PREP. Se procede a continuación a revisar las líneas de acción para los servicios de auditoría al PREP establecidos por el INE.

En la segunda parte del documento se presentan los resultados generales de la implementación del Proceso Técnico Operativo para el PREP.

En la tercera parte, se presentan los resultados de cada una de las líneas de acción establecidas por el INE y la quinta línea definida por Cinvestav. En la cuarta parte se presenta el resumen del análisis de riesgos para la operación del PREP y el dictamen de la revisión.

Este documento consta de 171 páginas y ha sido elaborado por la Unidad Tamaulipas del Centro de Investigación y de Estudios Avanzados del Instituto Politécnico Nacional, designado como Ente Auditor por el Instituto Electoral de Tamaulipas.

Ciudad Victoria, Tamaulipas, a 5 de junio de dos mil veintiuno.

Dr. Javier Rubio Loyola

Ente Auditor Cinvestav-IPN Unidad Tamaulipas

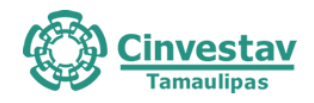

## **Dictamen**

Con base en la revisión llevada a cabo entre el 5 de marzo y el 5 de junio de 2021 de la implementación del Proceso Técnico Operativo para el Programa de Resultados Electorales Preliminares del Estado de Tamaulipas para el proceso electoral 2020-2021, el Ente Auditor hace constar que:

- 1. El sistema informático y sus bases de datos auditados cumplen con los requerimientos funcionales para la operación del PREP durante la jornada electoral del próximo 6 de junio de 2021.
- 2. Se ha definido un procedimiento técnico metodológico para garantizar que el sistema informático auditado es el que se utilizará durante la jornada electoral del 6 de junio de 2021.
- 3. El procedimiento técnico metodológico también valida que las bases de datos a usar antes del inicio del PREP, el 6 de junio de 2021, estarán en un estado inicial con todos sus contadores en cero.
- 4. La implementación del proceso técnico operativo cumple en lo general con las buenas prácticas de seguridad y operación confiable.
- 5. El sistema informático cumple en lo general con los estándares de seguridad informática que permiten asegurar que está libre de las vulnerabilidades más conocidas.
- 6. Se han realizado las configuraciones necesarias y se han tomado las previsiones establecidas por las buenas prácticas de seguridad informática para que, el sistema informático del PREP, así como los sitios de publicación de resultados, puedan resistir los ataques informáticos más conocidos incluidos los que se refieren a los ataques de denegación de servicio básicos.

El presente informe se emite en Ciudad Victoria, Tamaulipas, el cinco de junio de dos mil veintiuno.

Dr. Javier Rubio Loyola Ente Auditor Cinvestav-IPN Unidad Tamaulipas

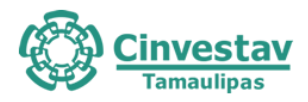

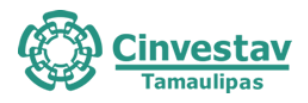

## **Parte I**

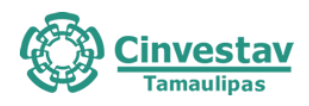

### **Informe Preliminar de Auditoría al PREP 2021**

### **1. Introducción**

El 6 de junio de 2021 se llevarán a cabo elecciones locales en el Estado de Tamaulipas como parte del Proceso Electoral Local Ordinario 2020-2021 en el Estado de Tamaulipas. El Instituto Electoral de Tamaulipas (IETAM) ha sido el encargado de la organización de las elecciones. Como parte de la normatividad aplicable, el IETAM ha sido encargado de instrumentar un Programa de Resultados Preliminares (PREP) mismo que el día de la elección tiene la función de difundir los resultados preliminares (no oficiales) de la elección. La instrumentación del PREP se debe iniciar con varios meses de anticipación al día de la jornada electoral y durante dicho periodo se debe llevar a cabo la implementación del PREP, una prueba, tres simulacros de su operación general, y su operación real en el día de la jornada electoral el cual concluye normalmente a las 20:00 horas del día siguiente al de la elección.

El reglamento del Instituto Nacional Electoral establece que los OPL deberán designar un ente auditor, preferentemente una institución académica con experiencia, para llevar a cabo la auditoría del PREP. La auditoría al PREP debe cubrir como mínimo las pruebas de caja negra a todos los procesos del sistema informático y el análisis de vulnerabilidades del sistema informático provisto para el PREP. El INE ha establecido las siguientes líneas de trabajo para llevar a cabo los servicios de auditoría al sistema informático y a la infraestructura tecnológica del PREP: 1) Pruebas funcionales de caja negra al sistema informático del PREP 2021, 2) Validación del sistema informático del PREP y de sus bases de datos, 3) Análisis de vulnerabilidades a la infraestructura tecnológica, y 4) Pruebas de negación de servicio al sitio web del PREP y al sitio principal del OPL. De manera adicional, Cinvestav ha evaluado una quinta línea de trabajo; 5) Pruebas de usabilidad y experiencia de usuario.

En este documento, la Unidad Tamaulipas del Centro de Investigación y de Estudios Avanzados del Instituto Politécnico Nacional (Cinvestav) presenta los resultados de los servicios de auditoría informática al PREP para el año 2021 para el Instituto Electoral de Tamaulipas (IETAM). Los servicios de auditoría han tomado como base la información presentada en el documento "Anexo Técnico para la Contratación de Servicios de Auditoría al Sistema Informático y a la Infraestructura Tecnológica del Programa de Resultados Electorales" emitido por el Instituto Electoral de Tamaulipas, así como también ha considerado las líneas de trabajo establecidas en el documento emitido por el INE "Requisitos mínimos para la elaboración del anexo técnico para la contratación de servicios de auditoría al sistema informático y a la infraestructura tecnológica del Programa de Resultados Electorales Preliminares". Finalmente, los servicios de auditoría han tomado en consideración los "Lineamientos para la operación del Programa de Resultados Preliminares de las elecciones locales de 2021 en el estado de Tamaulipas", en el que el IETAM ha descrito los alcances del PREP y las especificaciones funcionales de cada uno de los procesos que componen el programa.

En el Sistema PREP usualmente están involucrados tanto recursos humanos como herramientas de tecnologías de información y comunicaciones integrados en **procesos técnicos operativos** (PTO) que tienen como propósito dar certidumbre a los resultados de los procesos electorales. El proceso técnico operativo considera el flujo de información que inicia con la copia de un acta de escrutinio y termina hasta su procesamiento para contar los votos registrados en el acta en cada uno de los candidatos registrados en los procesos electorales. Este flujo de información pasa por varias etapas que incluye: 1) el acopio de actas de escrutinio, 2) la digitalización de las actas, 3) la captura, 4) validación, y 5) cotejo

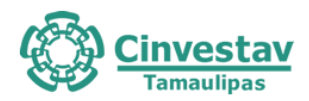

de la información para su posterior publicación, 6) la publicación de los resultados agrupados en diferentes niveles, y 7) el empaquetado de todas las actas de escrutinio en los centros de acopio y transmisión de datos.

El Reglamento de Elecciones del INE, Sección Cuarta - Del Sistema Informático y su Auditoría, Artículo 347 establece que,

- 1. El Instituto y los OPL deberán someter su sistema informático a una auditoría de verificación y análisis, para lo cual se deberá designar un ente auditor. El alcance de la auditoría deberá cubrir, como mínimo, los puntos siguientes:
	- a. Pruebas funcionales de caja negra al sistema informático para evaluar la integridad en el procesamiento de la información y la generación de resultados preliminares.
	- b. Análisis de vulnerabilidades, considerando al menos pruebas de penetración y revisión de configuraciones a la infraestructura tecnológica del PREP.
- 2. Para la designación del ente auditor se dará preferencia a instituciones académicas o de investigación y deberá efectuarse a más tardar, cuatro meses antes del día de la jornada electoral. El ente auditor deberá contar con experiencia en la aplicación de auditorías con los alcances establecidos en el numeral anterior.

El reglamento del Instituto Nacional Electoral establece que los OPL deberán designar un ente auditor, preferentemente una institución académica con experiencia, para llevar a cabo la auditoría del PREP.

Así también, con base en el documento generado por el Instituto Nacional Electoral, "Requisitos mínimos para la elaboración del anexo técnico para la contratación de servicios de auditoría al sistema informático y a la infraestructura tecnológica del Programa de Resultados Electorales Preliminares" se han identificado cuatro líneas de acción mínimas requeridas por el INE, así como una quinta línea de trabajo que Cinvestav considera importante evaluar, de modo que para el PREP del IETAM se definen cinco líneas de acción:

- LA1. Pruebas funcionales de caja negra al sistema informático del PREP 2021.
- LA2. Validación del sistema informático del PREP y de sus bases de datos.
- LA3. Análisis de vulnerabilidades a la infraestructura tecnológica.
- LA4. Pruebas de negación de servicio al sitio web del PREP y al sitio principal del IETAM.
- LA5. Pruebas de usabilidad y experiencia de usuario.

La metodología que siguió el ente auditor organiza todos los servicios de auditoría informática en actividades que se ubican de acuerdo a un modelo en capas organizado en los siguientes niveles:

1) Datos y almacenaje de las actas de escrutinio e información capturada.

2) Aplicaciones que contiene el conjunto de herramientas y programas de cómputo para llevar a cabo el procesamiento y presentación de los resultados del PREP.

3) Plataforma tecnológica usada por todas las aplicaciones incluyendo dispositivos de cómputo y sistemas operativos.

4) Infraestructura de comunicaciones a desplegar para llevar a cabo la transmisión de información y la publicación de los resultados.

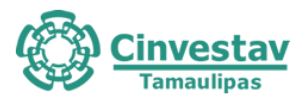

5) Operación integral de todos los procesos del PREP en los diferentes niveles para completar el flujo de información de 7 pasos descrito anteriormente.

Así también, como parte de la metodología, en cada nivel se han clasificado las actividades para la revisión de los siguientes aspectos transversales:

- A) Requerimientos funcionales
- B) Requerimientos no-funcionales
- C) Aspectos de seguridad en la información
- D) Buenas prácticas de seguridad lógica y física
- E) Análisis de vulnerabilidades
- F) Análisis de riesgos.

El modelo de cinco capas con los seis aspectos transversales a cada capa permite identificar claramente a los diferentes actores, técnicos, informáticos, de infraestructura y comunicaciones que participan en cada línea de acción. Así también, permite dimensionar el esfuerzo en la realización de la auditoría informática.

El proceso completo de auditoría al PREP se llevó a cabo en dos fases. La **fase 1** realizó los servicios de revisión del sistema completo y la entrega de informes parciales de acuerdo con las líneas de trabajo (LA1 a LA5). La **fase 2** incluye la revisión de la operación del PREP acorde con las líneas de trabajo identificadas por el INE durante una prueba celebrada el 21 de abril de 2021 y los tres simulacros realizados el 16, 23 y 30 de mayo de 2021, el día de la jornada electoral (6 de junio de 2021) y la entrega del informe final (21 de junio de 2021).

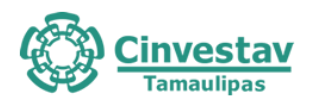

### **2. El Programa de Resultados Electorales Preliminares**

De acuerdo con el Instituto Nacional Electoral, el Programa de Resultados Electorales Preliminares es el mecanismo de información electoral encargado de proveer los resultados preliminares y no definitivos, de carácter estrictamente informativo a través del acopio, digitalización, captura, verificación y publicación de los datos asentados en las actas de escrutinio y cómputo de las casillas que se reciben en los Centros de Acopio y Transmisión de Datos autorizados por el Instituto Nacional Electoral o por los Organismos Públicos Locales.

El PREP está conformado por recursos humanos, materiales, procedimientos operativos, procedimientos de digitalización y publicación, seguridad y tecnologías de la información y comunicaciones. Las características, así como reglas de implementación y operación son emitidas por el Instituto Nacional Electoral a través los Lineamientos del Programa de Resultados Electorales Preliminares. Una organización típica de las diferentes organizaciones se presenta en la Figura 1.

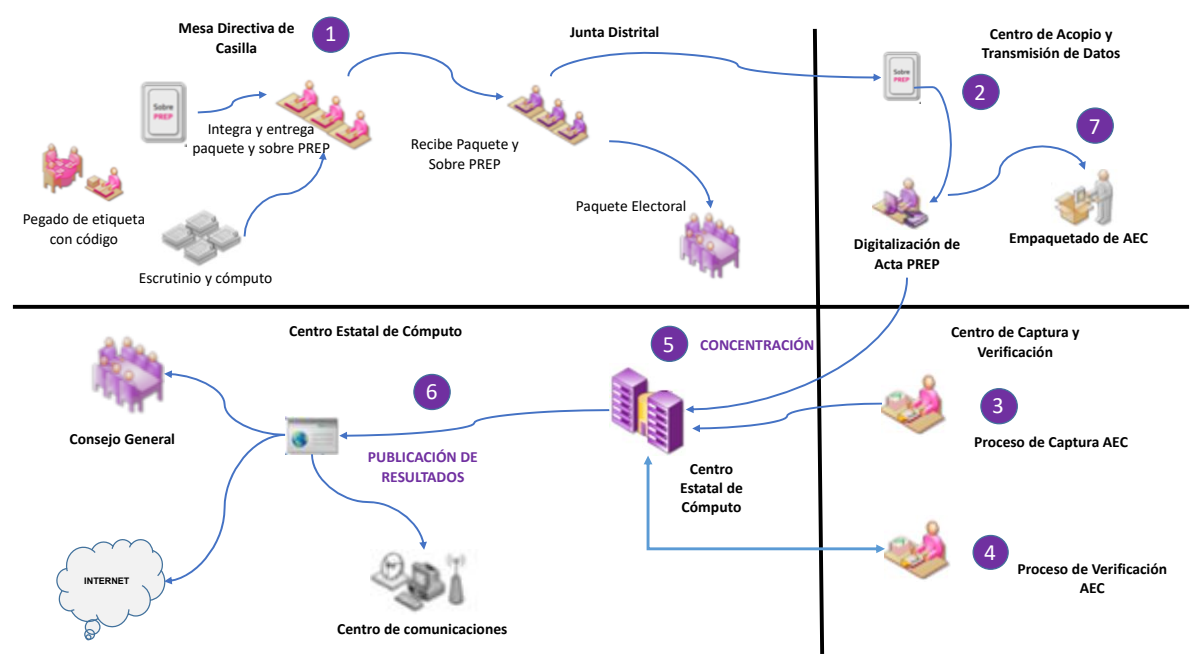

Figura 2.1. Centros de información típicos que participan en un PREP.

En la Mesa Directiva de Casilla se realiza el escrutinio y cómputo de los votos emitidos y se integra un paquete electoral, el cuál es entregado en el Consejo Electoral a que corresponde la casilla. En el Centro de Acopio y Transmisión se procede al acopio y digitalización (en algunos casos específicos se realiza captura) y se realiza el envío de la información a los centros de captura y verificación en donde se captura y verifica la información capturada con la imagen digital del Acta. Hecho lo anterior, se procede a su publicación.

La instrumentación del PROGRAMA DE RESULTADOS ELECTORALES PRELIMINARES (PREP) consiste de todos los elementos y requerimientos tecnológicos, de equipamiento, personal, capacitación, planeación y logística que sean necesarios para implementar el sistema informático. La infraestructura de procesamiento y comunicación juega un papel importante en el despliegue del PREP y los elementos más distintivos de una infraestructura típica para el mismo se pueden apreciar en la Figura 2. A través de una red de enlaces locales y remotos se integran los diversos centros de captura para transmitir la información obtenida en los centros de acopio hacia los servidores centrales en donde se almacena,

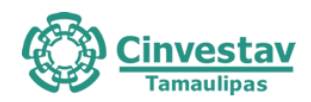

procesa, contabiliza y se generan los reportes correspondientes de la jornada electoral. Los resultados contabilizados son publicados hacia los servicios del propio OPL y hacia los difusores previamente autorizados por el OPL. Por la naturaleza de la información con los resultados de la jornada electoral, son esenciales los mecanismos de seguridad informática que aíslen los resultados de la jornada con posibles atacantes con el propósito de interferir en los resultados electorales. Los cortafuegos son uno de los mecanismos típicamente usados, pero no son los únicos. Adicionalmente se pueden incorporar, detectores de intrusos, mecanismos de control de acceso, herramientas para la protección de la información contra alteraciones maliciosas, cifrado de comunicaciones, por citar algunos de los más usados.

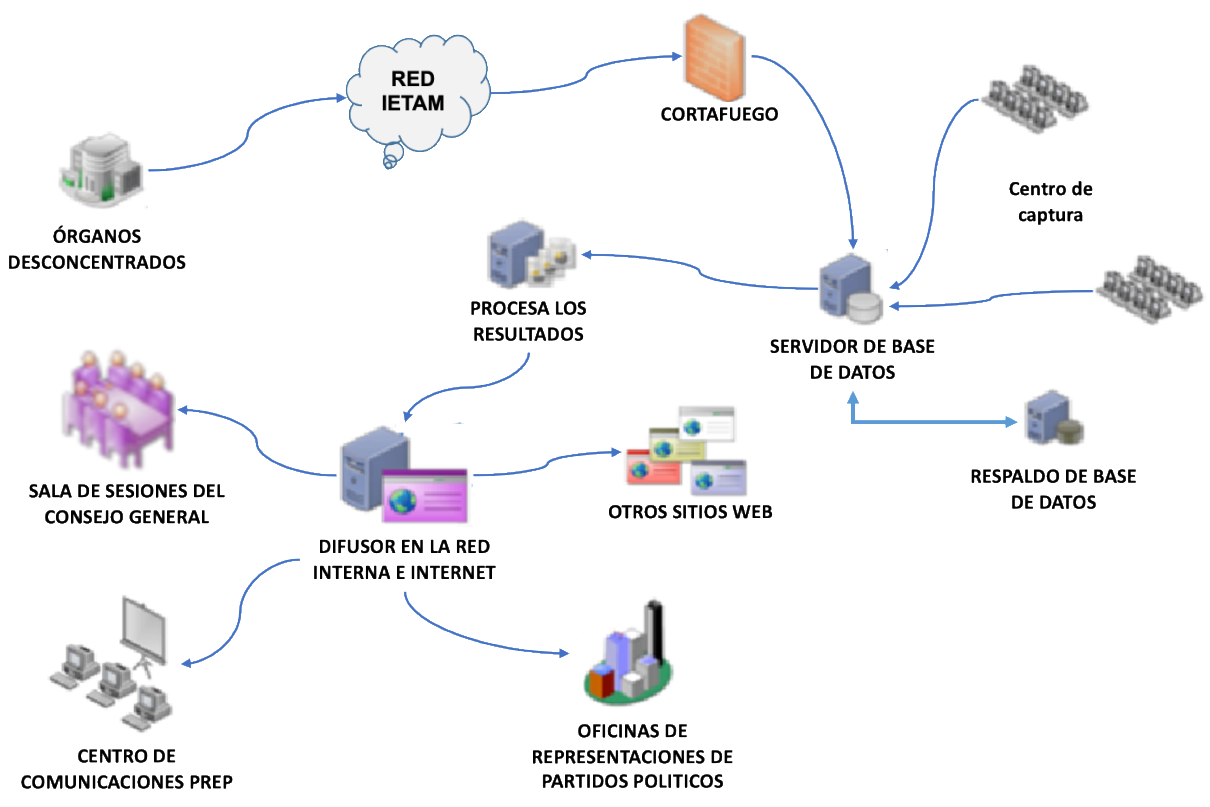

Figura 2.2. Infraestructura típica usada en un Sistema PREP.

Entre otros aspectos, la instrumentación del PREP considera al menos los siguientes elementos:

- Descripción detallada de la arquitectura de la solución propuesta.
- Detalle de la tecnología e infraestructura a utilizar.
- Detalle de la arquitectura de seguridad. Detalle de la solución propuesta para la publicación en Internet, específicamente el ancho de banda de los sitios en que se realizará la publicación y la justificación del por qué el ancho de banda seleccionado se considera suficiente.
- Detalle del esquema de tolerancia a fallas que tiene previsto el sistema.
- Descripción a detalle de los módulos del programa de computo, describiendo su arquitectura, funcionalidad, entradas y salidas.
- Requerimientos de espacio y su acondicionamiento para la ubicación del personal y la instalación del equipo.
- Estructura del personal requerido en la totalidad del proyecto.

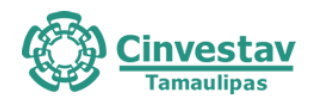

- Plan y logística de implementación.
- Plan y logística de capacitación.
- Flujos de operación antes, durante y después del día de la elección.
- Normatividad a aplicar a los flujos del proceso.
- Método de captura a aplicar
- Diseño de los formatos de las pantallas preliminares del sistema.
- Diseño de los formatos de las pantallas preliminares de publicación.
- La información técnica, logística u operativa relevante.
- El análisis de riesgos en materia de seguridad de la información.
- Plan detallado de contingencias que garanticen la ejecución de los procedimientos de acopio, digitalización, captura, verificación y publicación, en caso de que se suscite una situación adversa o de contingencia.

### **3. Servicios de Auditoría al PREP**

La auditoría externa al PREP permite la verificación y análisis de los sistemas informáticos utilizados en la implementación del Programa de Resultados Electorales Preliminares, con la finalidad de evaluar la integridad en el procesamiento de la información y la generación de los resultados preliminares conforme a los lineamientos establecidos para el mismo y a la normatividad aplicable.

El Reglamento de Elecciones del INE, Sección Cuarta - Del Sistema Informático y su Auditoría, Artículo 347 establece (entre otros aspectos) que:

- 1. El Instituto y los OPL deberán someter su sistema informático a una auditoría de verificación y análisis, para lo cual se deberá designar un ente auditor. El alcance de la auditoría deberá cubrir, como mínimo, los puntos siguientes:
	- a) Pruebas funcionales de caja negra al sistema informático para evaluar la integridad en el procesamiento de la información y la generación de resultados preliminares.
	- b) Análisis de vulnerabilidades, considerando al menos pruebas de penetración y revisión de configuraciones a la infraestructura tecnológica del PREP.
- 2. Para la designación del ente auditor se dará preferencia a instituciones académicas o de investigación y deberá efectuarse a más tardar, cuatro meses antes del día de la jornada electoral. El ente auditor deberá contar con experiencia en la aplicación de auditorías con los alcances establecidos en el numeral anterior.

### **4. Líneas de Acción para los Servicios de Auditoría al PREP**

Con base en el documento generado por el Instituto Nacional Electoral, "Requisitos mínimos para la elaboración del anexo técnico para la contratación de servicios de auditoría al sistema informático y a la infraestructura tecnológica del Programa de Resultados Electorales Preliminares" en el que se identifican cuatro líneas de acción mínimas requeridas por el INE, así como una quinta línea de trabajo que Cinvestav ha identificado, se han considerado cinco líneas de acción que se describen a continuación para el PREP del IETAM:

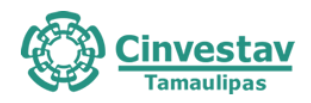

**LA1. Pruebas funcionales de caja negra al sistema informático del PREP**. El ente auditor analiza el sistema informático del PREP, mediante la realización de pruebas funcionales de caja negra, para evaluar la integridad en el procesamiento de la información y la generación de resultados preliminares, conforme a lo establecido en el artículo 347, numeral 1, inciso a) del Reglamento de Elecciones.

**LA2. Validación del sistema informático del PREP y de sus bases de datos**. Se valida que el sistema informático del PREP que operará el día de la Jornada Electoral, corresponda al software auditado, así como que la base de datos se encuentre sin registros adicionales a los necesarios para que el sistema opere. La validación respecto a la correspondencia del software auditado y el utilizado en la operación del PREP, se realiza al inicio, durante y al final de la operación del sistema informático del PREP.

**LA3. Análisis de vulnerabilidades a la infraestructura tecnológica**. Se identifican debilidades de seguridad en la infraestructura tecnológica mediante la ejecución de pruebas de penetración y revisión de configuraciones de seguridad. Se clasifica el impacto y documentar las vulnerabilidades identificadas con el propósito de recomendar al IETAM las posibles medidas para la mitigación de las vulnerabilidades que previamente fueron identificadas y documentadas. Se verifica que las medidas implementadas por el IETAM hayan atendido adecuadamente las vulnerabilidades reportadas.

**LA4. Pruebas de denegación de servicio a sitios web del PREP y al sitio principal del IETAM**. El Ente Auditor realiza ataques de denegación de servicio que permitan identificar, evaluar y aplicar las medidas necesarias para asegurar la correcta y continua disponibilidad del servicio Web de los sitios de publicación de resultados del PREP y del sitio principal del IETAM, durante el periodo de operación del PREP.

**LA5. Pruebas de usabilidad y experiencia de usuario**. El ente auditor analiza la ergonomía de los aplicativos del PREP y analiza la experiencia de los usuarios de dichos aplicativos. Las pruebas de usabilidad y experiencia de usuario se realizan mediante un conjunto de pruebas no funcionales y análisis de buenas prácticas de aplicativos similares a los empleados por el PREP. Se diseñan y aplican cuestionarios para identificar y valorar el nivel de usabilidad y experiencia de usuario de cada uno de los aplicativos usados en el PREP. Se identifican y documentan aspectos a mejorar en la usabilidad y experiencia de los aplicativos. Se verifica que las medidas implementadas por los desarrolladores del PREP hayan sido atendidas.

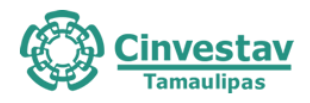

# **Parte II**

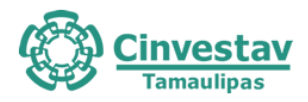

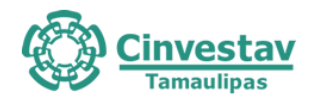

### **5. Resultados de la implementación del Proceso Técnico Operativo**

### **5.1 Nivel 5: Operativo**

En esta sección se describen las actividades realizadas en la revisión de la implementación del Proceso Técnico Operativo.

### **5.1.1 Justificación**

El objetivo de esta auditoría es determinar el grado de cumplimiento del sistema informático PREP de acuerdo con el PTO del proceso PREP. La auditoría contempla todas aquellas actividades que los operadores del sistema informático pueden realizar con base en el PTO. Esto supone que los elementos de base de datos, aplicación, plataforma y comunicaciones funcionan adecuadamente de acuerdo con los lineamientos del INE e IETAM. Asumiendo esto último todas las indicaciones del PTO deben cumplirse.

### **5.1.2 Elementos considerados**

Con base en las definiciones e indicaciones del PTO del proceso PREP, se identificó lo siguiente del sistema informático PREP:

- a) Las tareas que se realizan. Esto contempla todas las operaciones que permite realizar el sistema informático.
- b) Los roles de usuario. Esto contempla el tipo de operaciones que pueden realizar los operadores del sistema informático de acuerdo con el papel que juegan dentro del proceso PREP.
- c) Los privilegios de los usuarios. Esto contempla las operaciones que tienen permitidas los operadores con base en el rol del usuario que desempeñan.
- d) El flujo de información y datos. Esto contempla el flujo de los datos de las actas, desde su captura hasta su procesamiento para el conteo que se refleja en la publicación de resultados.
- e) Los componentes tecnológicos. Esto contempla los dispositivos tecnológicos que se emplean durante todas las etapas del proceso PREP.

La capa de Nivel Operativo Integral incluye diversos criterios que se deben tomar en cuenta para llevar a cabo las actividades del Programa de Resultados Electorales Preliminares (PREP), tales como:

- Actividades propias del proceso PREP completo.
- Actividades para realizar mediante el sistema informático para el PREP.

Lo anterior involucra relacionar aspectos de recursos humanos, logísticos, tecnológicos y computacionales para llevar a cabo de forma transparente el proceso PREP.

Se identificó que las actividades a realizar se engloban en las siguientes 6 fases generales:

- 1. Toma fotográfica del Acta PREP en casilla.
- 2. Acopio de Acta PREP.
- 3. Digitalización de Acta PREP.
- 4. Captura y verificación de datos de Acta PREP.
- 5. Verificación de datos de Actas PREP.
- 6. Publicación de resultados.

Lo anterior se ha obtenido en colaboración con lo realizado para la Capa 2: APLICACIÓN. A partir de ello, de manera conceptual, se ha identificado:

• Las actividades que deben realizarse durante el proceso completo del PREP.

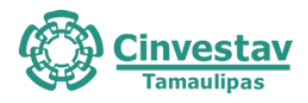

- Las actividades que deben realizarse mediante el sistema informático.
- Los roles de los usuarios.
- Los privilegios de los usuarios.
- El flujo de información durante el proceso PREP.

### **5.1.4 Procedimiento**

Para llevar a cabo cada una de las actividades de la auditoría se generaron diversos cuestionarios para evaluar las tareas y subtareas de cada etapa del proceso PREP. Las actividades de la auditoría contemplaron diversas revisiones de la funcionalidad del sistema informático. Estas revisiones se realizaron en las siguientes fechas:

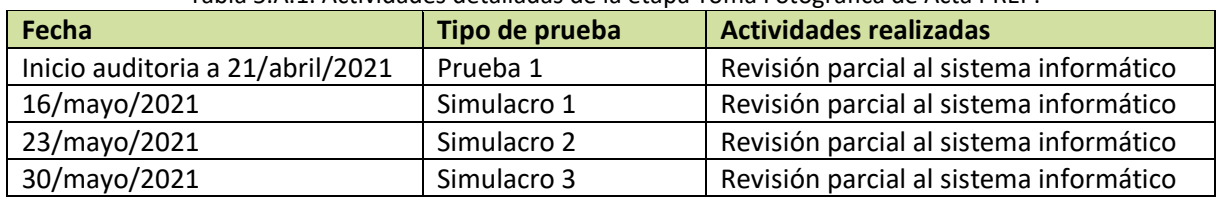

### Tabla 5.A.1. Actividades detalladas de la etapa Toma Fotográfica de Acta PREP.

### **5.1.5 Revisión de procesos realizados en las etapas del PREP**

Con base en los casos de uso, flujo de información y actividades y diagrama tecnológico se analizaron las diversas etapas del PREP para identificar de manera más detallada, sin distinción del tipo de actividad, las actividades y eventos por cada una de las etapas del proceso PREP.

Tabla 5.A.2. Actividades detalladas de la etapa Toma Fotográfica de Acta PREP. Capa 5: Nivel Operación

- **Toma fotográfica del Acta PREP en casilla** 1. El CAEL se encuentra en la casilla asignada 1.1. El CAEL no ha llegado a la casilla asignada 1.2. El CAEL se encuentra en una casilla incorrecta 2. Se ha llenado el AEC 2.1. El AEC tiene datos faltantes 2.1.1. El CAEL no tiene acceso a los datos faltantes 2.2. La AEC se llenó incorrectamente 3. El CAEL tiene acceso al Actas PREP 3.1. El CAEL no tiene acceso a las Actas PREP 3.1.1. El equipo de soporte no está disponible 3.1.2. El equipo de soporte no encuentra alguna solución para esta situación 4. El CAEL verifica que todos los datos de identificación del acta sean legibles 4.1. No se encuentran los datos de identificación del acta 4.1.1. El equipo de soporte no está disponible 4.1.2. El equipo de soporte no encuentra alguna solución para esta situación
- 4.2. Los datos de identificación del acta no son legibles

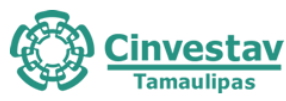

4.2.1. No se puede tener acceso a los datos de identificación del acta. 4.2.2. El equipo de soporte no está disponible 4.2.3. El equipo de soporte no encuentra alguna solución para esta situación 5. El CAEL tiene acceso al PREP Casilla 5.1. El CAEL no tiene acceso a la aplicación PREP Casilla 6. El CAEL cuenta con un manual de usuario para la aplicación PREP Casilla 7. El CAEL cuenta con dispositivo móvil para realizar la toma fotográfica 7.1. El CAEL no cuenta con dispositivo móvil 7.2 El dispositivo móvil se encuentra descargado 7.3. El CAEL no cuenta con cargador para el dispositivo móvil 8. El dispositivo móvil se encuentra en las condiciones necesarias para la toma fotográfica 8.1. El dispositivo móvil no cuenta con una cámara fotográfica 8.2. El dispositivo móvil tiene la cámara dañada 8.3. El dispositivo móvil no cuenta con una cámara apta para la toma fotográfica 9. El CAEL ingresa de manera manual los datos de identificación de la casilla en PREP Casilla 9.1. El CAEL no tiene acceso a los datos de identificación 9.2. No se pueden registrar los datos en la aplicación por una falla técnica. 10. El CAEL coloca el Acta PREP de tal forma que no presente dobleces 10.1 El acta sufrió un doblez al momento de acomodarla 11. El CAEL tiene acceso a la toma fotográfica en el PREP Casilla 12. El CAEL verifica que no se incluyan elementos ajenos al Acta PREP en la toma fotográfica 12.1. Es imposible omitir algún elemento ajeno al acta en la toma fotográfica 13. El CAEL realiza la toma fotográfica del Acta PREP 13.1. La cámara del dispositivo móvil no logra enfocar el acta. 13.2. El dispositivo móvil no permite realizar la toma fotográfica. 14. El CAEL verifica que la imagen tomada sea legible 14.1. El CAEL no tiene acceso a la fotografía 14.2. Algunos datos de la fotografía no se pueden apreciar correctamente 15. El CAEL confirma en la aplicación que la imagen es legible 15.1. El CAEL no tiene acceso a la imagen desde la aplicación 15.2. Algunos datos de la imagen no son visibles desde la aplicación 16. Se cuenta con servicio de datos para el envío de la imagen 16.1. Los datos para el envío de la imagen están disponibles, pero tienen señal pobre 16.2. Los datos para el envío de la imagen fallan constantemente 17. El CAEL realiza el envío de la imagen a través de PREP Casilla

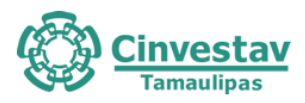

- 17.1. Está deshabilitada la opción de enviar imagen en la aplicación
- 17.2. No se logra enviar la imagen correctamente
- 17.3. La calidad de la imagen es deteriorada significativamente al realizar el envío de la imagen

18. La calidad de la imagen se revisa en el MCAD del CATD correspondiente

- 18.1. El MCAD correspondiente a la revisión de su respectiva imagen no se encuentra disponible
- 18.2. La imagen no llegó al MCAD correspondiente
- 18.2.1. El equipo de soporte no se encuentra disponible

19. Se realizó el registro del proceso en la bitácora de actividades

20. El CAEL visita todas las casillas asignadas

- 20.1. El CAEL no logró visitar todas las casillas asignadas
- 20.2. El CAEL visitó alguna casilla errónea

Tabla 5.A.3. Actividades detalladas de la etapa Acopio de Acta PREP. Capa 5: Nivel Operación.

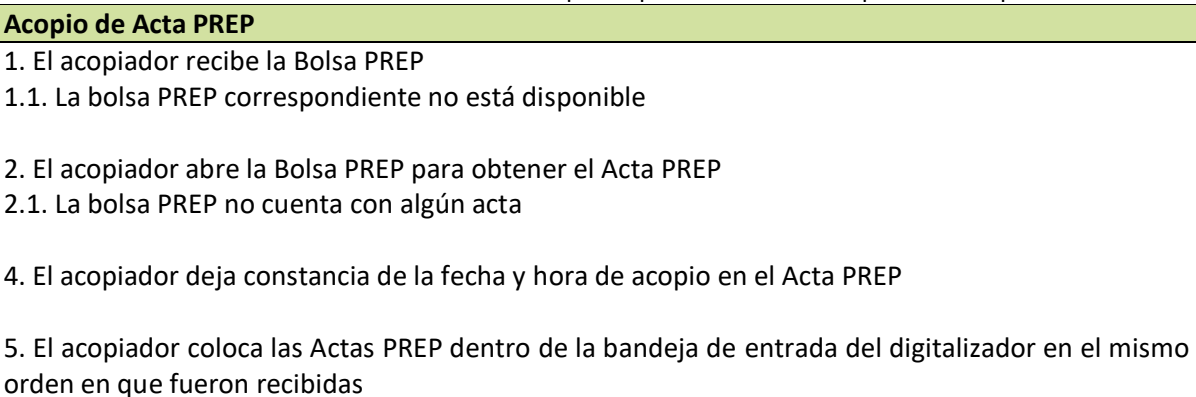

5.1. La bandeja de entrada no está disponible para las Actas PREP

Tabla 5.A.4. Actividades detalladas de la etapa Digitalización de Acta PREP. Capa 5: Nivel Operación.

### **Digitalización de Acta PREP**

1. El digitalizador tiene acceso a las Actas PREP

2. El digitalizador toma de la bandeja de entrada el Acta PREP

- 2.1. No se encuentra en la bandeja de entrada algún acta PREP
- 3. El Acta PREP cuenta con un código QR correspondiente
- 3.1. El código QR correspondiente no está disponible

3.2. El código QR correspondiente está ilegible o de una calidad muy pobre

4. El digitalizador coloca la etiqueta con el código QR correspondiente en el recuadro superior izquierdo (pendiente de verificar)

4.1. La etiqueta del código QR se coloca de manera errónea

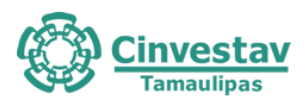

5. El digitalizador cuenta con algún equipo multifunción o escáner a su disposición

6. El equipo multifunción o escáner se encuentra en las condiciones necesarias para la digitalización

7. El digitalizador realiza la captura digital de la imagen PREP, por medio de un equipo multifunción o escáner

- 8. Se realiza el envío de la captura digital al MCAD
- 8.1. Es imposible realizar el envío de la captura digital al MCAD
- 8.2. El equipo de soporte técnico no se encuentra disponible
- 8.3. El equipo de soporte técnico es incapaz de solucionar la situación
- 9. El digitalizador tiene acceso al MCAD
- 9.1. El MCAD se encuentra bloqueado o con una falla en su servicio

10. El digitalizador cuenta con un manual de usuario para el sistema

10.1. El manual de usuario no está disponible

10.1.1. El equipo de soporte técnico no está disponible

10.1.2. El equipo de soporte técnico no encuentra una solución al problema

11. El digitalizador revisa en el MCAD la calidad de la imagen del Acta PREP digitalizada

- 11.1. El digitalizador no procesa la imagen correctamente
- 11.1.1. El equipo de soporte técnico no está disponible
- 11.1.2. El equipo de soporte técnico no encuentra una solución al problema
- 11.2. El digitalizador da una respuesta errónea

12. El MCAD genera de manera única y automática el hash

12.1. El MCAD no funciona correctamente

12.1.1. El equipo de soporte técnico no está disponible

- 12.1.2. El equipo de soporte técnico no encuentra una solución al problema
- 12.2. El hash no cumple con los requisitos

13. El MCAD transmite el Acta PREP al CRID

- 13.1. El Acta PREP no se envía satisfactoriamente
- 13.2. El CRID no recibe satisfactoriamente el Acta PREP

14. El CRID identifica con la imagen recibida de PREP Casilla, si el Acta PREP fue procesada anteriormente

14.1. El CRID no logra identificar la imagen

15. El digitalizador coloca el Acta PREP en la bandeja de salida

16. Se realizó el registro del proceso en la bitácora de actividades (pendiente)

Tabla 5.A.5. Actividades detalladas de la etapa Captura y Verificación de datos de Acta PREP. Capa 5: Nivel Operación.

#### **Captura y verificación de datos de Acta PREP**

1. El capturista se encuentra en el TCA correspondiente

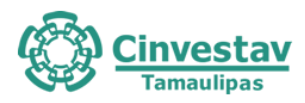

1.1 No hay algún capturista disponible 1.2 No hay TCA disponibles 1.3 Hay error en la asignación de los capturistas 1.4 Hay dos capturistas en un sólo TCA 2. El capturista tiene acceso al sistema 2.1 El sistema no está disponible 2.2 El capturista no cuenta con las credenciales necesarias 2.3 El capturista tiene las credenciales equivocadas. 3. El capturista cuenta con un manual de usuario para el sistema 3.1 El manual de usuario no está disponible 3.2 El manual de usuario está protegido 3.2.1 Soporte no está disponible 3.2.2 Soporte no encuentra alguna solución al problema 4. El capturista tiene acceso al TCA 4.1 El sistema de TCA está restringido 4.2 El capturista no tiene las credenciales para acceder al TCA 4.3 El capturista tiene las credenciales erróneas. 5. El capturista realizó la solicitud del Acta PREP 5.1 El capturista no cuenta con la solicitud del Acta PREP 5.2 El capturista tiene una solicitud errónea. 6. Se realizó el envío del Acta PREP a un TCA disponible 6.1 El ACTA PREP no logra enviarse satisfactoriamente. 6.2 El TCA no logra recibir el Acta PREP satisfactoriamente. 7. El capturista tiene acceso al Acta PREP 8. El capturista tiene acceso al registro de datos 8.1. El sistema prohíbe el acceso al registro de datos 9. El capturista realiza el registro en el TCA de los datos asentados en el Acta PREP 10. El capturista concluyó la primera captura del Acta PREP 11. El capturista ingresa a la opción de realizar la segunda captura 11.1. No se encuentra habilitada la opción de realizar un segundo registro 12. El capturista realiza el segundo registro en el TCA de los datos asentados en el Acta PREP 13. El sistema realiza una verificación comparando que los datos capturados por los dos capturistas coincidan. 14. Se envían los datos automáticamente al CRID

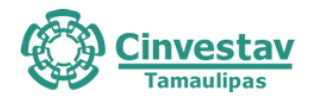

### 15. Se realizó el registro del proceso en la bitácora de actividades

Tabla 5.A.6. Actividades detalladas de la etapa Verificación de datos de Actas PREP. Capa 5: Nivel Operación. **Verificación de datos de Actas PREP**

- 1. Las actas son transmitidas de manera automática por el CRID al CCV
- 1.1 Las actas no pueden enviarse satisfactoriamente
- 1.2 Las actas no pueden recibirse satisfactoriamente
- 2. El verificador se encuentra en el CCV asignado

2.1 No hay algún verificador disponible

- 3. El verificador tiene acceso al sistema
- 3.1 El sistema no está disponible
- 3.2 El verificador no cuenta con las credenciales necesarias
- 3.3 El verificador tiene las credenciales equivocadas.
- 3.4 Falla la conexión de datos para conectarse al sistema
- 4. El verificador cuenta con un manual de usuario del sistema
- 4.1 El manual de usuario no está disponible

5. El primer verificador corrobora que los datos capturados en los CATD, coincidan con los datos de la imagen del Acta PREP de la casilla correspondiente digitalizada en el CATD

5.1 Hay datos faltantes en el CATD

5.2 Hay datos faltantes en la imagen de la Acta PREP

5.3 Los datos de la imagen de la Acta PREP son ilegibles.

5.4 Hay un error en el registro de la imagen y los datos en el CATD (No corresponden una con otra)

6. El primer verificador registra el acta como correcta

- 6.1. El primer verificador registra el acta como incorrecta
- 6.1.1 El segundo verificador corrobora que los datos capturados en los CATD, coincidan con los datos
- de la imagen del Acta PREP de la casilla correspondiente digitalizada en el CATD

6.1.2 El segundo verificador realiza las modificaciones de ser necesarias

6.1.3 El segundo verificador registra el acta como incorrecta

7. Se realizó el registro del proceso en la bitácora de actividades

Tabla 5.A.7. Actividades detalladas de la etapa Publicación de resultados. Capa 5: Nivel Operación.

**Publicación de resultados**

1. Se realiza la validación de que las bases de datos estén en ceros

2. Se realiza la captura de datos necesarios para la publicación

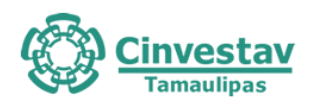

- 3. Se realizan los cálculos necesarios para la publicación
- 4. No se pueden capturar los datos necesarios para la publicación
- 5. Se realizan los cálculos necesarios para la publicación
- 6. Hay alguna falla en el sistema al realizar los cálculos
- 7. Se realiza la publicación de los datos
- 8. No se realiza correctamente la publicación de los resultados
- 9. Fallan los datos de conexión al realizar la publicación
- 10. Se realiza la publicación tardada

### **5.1.6 Flujo de información y actividades**

En base a una serie de Casos de Uso definidos por el Ente Auditor, se identificó el flujo de información y actividades que a continuación se presenta mediante diagramas. Estos diagramas corresponden a cada una de las etapas del proceso PREP:

- 1. Toma fotográfica del Acta PREP en casilla (Fig. 5.A.1)
- 2. Acopio de Acta PREP (Fig. 5.A.2)
- 3. Digitalización de Acta PREP (Fig. 5.A.3)
- 4. Captura y verificación de datos de Acta PREP (Fig. 5.A.4)
- 5. Verificación de datos de Actas PREP (Fig. 5.A.5)
- 6. Publicación de resultados (Fig. 5.A.6)

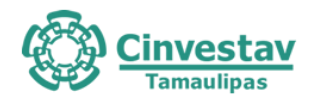

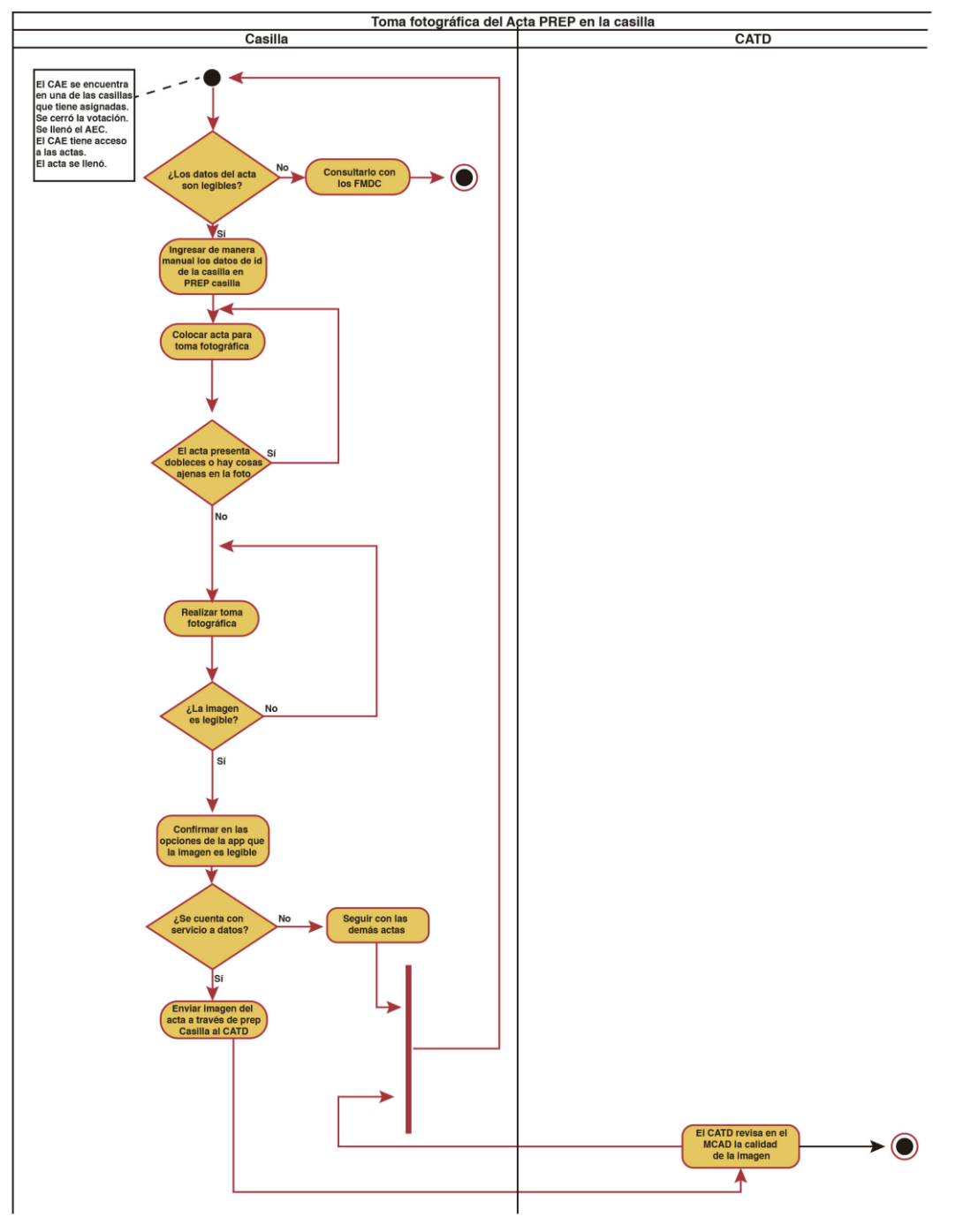

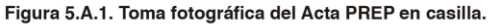

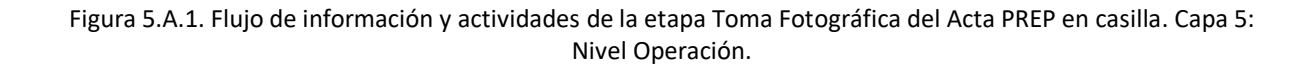

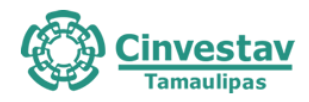

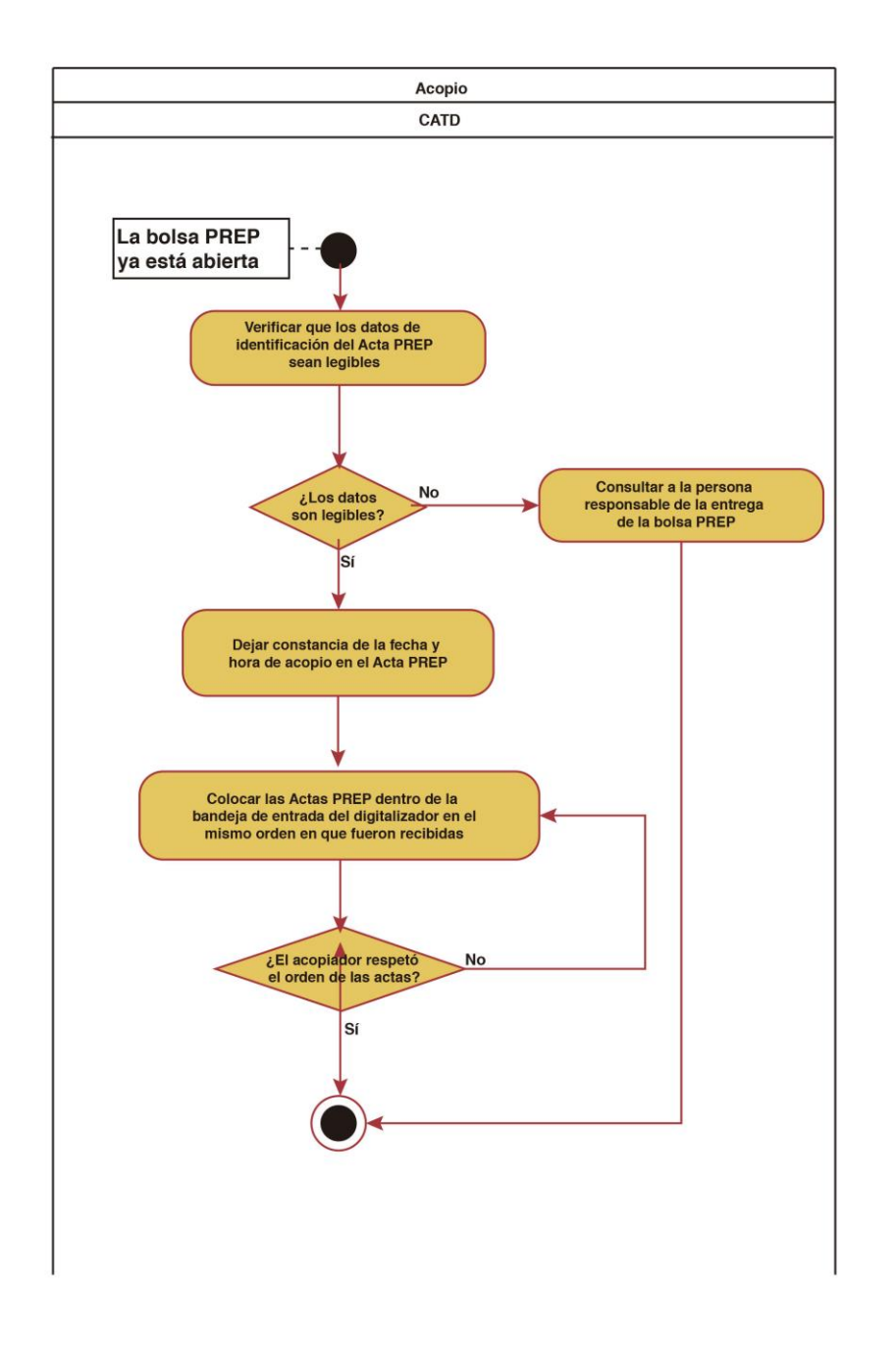

Figura 5.A.2. Acopio de Acta PREP

Figura 5.A.2. Flujo de información y actividades de la etapa Acopio de Acta PREP. Capa 5: Nivel Operación.

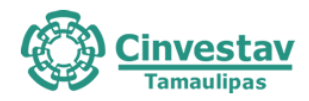

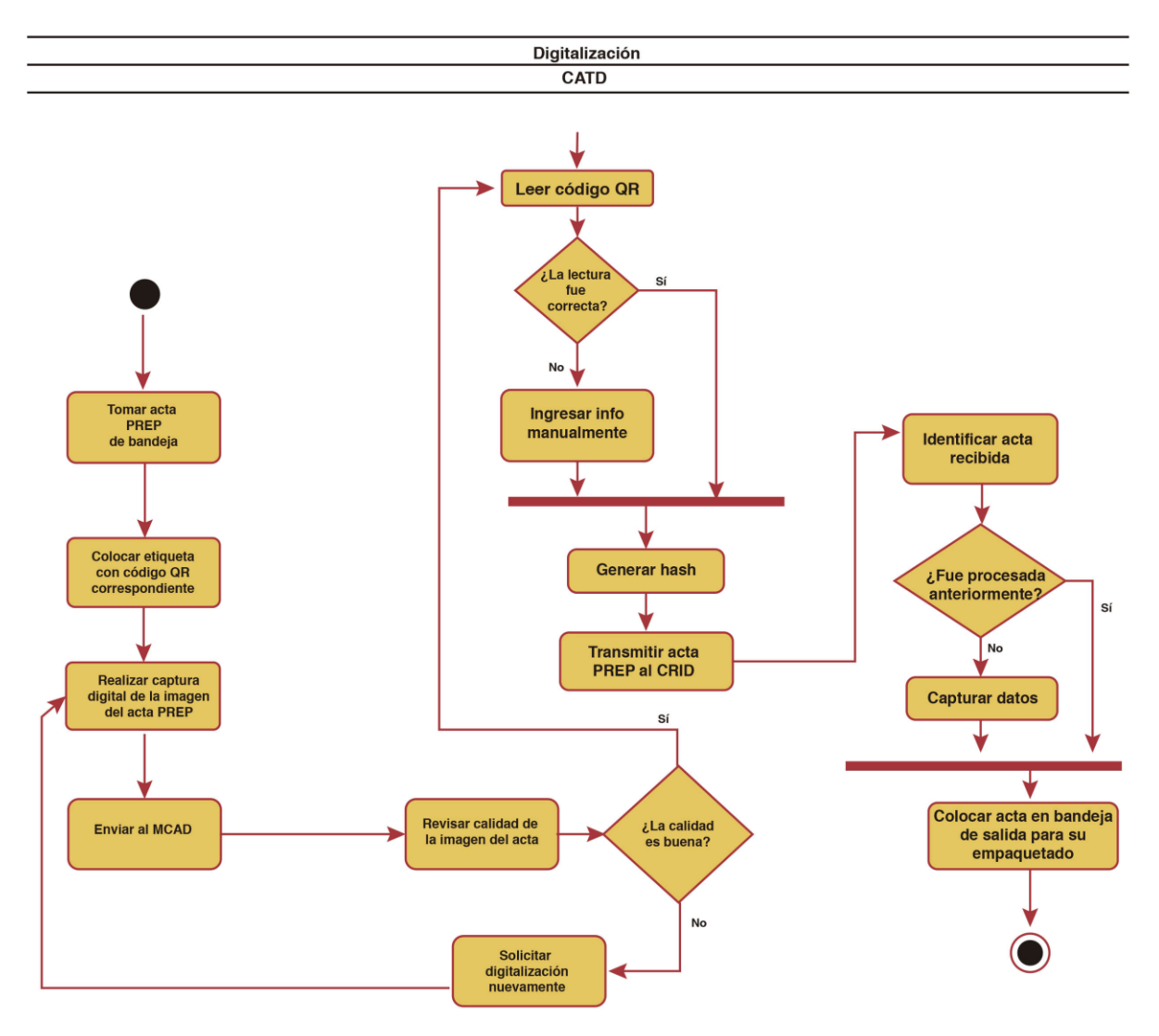

Figura 5.A.3 Digitalización de Acta PREP

Figura 5.A.3. Flujo de información y actividades de la etapa Digitalización de Acta PREP. Capa 5: Nivel Operación.

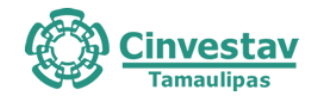

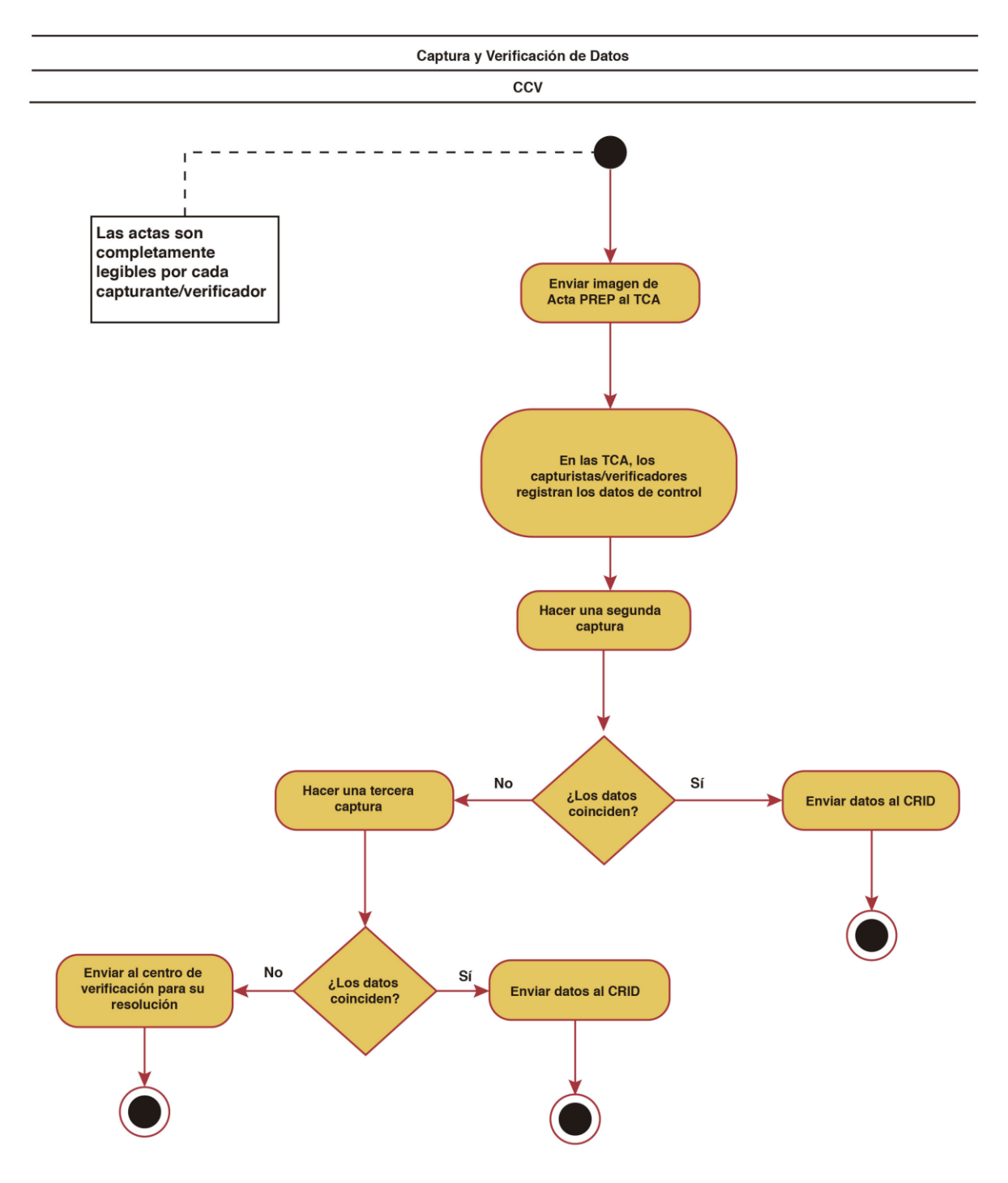

#### Figura 5.A.4 Captura y verificación de datos de Acta PREP

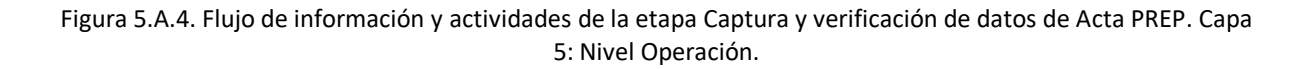

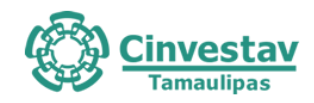

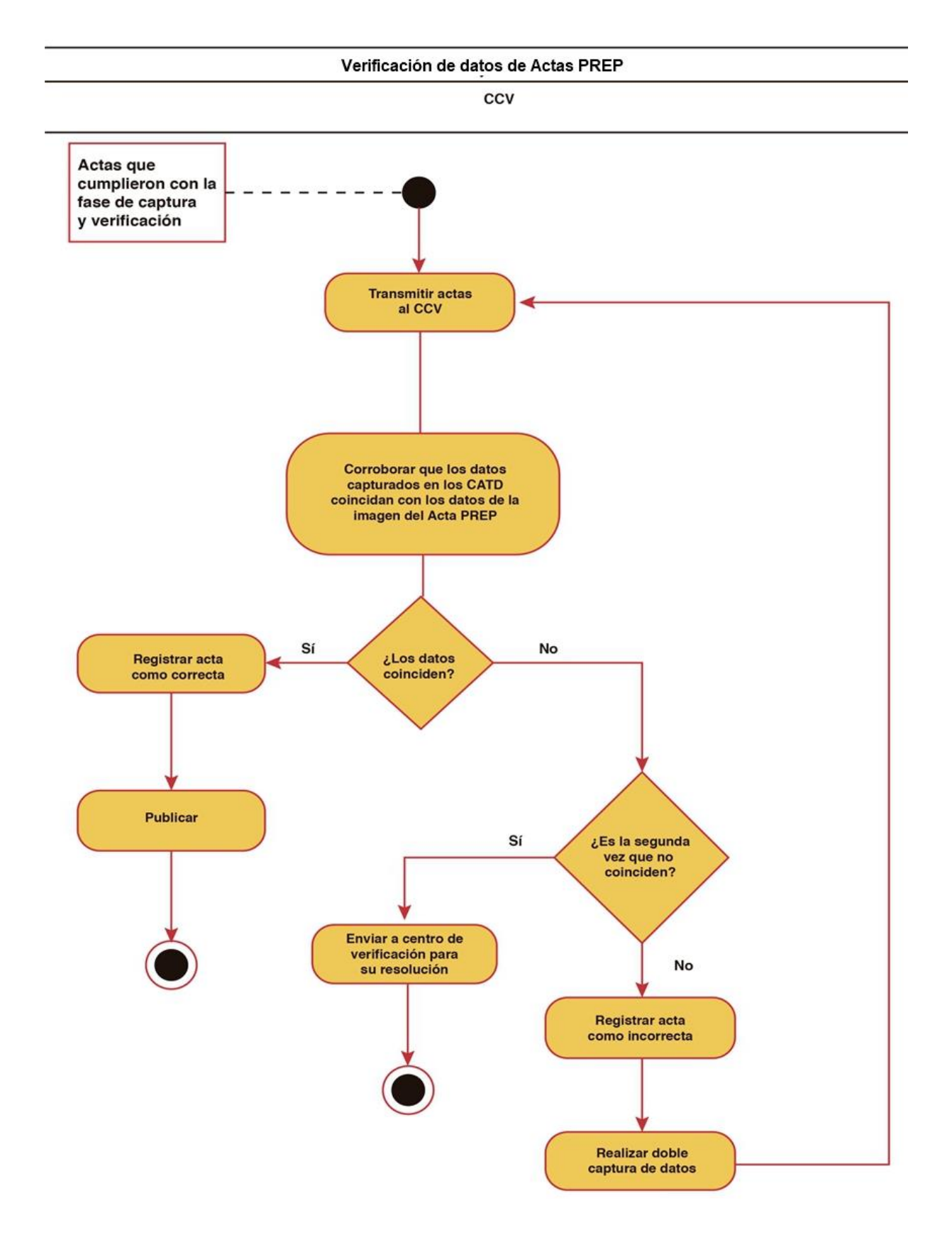
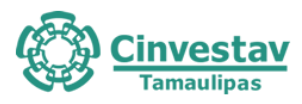

#### Figura 5.A.5. Flujo de información y actividades de la etapa Verificación de datos de Actas PREP. Capa 5: Nivel Operación.

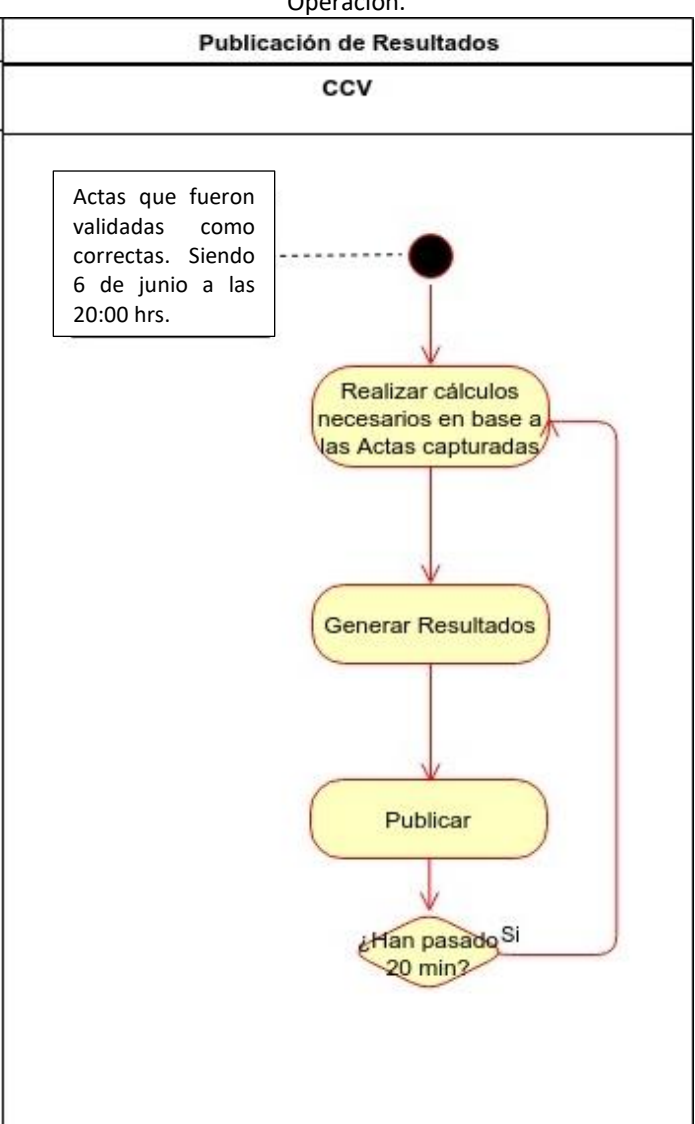

Figura 5.A.6. Flujo de información y actividades de la etapa Publicación de Resultados. Capa 5: Nivel Operación.

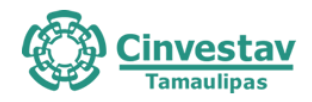

#### **5.2 Requerimientos no Funcionales**

Como parte del proceso operativo del PREP se han identificado roles de usuarios, los cuales están relacionados con las tareas que realizan dentro del proceso PREP.

Las operaciones que pueden realizar los usuarios de acuerdo con su rol se listan en la *Tabla 5.B.1*

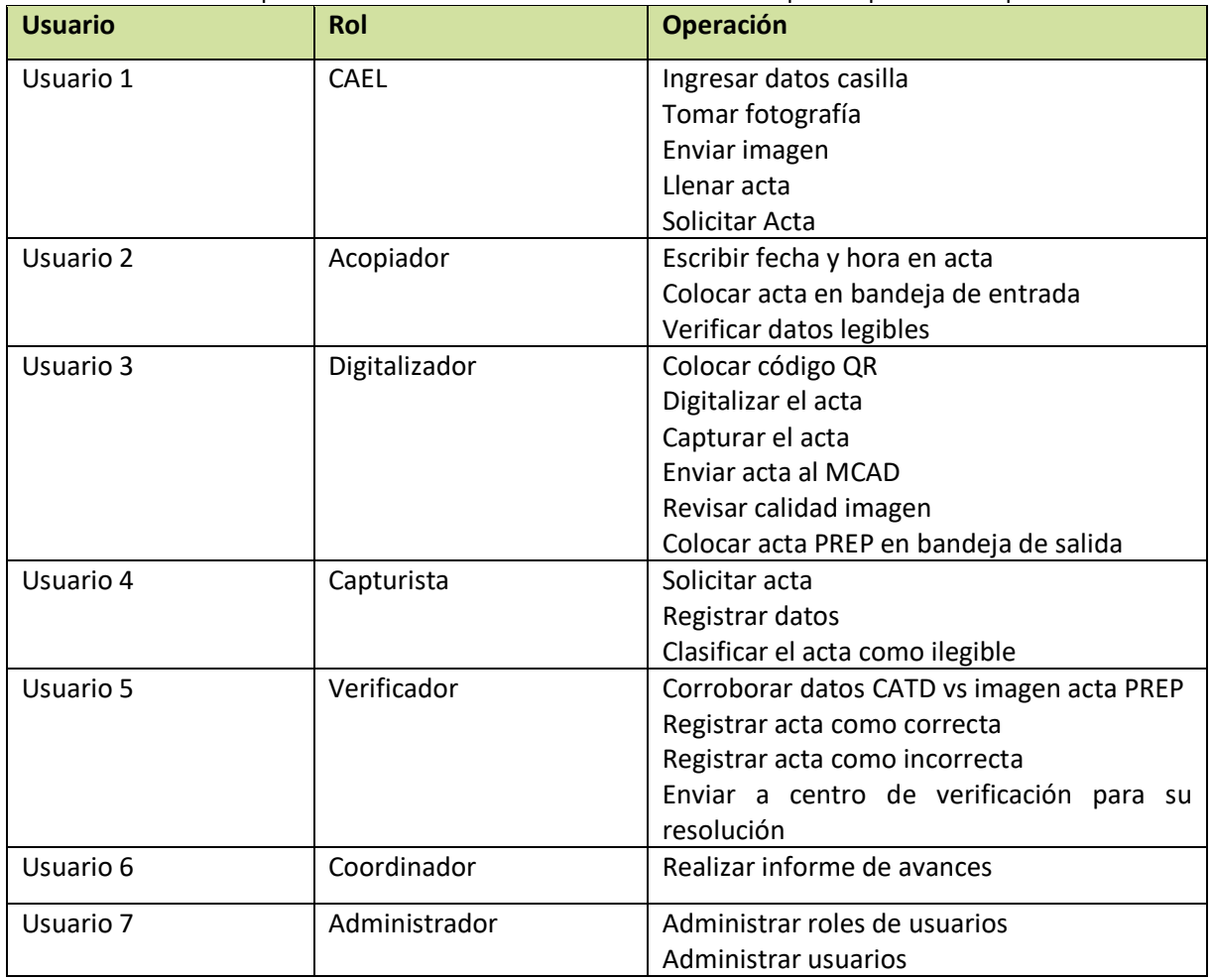

Tabla 5.B.1. Operaciones de los usuarios de acuerdo con su rol para Capa 5: Nivel Operación.

#### **5.2.1 Revisión de procesos realizados en las etapas del PREP**

Con base en los casos de uso, flujo de información y actividades y diagrama tecnológico se analizaron las diversas etapas del PREP para identificar las actividades que involucran requerimientos no

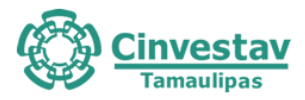

funcionales. De acuerdo con la etapa del proceso PREP, éstas se listan a continuación. La numeración refleja el orden de ejecución de las actividades en el proceso completo.

Tabla 5.B.2. Actividades que involucran Requerimientos No Funcionales de la etapa Toma Fotográfica de Acta PREP en Capa 5: Nivel Operación.

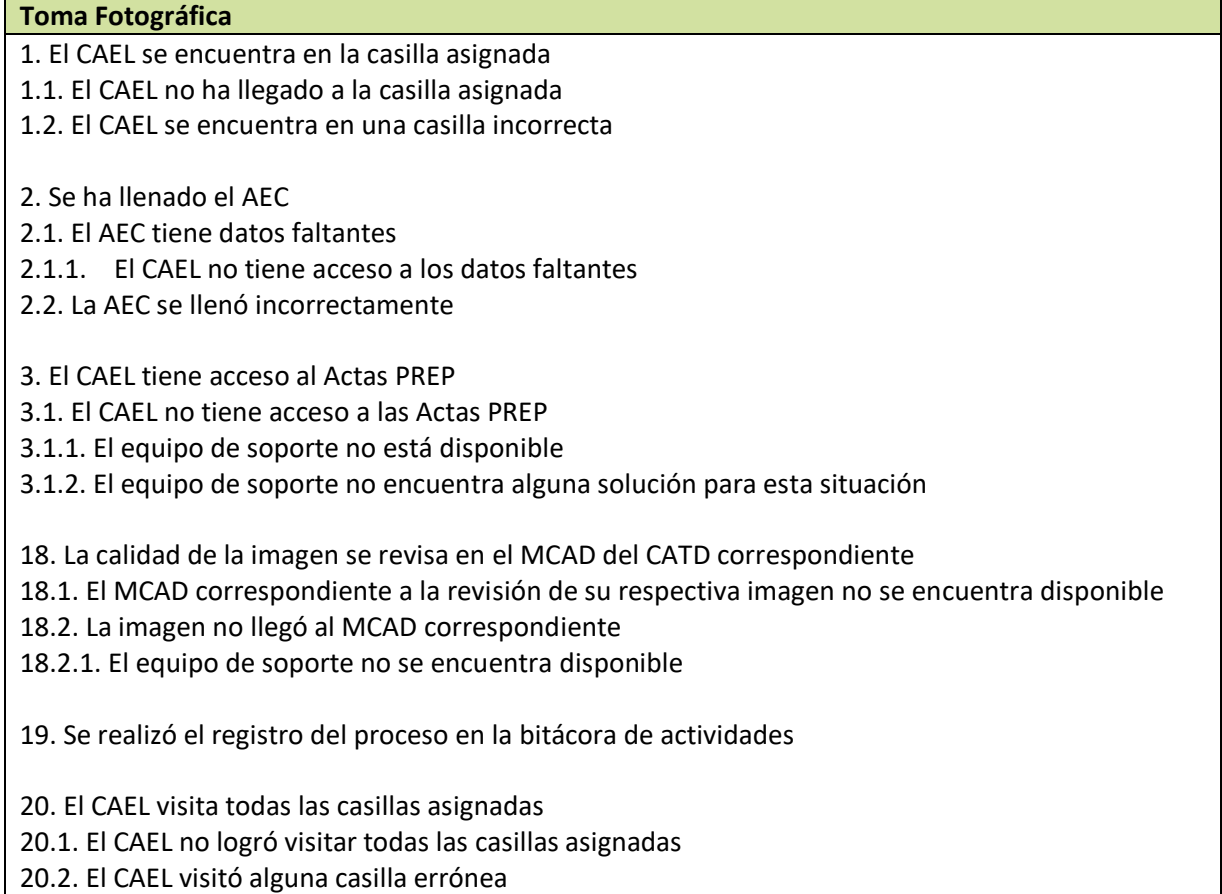

Tabla 5.B.3. Actividades que involucran Requerimientos No Funcionales de la etapa Digitalización de Acta PREP en Capa 5: Nivel Operación.

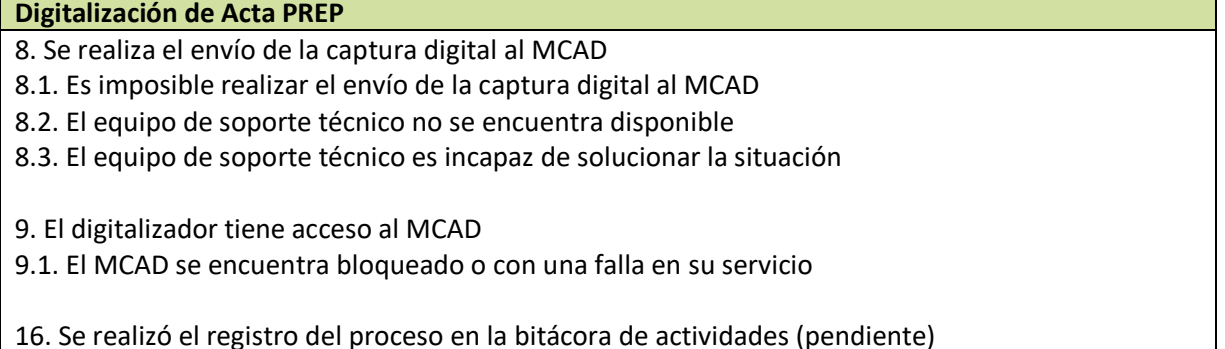

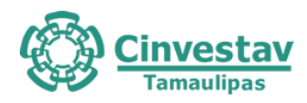

Tabla 5.B.4. Actividades que involucran Requerimientos No Funcionales de la etapa Captura y verificación de datos de Acta PREP en Capa 5: Nivel Operación.

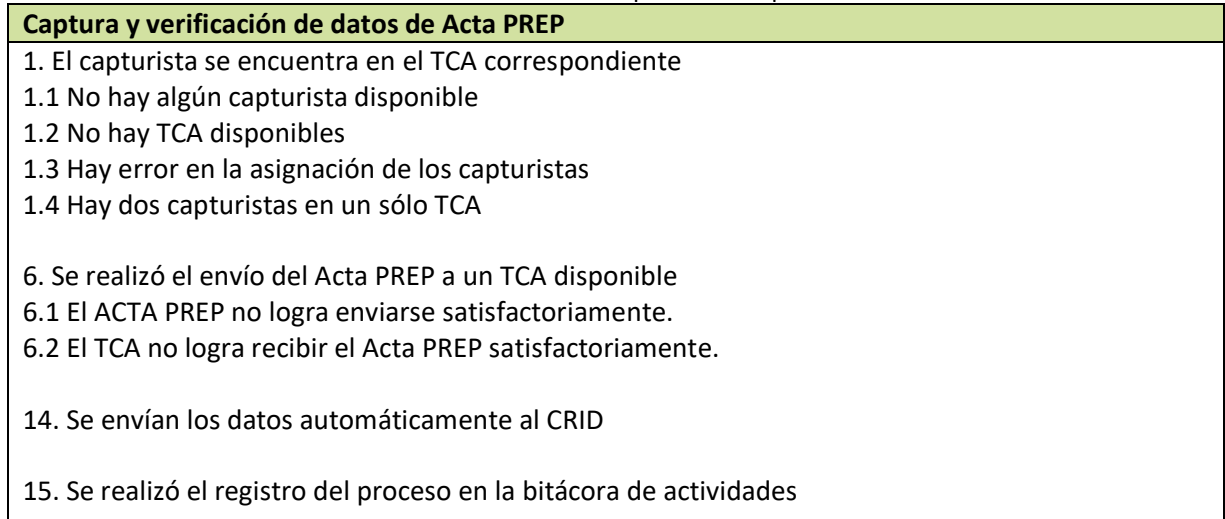

Tabla 5.B.5 Actividades que involucran Requerimientos No Funcionales de la etapa Verificación de datos de Acta PREP en Capa 5: Nivel Operación.

#### **Verificación de datos de Actas PREP**

7. Se realizó el registro del proceso en la bitácora de actividades

#### **5.3 Aspectos de seguridad informática**

#### **REVISIÓN DE PROCESOS REALIZADOS EN LAS ETAPAS DEL PREP**

Con base en los casos de uso, flujo de información y actividades y diagrama tecnológico se analizaron las diversas etapas del PREP para identificar de manera más detallada las actividades en donde se involucran aspectos de seguridad informática, las cuales se describen a continuación. La numeración refleja el orden de ejecución de las actividades en el proceso completo.

Tabla 5.C.1. Actividades que involucran Aspectos de Seguridad Informática de la etapa Toma Fotográfica de Acta PREP en Capa 5: Nivel Operación.

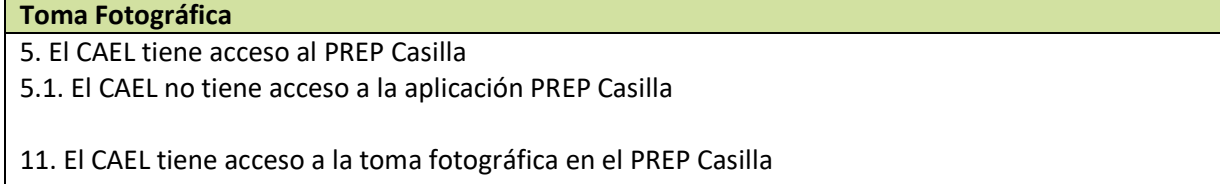

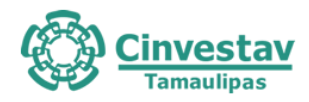

#### Tabla 5.C.2. Actividades que involucran Aspectos de Seguridad Informática de la etapa Digitalización de Acta PREP en Capa 5: Nivel Operación.

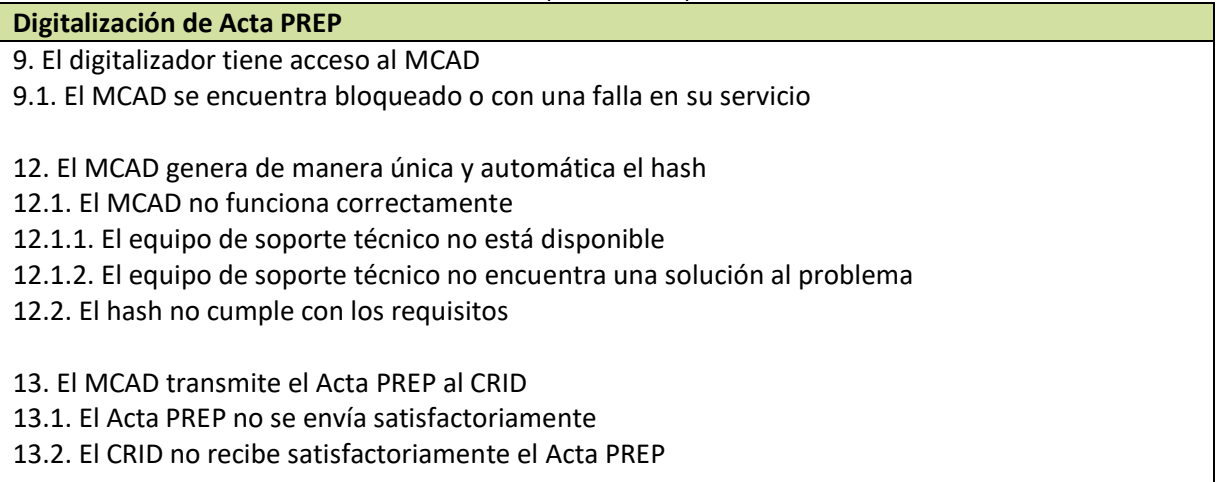

Tabla 5.C.3. Actividades que involucran Aspectos de Seguridad Informática de la etapa Captura y verificación de datos de Acta PREP en Capa 5: Nivel Operación.

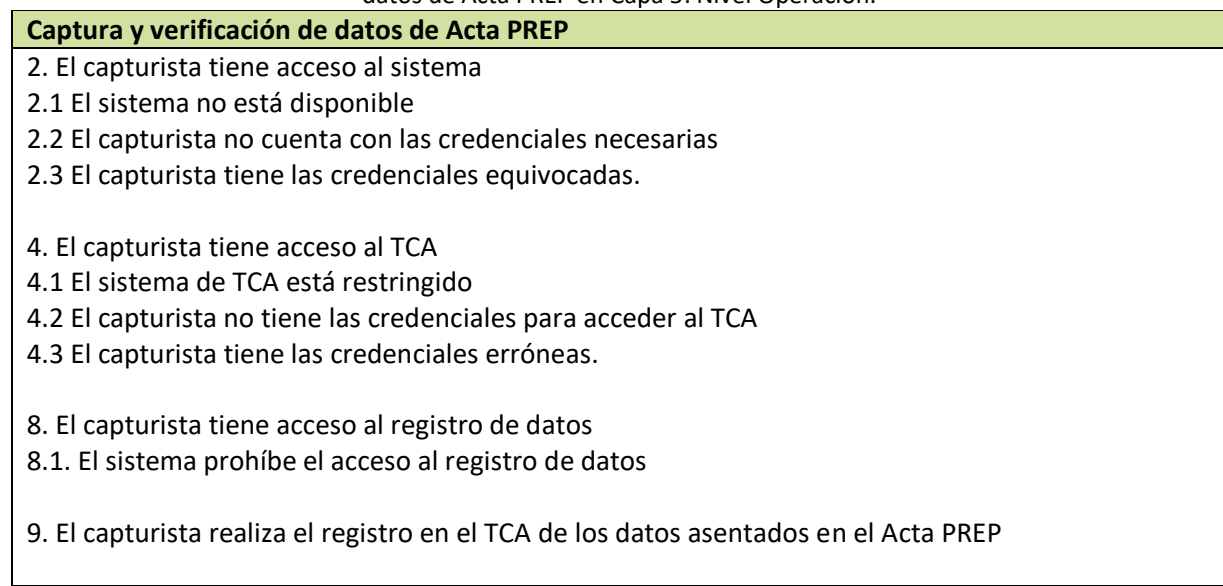

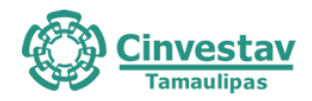

Tabla 5.C.4. Actividades que involucran Aspectos de Seguridad Informática de la etapa Verificación de datos de Acta PREP en Capa 5: Nivel Operación.

#### **Verificación de datos de Actas PREP**

1. Las actas son transmitidas de manera automática por el CRID al CCV

1.1 Las actas no pueden enviarse satisfactoriamente

1.2 Las actas no pueden recibirse satisfactoriamente

- 3. El verificador tiene acceso al sistema
- 3.1 El sistema no está disponible
- 3.2 El verificador no cuenta con las credenciales necesarias
- 3.3 El verificador tiene las credenciales equivocadas.
- 3.4 Falla la conexión de datos para conectarse al sistema

Tabla 5.C.5. Actividades que involucran Aspectos de Seguridad Informática de la etapa Publicación de resultados en Capa 5: Nivel Operación.

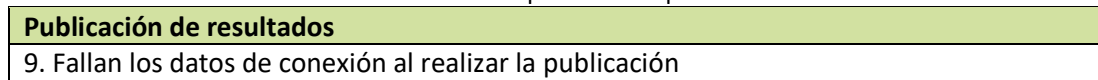

#### **5.4 Buenas prácticas de seguridad física y lógica**

Los usuarios tienen requerimientos operativos para la realización de sus actividades, de acuerdo son su rol, los cuales se listan en la *Tabla 5.D.1.*

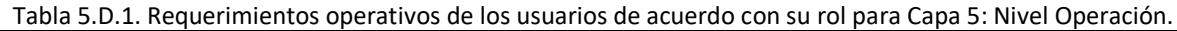

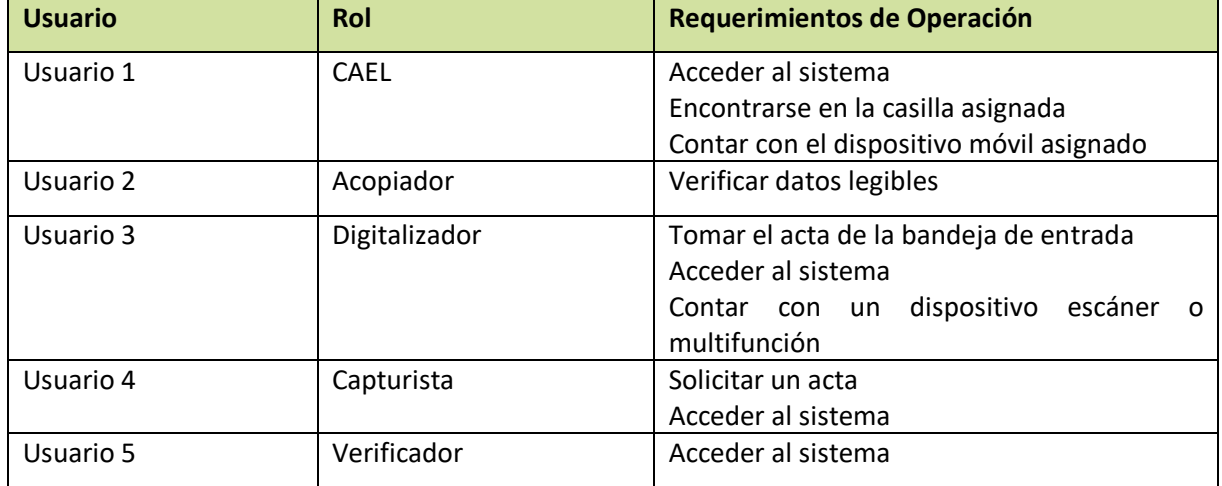

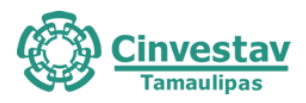

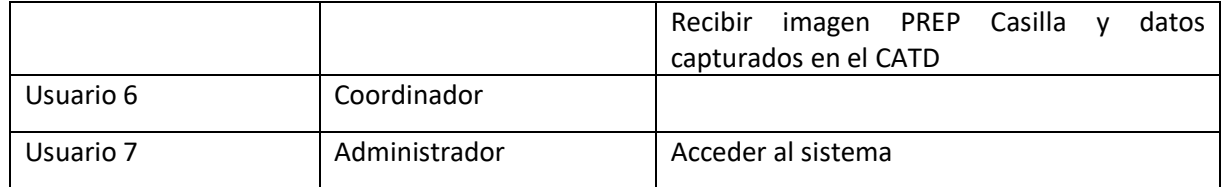

## **5.4.1 Revisión de procesos realizados en las etapas del PREP**

Con base en los casos de uso, flujo de información y actividades y diagrama tecnológico se analizaron las diversas etapas del PREP para identificar de manera más detallada las actividades en donde se involucran aspectos de buenas prácticas de seguridad física y lógica, las cuales se describen a continuación. La numeración refleja el orden de ejecución de las actividades en el proceso completo.

Tabla 5.D.2. Actividades que involucran Aspectos de Buenas Prácticas de Seguridad Física y Lógica de la etapa Acopio de Acta PREP en Capa 5: Nivel Operación.

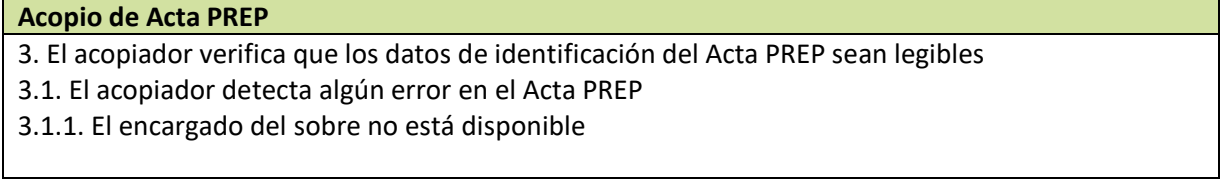

Tabla 5.D.3. Actividades que involucran Aspectos de Buenas Prácticas de Seguridad Física y Lógica de la etapa Digitalización de Acta PREP en Capa 5: Nivel Operación.

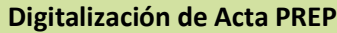

3. El Acta PREP cuenta con un código QR correspondiente

3.1. El código QR correspondiente no está disponible

3.2. El código QR correspondiente está ilegible o de una calidad muy pobre

10. El digitalizador cuenta con un manual de usuario para el sistema

10.1. El manual de usuario no está disponible

10.1.1. El equipo de soporte técnico no está disponible

10.1.2. El equipo de soporte técnico no encuentra una solución al problema

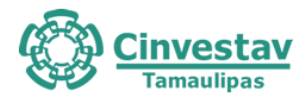

#### Tabla 5.D.4. Actividades que involucran Aspectos de Buenas Prácticas de Seguridad Física y Lógica de la etapa Captura y Verificación de datos de Acta PREP en Capa 5: Nivel Operación.

#### **Captura y verificación de datos de Acta PREP**

- 3. El capturista cuenta con un manual de usuario para el sistema
- 3.1 El manual de usuario no está disponible
- 3.2 El manual de usuario está protegido
- 3.2.1 Soporte no está disponible
- 3.2.2 Soporte no encuentra alguna solución al problema

Tabla 5.D.5. Actividades que involucran Aspectos de Buenas Prácticas de Seguridad Física y Lógica de la etapa Verificación de datos de Acta PREP en Capa 5: Nivel Operación.

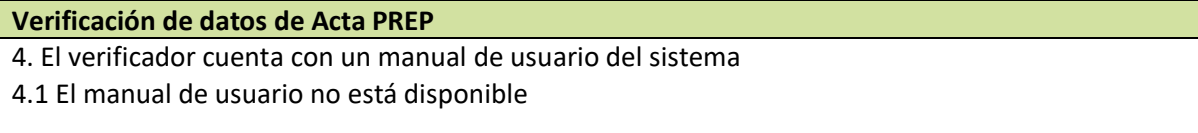

## **5.5 Análisis de vulnerabilidades**

Con base en los roles identificados anteriormente, se han identificado los privilegios de los usuarios, los cuales se listan en la *Tabla 5.E.1.*

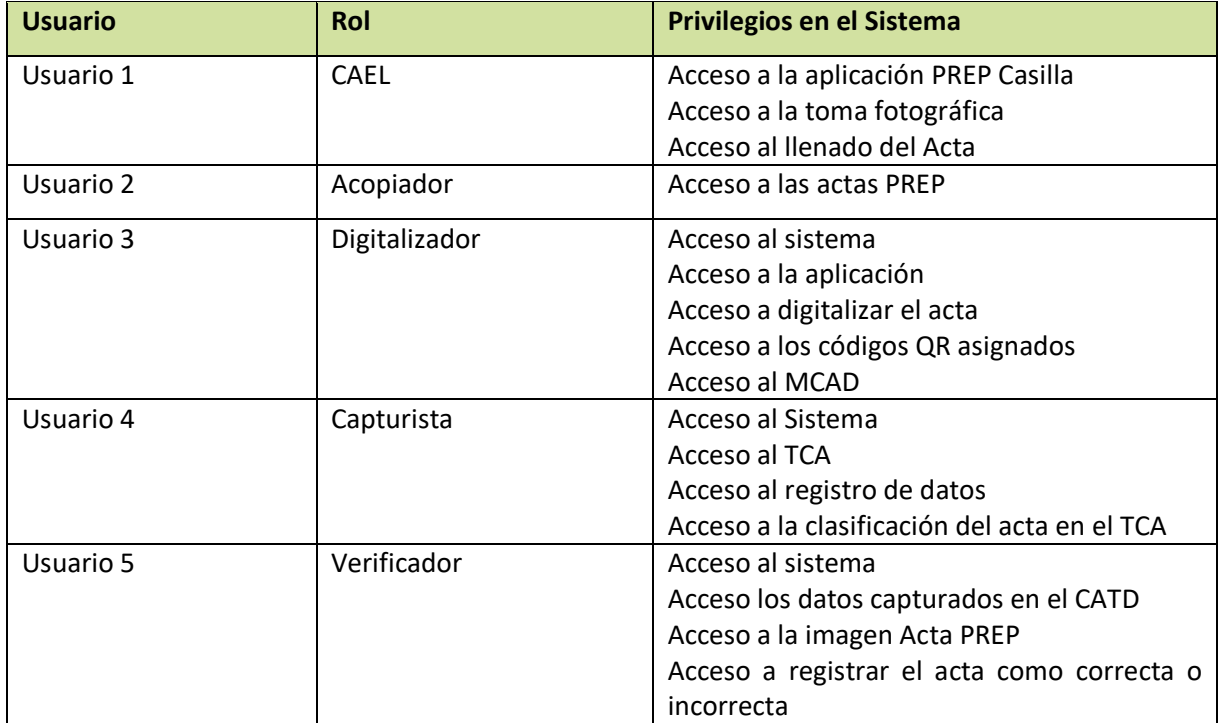

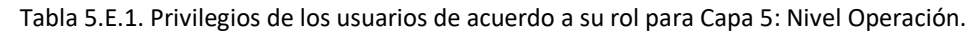

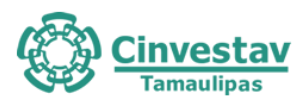

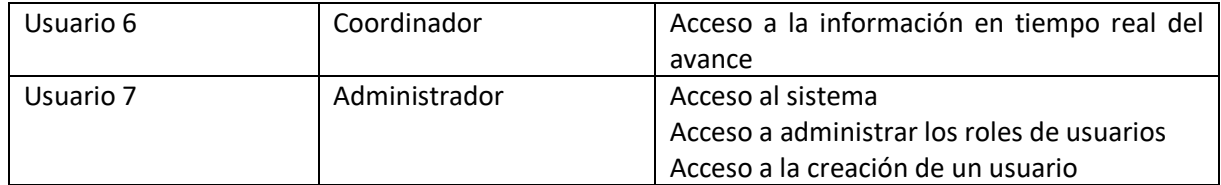

#### **5.5.1 Revisión de procesos realizados en las etapas del PREP**

Con base en los casos de uso, flujo de información y actividades y diagrama tecnológico se analizaron las diversas etapas del PREP para identificar de manera más detallada las actividades en donde se involucran aspectos de vulnerabilidades, las cuales se describen a continuación. La numeración refleja el orden de ejecución de las actividades en el proceso completo.

Tabla 5.E.2. Actividades que involucran Aspectos de Vulnerabilidades de la etapa Toma Fotográfica de Acta PREP en Capa 5: Nivel Operación.

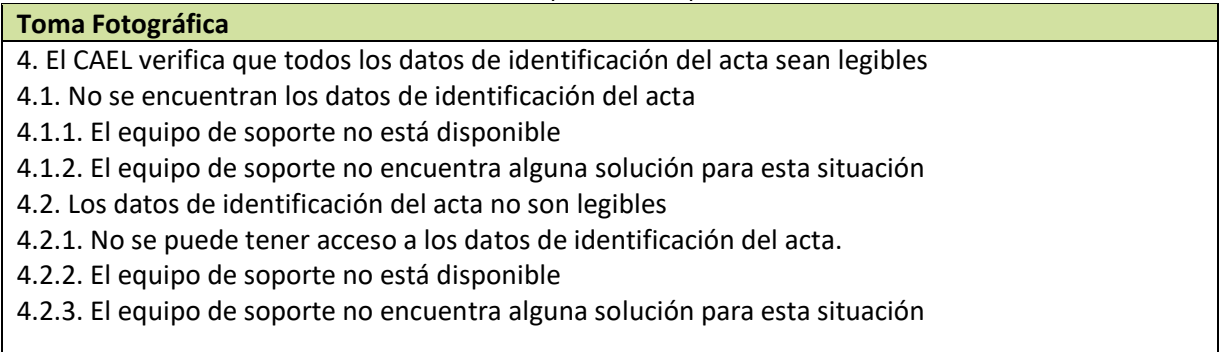

Tabla 5.E.3. Actividades que involucran Aspectos de Vulnerabilidades de la etapa Digitalización de Acta PREP en Capa 5: Nivel Operación.

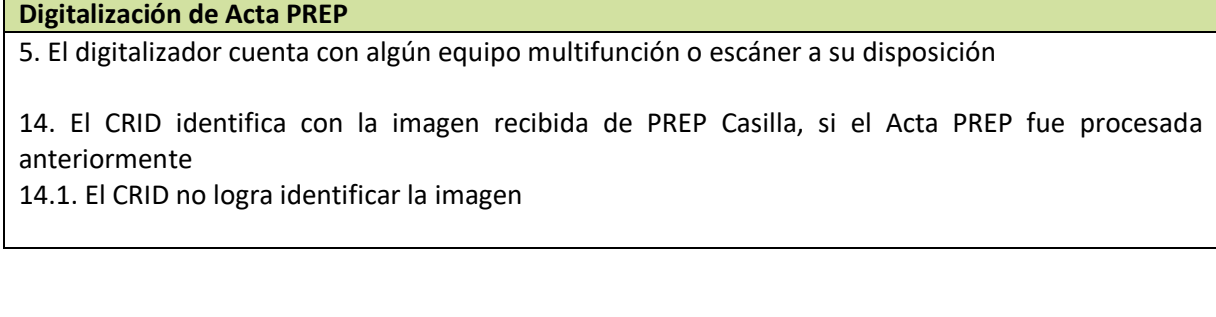

Tabla 5.E.4. Actividades que involucran Aspectos de Vulnerabilidades de la etapa Captura y verificación de datos de Acta PREP en Capa 5: Nivel Operación.

#### **Captura y verificación de datos de Acta PREP**

7. El capturista tiene acceso al Acta PREP

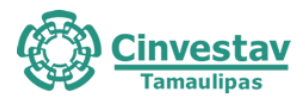

Tabla 5.E.5. Actividades que involucran Aspectos de Vulnerabilidades de la etapa Verificación de datos de Acta PREP en Capa 5: Nivel Operación.

#### **Verificación de datos de Acta PREP**

5. El primer verificador corrobora que los datos capturados en los CATD, coincidan con los datos de

- la imagen del Acta PREP de la casilla correspondiente digitalizada en el CATD
- 5.1 Hay datos faltantes en el CATD
- 5.2 Hay datos faltantes en la imagen de la Acta PREP
- 5.3 Los datos de la imagen de la Acta PREP son ilegibles.
- 5.4 Hay un error en el registro de la imagen y los datos en el CATD (No corresponden una con otra)

Tabla 5.E.6. Actividades que involucran Aspectos de Vulnerabilidades de la etapa Publicación de resultados en Capa 5: Nivel Operación.

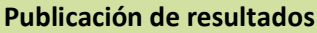

- 4. No se pueden capturar los datos necesarios para la publicación
- 6. Hay alguna falla en el sistema al realizar los cálculos
- 8. No se realiza correctamente la publicación de los resultados

## **5.6 Hallazgos sobre el cumplimiento del Proceso Técnico Operativo**

A continuación, se describen las observaciones de las operaciones realizadas en el Simulacro 1, Simulacro 2 y Simulacro 3.

Primeramente, se presentan las observaciones de las operaciones realizadas en el Simulacro 1 en los CATD Tampico, CATD Reynosa, CCV Madero y CCV Reynosa.

## **5.6.1. De la toma fotográfica del Acta PREP en la casilla en Simulacro 1**

#### Comentario general:

*No se pudo observar la fase de toma fotográfica debido a que no se realiza ni en el CATD ni en el CCV.*

- 1. La toma fotográfica de las Actas PREP en la casilla se privilegiará, siempre y cuando no obstaculice las actividades que se llevarán a cabo en la Mesa Directiva de Casilla. Esta actividad se ejecutará cuando:
	- a) El CAEL se encuentra en una de las casillas que tiene asignadas.
	- b) Se haya cerrado la votación.
	- c) Se haya llenado el AEC.
	- d) El CAEL tenga acceso a las Actas PREP, que no hayan sido guardadas en la Bolsa-PREP correspondiente..
- 2. El CAE deberá verificar que todos los datos de identificación del Acta PREP sean legibles. Para efectos del presente, se considera que los datos de identificación del Acta PREP son:
	- a) Tipo de acta.
	- b) Entidad federativa.
	- c) Distrito electoral local.

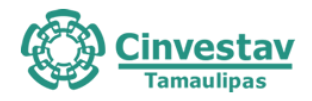

- d) Sección.
- e) Tipo y número de casilla
- f) Municipio.

En los casos en que el AEC no cuente con un código QR, el CAEL seleccionará el código QR con los datos correspondientes a la casilla, posteriormente procederá a pegarlo en el recuadro superior izquierdo destinado para ello.

Si se cumplen las condiciones anteriores, el CAEL deberá hacer uso de PREP Casilla.

- 3. El CAEL deberá verificar que los datos de identificación del ACTA PREP coincidan con los del código QR impreso en el acta, en caso contrario deberá consultarlo con los FMDC para su correcta identificación.
- 4. La aplicación realizará la identificación automática de la casilla mediante la lectura del código QR. Si por cualquier razón el Acta PREP no contara con el código QR, o los datos del código QR no coincidieran con los estipulados por los FMDC, el CAEL deberá capturar de manera manual los datos de identificación de la casilla en la aplicación PREP Casilla.
- 5. El CAEL colocará el Acta PREP de tal forma que no presente dobleces y evitando en todo momento que en la toma fotográfica se incluyan elementos ajenos al Acta PREP.
- 6. El CAEL realizará la toma fotográfica del Acta PREP y verificará que la imagen sea legible.
- 7. El CAEL confirmará en las opciones de la aplicación que la imagen es legible. En caso de que no sea así, cancelará la toma fotográfica y llevará a cabo una nueva toma fotográfica del Acta PREP.
- 8. Concluidos los pasos anteriores, el CAE realizará el envío de la imagen a través de PREP Casilla. La calidad de la imagen se revisará en el CCV correspondiente. Si no se cuenta con servicio de datos para el envío de la imagen del Acta PREP, el CAEL podrá continuar con la toma fotográfica del Acta PREP de la siguiente casilla y en cuanto se tenga conexión al servicio de datos, la aplicación PREP Casilla de manera automática intentará nuevamente su envío. .
- 9. Para los casos en los que el CAEL no alcance a visitar todas las casillas que le hayan sido asignadas antes de que el FMDC inicie el traslado del paquete electoral al Consejo Distrital correspondiente, el Acta PREP de esas casillas se procesará conforme a las demás fases del presente proceso técnico operativo.

## **5.6.2. Del Acopio en Simulacro 1**

#### Comentario general:

*El acopiador deberá de contar con un gafete de identificación. Si el acopiador tarda más de lo necesario en realizar alguna actividad de la fase, el coordinador le brindará apoyo. El acopiador es el encargado del flujo de actas en el CATD, teniendo una lista en la cual registra las actas ya capturadas y siguiendo un orden determinado a la hora de asignar las actas a cada digitalizador. Si llega a tener acceso al CATD una persona ajena al proceso, el acopiador pide apoyo al oficial encargado. El acopiador es el encargado* 

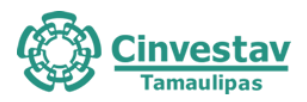

*de retirar los dispositivos ajenos al proceso. En el caso del CATD Reynosa no contaba con un acopiador, por lo que no se pudo observar esta fase. El medio de verificación (MV) de esta etapa son los formularios F5-A-2\_1, F5-A-2\_2.*

1. Esta fase iniciará cuando el acopiador reciba la Bolsa-PREP y la abra para obtener el Acta PREP.

*Comentarios: El oficial encargado será quien tome el Acta PREP y la copia del Acta PREP de la Bolsa PREP, y será quien entregue la copia del Acta PREP al acopiador. Debido a que fue un simulacro no se pudo observar esta acción. MV F5-A-2\_1-1, F5-A-2\_1-2.*

2. El acopiador verificará que los datos de identificación del Acta PREP sean legibles. En caso de detectar que alguno sea ilegible, lo consultará con la persona responsable de la entrega de la Bolsa-PREP.

*Comentarios: El acopiador se encarga de verificar los datos, si llega a detectar algún error o inconsistencia, o que los datos sean ilegibles en el Acta PREP, deberá de comunicárselo al presidente de casilla. MV F5-A-2\_1-3.*

3. El acopiador dejará constancia de la fecha y hora de acopio en el Acta PREP. Para ello, escribirá la fecha y hora en formato de 24 horas en el recuadro que para tal efecto se encuentra en la parte superior del Acta PREP.

*Comentarios: El acopiador deja constancia de la fecha y hora de acopio en el Acta PREP. MV F5- A-2\_1-4.*

4. El acopiador colocará las Actas PREP dentro de la bandeja de entrada del digitalizador en el mismo orden en que fueron recibidas, de tal manera que se digitalicen primero aquellas Actas PREP que se acopiaron primero.

*Comentarios: El acopiador no coloca las actas en la bandeja de entrada, el se encarga de entregarlas una por una personalmente a los digitalizadores. MV F5-A-2\_1-5, F5-A-2\_1-6.*

## **5.6.3. De la Digitalización en Simulacro 1**

## Comentario general:

*El digitalizador deberá de contar con un gafete de identificación. El digitalizador recibirá el Acta PREP de manera personal mediante el acopiador. En el caso del CATD Reynosa, los digitalizadores ya tenías todas la Actas PREP que les tocaban, debido a que no había acopiador. El digitalizador deberá de contar con las credenciales necesarias para el sistema, las cuales se le fueron otorgadas mediante un papel impreso. El digitalizador deberá de revisar el buen funcionamiento del equipo, y que el sistema este actualizado a su versión más reciente. En caso de detectar un error en el equipo o el sistema, deberá de comunicarlo con el coordinador. Si el digitalizador tiene alguna duda acerca del proceso a realizar, deberá de pedir ayuda a su coordinador, o revisar el manual de usuario que se le fue otorgado. El digitalizador obtuvo la capacitación necesaria para realizar el proceso. El medio de verificación (MV) de esta etapa son los formularios F5-A-3\_1, F5-A-3\_2.*

1. El digitalizador capturara los datos de identificación de la casilla mediante PREP CATD utilizando el código QR. En caso de que los datos del código QR no coincidan con los estipulados por el FMDC, o

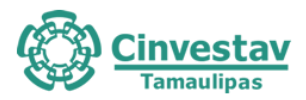

el Acta no cuente con código QR, el capturista deberá ingresar de manera manual los datos de identificación de la casilla siendo estos: Entidad federativa, distrito electoral local, sección, tipo y número de casilla y municipio.

2. Una vez que fue identificada el AEC, el digitalizador ejecuta la captura digital de la imagen del Acta PREP, por medio de la aplicación PREP CATD, para su envío al CRID.

*Comentarios: El digitalizador realiza la digitalización del Acta PREP mediante el PREP CATD, haciendo uso del código QR. MV F5-A-3\_1-5.*

3. El digitalizador revisará en la aplicación PREP CATD la calidad de la imagen del Acta PREP digitalizada. En caso de requerirse, la digitalizará nuevamente.

*Comentarios: El digitalizador revisa la calidad de la imagen en el PREP CATD, de ser necesario la digitaliza nuevamente. Debido a la caja implementada para la digitalización, la mayoría de los casos no era necesario realizar una segunda digitalización. MV F5-A-3\_1-7.*

- 4. A partir de la versión digital del Acta PREP, la aplicación PREP CATD generará de manera única y automática el código hash. El CRID, de manera automática, identificará, si con la imagen recibida de PREP Casilla, el Acta PREP digitalizada fue procesada anteriormente, si es el caso, no se procesará para la captura de datos.
- 5. Concluida la digitalización, la imagen y código Hash del AEC se enviarán automáticamente al CRID y deberá colocarse el Acta PREP en la bandeja de salida.

*Comentarios: En el CATD de Tampico al inicio del simulacro hubo un retraso de aproximadamente 20 a 30 minutos para el envío de las Actas PREP ya digitalizadas. Como quiera los digitalizadores continuaban con las demás Actas PREP, en cuanto se tuvo un mejor servicio de datos se realizó automáticamente el envío de las Actas PREP faltantes.*

## **5.6.4. De la Captura de Datos en Simulacro 1**

1. La captura de la información contenida en las Actas PREP se realizará en los CCV, y podrá realizarse en los CATD, como se establece en cada caso según los procedimientos siguientes:

#### *Del proceso de captura en los CCV*

#### Comentario general:

*El capturista cuenta con un gafete de identificación. El capturista cuenta con las credenciales para ingresar al sistema, las cuales se le brindaron mediante un papel impreso. El capturista cuenta con un manual de usuario. El capturista obtuvo una capacitación antes de realizar el simulacro. Los capturistas también pueden ser verificadores. En el CATD Reynosa al inicio del simulacro hubo un problema al tratar de iniciar sesión. El problema persistió por aproximadamente 20 minutos. Una vez resuelto el problema, los operadores pudieron trabajar con normalidad. En el simulacro ambas capturas solo se realizaron en el CCV. El medio de verificación (MV) de esta etapa son los formularios F5-A-4\_1, F5-A-4\_2, F5-A-5\_1, F5-A-5\_2.*

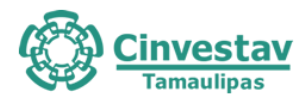

2. La captura de la información en los CCV se realizará mediante las imágenes enviadas mediante PREP Casilla o PREP CATD.

*Comentarios: La mayoría de las Actas PREP provenientes de PREP Casilla tenían una mala calidad de la imagen, a diferencia de las Actas PREP provenientes de PREP CATD. MV F5-A-4\_1-3, F5-A-5\_1-3.*

3. La fecha y hora de acopio para las actas recibidas por PREP CATD, será ingresada en las TCA por el capturista tomando la fecha y hora especificada en el Acta PREP de manera manual por el acopiador. Para las Actas recibidas por PREP Casilla, la fecha y hora de acopio se registrará de manera automática y será la misma que la de la toma fotográfica realizada a través de PREP Casilla.

*Comentarios: Los capturistas ingresaban la fecha que venía en el Acta PREP ya digitalizada, en el caso de tener duda sobre que fecha ingresar lo consultaban con su supervisor. MV F5-A-4\_1-5, F5- A-5\_1-5.*

- 4. En las TCA, un capturista capturará conforme lo establecido en la fracción II del numeral 28 del Anexo 13 del Reglamento de Elecciones, los siguientes datos:
	- a) Los datos de identificación del AEC, los cuales considerando que en los CCV se realiza la captura utilizando las imágenes de las AEC provenientes de PREP Casilla o PREP CATD, y tomando en cuenta que para estas imágenes ya fueron capturados los datos de identificación de la casilla a la que pertenecen, el capturista deberá corroborar que los datos registrados en el sistema coinciden con los de la imagen del AEC. De coincidir, procederá con la captura de la información que se establece en los incisos del b) al e) del presente numeral; de lo contrario, lo turnará al Centro de Verificación para la correcta captura de los datos de identificación del Acta PREP: entidad federativa, distrito electoral local, sección, tipo y número de casilla y municipio.
	- b) La fecha y hora de acopio para las imágenes de las AEC que provienen de PREP CATD.
	- c) El total de boletas sobrantes, total de personas que votaron, total de representantes de los partidos políticos y de candidaturas independientes acreditados ante casilla que votaron, y total de votos sacados de la urna.
	- d) Los votos obtenidos por los partidos políticos y las candidaturas, sean estas independientes, por partido político, por candidatura común o por coalición en cualquiera de sus combinaciones, según sea el caso;
	- e) El total de votos, total de votos nulos y total de votos para candidaturas no registradas.

Concluida la primera captura, el sistema solicitará que el mismo o, un segundo capturista realice una segunda captura volviendo a registrar los datos asentados en el Acta PREP. El sistema hará una verificación comparando que los datos capturados en ambas ocasiones coincidan. Si los datos son iguales, la fase de captura y verificación de esa Acta PREP concluye.

*Comentarios: Las dos capturas en la mayoría de las veces las realizan dos diferentes operadores. MV F5-A-4\_1-5, F5-A-4\_1-6, F5-A-4\_1-7, F5-A-4\_1-8, F5-A-4\_1-9, F5-A-5\_1-5, F5-A-5\_1-6, F5-A-5\_1-7, F5-A-5\_1-8, F5-A-5\_1-9.*

5. En los casos en los que los datos de las primeras dos capturas no sean consistentes, el sistema solicitara de manera automática se realice una nueva captura. El sistema comparará la última captura con las anteriores y en caso de ser coincidente con alguna de ellas, continuaría el proceso.

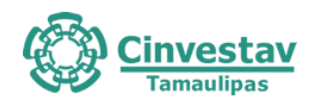

El sistema verificará el número máximo de intentos erróneos que se pueden realizar para una misma acta y, en caso de alcanzar el máximo de intentos sin que la captura sea correcta, se turnara al Centro de Verificación para su resolución definitiva. El número máximo de intentos será de un mínimo de tres y un máximo de cuatro, siendo esto una variable que se establecerá en la configuración del sistema, según se estime conveniente.

*Comentarios: No se podía saber si el operador estaba realizando la segunda o de ser necesario tercer captura del Acta, ya que el sistema no muestra el número de captura en el que se encuentra. MV F5-A-4\_1-7, F5-A-5\_1-7.*

6. En los casos en que los datos contenidos en la imagen enviada por la aplicación PREP CATD o PREP Casilla del Acta PREP, imposibiliten la captura de la información, el capturista deberá clasificarla en la TCA como "ilegible". El sistema la deberá dejar disponible para que un segundo capturista en el CCV pueda intentar su captura. En caso de que haya sido clasificada nuevamente como ilegible y que en la verificación se defina que es posible obtener los datos necesarios para capturar, se remite al Centro de Verificación para su resolución definitiva.

*Comentarios: La mayoría de las Actas PREP provenientes de PREP Casilla tenían una muy mala calidad de la imagen. Para poder rechazar la imagen, el capturista tiene que pedir a su supervisor que ingrese sus credenciales. MV F5-A-4\_1-4, F5-A-5\_1-4.*

*7.* Todas las imágenes de las Actas PREP que se hayan digitalizado mediante la aplicación PREP CATD o PREP Casilla serán enviadas al CRID, y serán a su vez enviadas para su captura en los CCV siempre y cuando no hayan sido previamente capturadas mediante PREP CATD, conforme a la solicitud de los capturistas siguiendo el procedimiento de captura descrito en el numeral 29.

## **5.6.5. Del proceso de captura en los CATD en Simulacro 1**

Comentario general:

*No se realiza ninguna captura en los CATD, solamente se realiza la fase de digitalización. Por lo que la captura de todas las actas se realiza en los CCV. El medio de verificación (MV) de esta etapa son los formularios F5-A-4\_1, F5-A-4\_2, F5-A-5\_1, F5-A-5\_2.*

- 1. La captura de la información en los CATD se realizará directamente de las Actas PREP que fueron acopiadas. Una vez capturados los datos de identificación del AEC, PREP CATD verificará de manera automática si existe una captura previa y en caso de ser así, enviará un mensaje y no permitirá nuevamente su captura.
- 2. La modalidad de captura en PREP CATD se podrá habilitar en los siguientes casos:
	- 1. Se hayan digitalizado la totalidad de Actas PREP que corresponda acopiar al CATD conforme al Distrito o Municipio de que se trate, o se hayan agotado los medios para la recuperación de las actas.
	- 2. No existan actas por acopiar, aun y cuando no se haya alcanzado la totalidad de la digitalización de estas, atribuido lo anterior al retraso en la entrega de paquetes electorales.

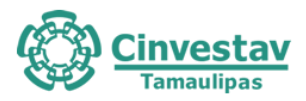

- 3. La fecha y hora de acopio será ingresada en PREP CATD por el capturista, tomando la fecha y hora especificada en el Acta PREP de manera manual por el acopiador.
- 4. En PREP CATD, un capturista registrará los siguientes datos:
	- 1. Los datos de identificación del Acta PREP los cuales podrá ingresar mediante la lectura del código QR. En caso de que los datos del código QR no coincidan con los estipulados por el FMDC, o el Acta no cuente con código QR, el capturista deberá ingresar de manera manual los datos de identificación de la casilla siendo estos: Entidad federativa, distrito electoral local, sección, tipo y número de casilla y municipio.
	- 2. La fecha y hora de acopio.
	- 3. El total de boletas sobrantes, total de personas que votaron, total de representantes de los partidos políticos y de candidaturas independientes acreditados ante casilla que votaron, y total de votos sacados de la urna.
	- 4. Los votos obtenidos por los partidos políticos y las candidaturas, sean estas independientes, por partido político, por candidatura común o por coalición en cualquiera de sus combinaciones, según sea el caso;
	- 5. El total de votos, total de votos nulos y total de votos para candidaturas no registradas.
- 5. Concluida la primera captura, el PREP CATD solicitará que el mismo capturista realice una segunda captura volviendo a registrar los datos asentados en el Acta PREP. PREP CATD hará una validación comparando que los datos capturados en ambas ocasiones coincidan. Si los datos son iguales, la fase de captura de esa AEC concluye.
- 6. En caso de que los datos capturados en dos ocasiones no coincidan, PREP CATD solicitará se realice una tercera captura, en caso de ser coincidente con alguna de las dos primeras la fase de captura de esa AEC concluye. Si ninguna de las 3 capturas coincide, PREP CATD de manera automática turnará el AEC al Centro de Verificación para su resolución, con lo que concluiría su etapa de captura y verificación.
- 7. En los casos en que los datos contenidos en el Acta PREP imposibiliten la captura de la información, el capturista deberá clasificarla en PREP CATD como "ilegible". El sistema la deberá dejar disponible para que un segundo capturista en algún CCV pueda intentar su captura. En caso de que haya sido clasificada nuevamente como ilegible y que en la verificación se defina que es posible obtener los datos necesarios para capturar, se remite al Centro de Verificación para su resolución, con lo que concluiría su etapa de captura y verificación.
- 8. Se deberá realizar la captura de todas las Actas PREP acopiadas y digitalizadas en el CATD conforme a la solicitud de los capturistas, siguiendo el procedimiento de captura descrito en el numeral 38. Lo anterior, siempre y cuando no haya sido previamente capturada en algún CCV.

## **5.6.6. Del Proceso de Verificación de Datos en Simulacro 1**

#### Comentario general:

*El verificador deberá de contar con un gafete de identificación. El verificador cuenta con las credenciales para tener acceso al sistema, las cuales se le fueron otorgadas en un papel impreso. El verificador cuenta con un manual de usuario para el uso del sistema, pero los supervisores son los encargados de auxiliar en caso de haber un problema. El capturista cuenta con un casillero asignado para dejar sus* 

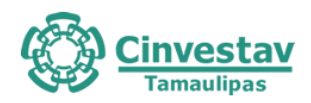

*pertenencias. Todos los operadores fueron capacitados para los roles de capturista 1, capturista 2, verificador 1 y verificador 2. El medio de verificación (MV) de esta etapa son los formularios F5-A-6\_1\_1, F5-A-6\_1\_2, , F5-A-6\_2\_1, F5-A-6\_2\_2 .*

1. Las actas que cumplieron con la fase de captura y verificación serán transmitidas de manera automática por el CRID al CCV donde personal asignado a este realizará la verificación de la información de todas las Actas PREP.

*Comentarios: Las actas son transmitidas de manera automática al CCV. En la mayoría de las ocasiones las actas llegaban con retraso al CCV, principalmente las actas provenientes del CATD. MV F5-A-6\_1\_1-1.*

2. El personal asignado a la verificación de información tendrá como objetivo corroborar que los datos previamente capturados, coincidan con los datos de la imagen del Acta PREP de la casilla correspondiente digitalizada mediante PREP CATD o PREP Casilla. Si los datos coinciden se registrará el Acta como correcta y se publicará; si se detecta algún error, se registrará el Acta como incorrecta en el sistema informático.

El sistema informático, al recibir un acta como incorrecta, la enviará al Centro de Verificación para su resolución definitiva.

*Comentarios: El verificador deberá de estar en el CCV que se le haya asignado. El verificador confirma su acceso al sistema, y que no exista una falla en la conexión. El primer verificador corrobora que los datos capturados coincidan con los datos asentados del acta. El segundo verificador corrobora que los datos capturados coincidan con los datos asentados del acta. Si el acta se clasifica como "ilegible", es necesario que el supervisor ingrese sus credenciales. Posteriormente se remitirá al Centro de Verificación para su resolución definitiva, de lo contrario se manda para la publicación, más no se contabiliza. MV F5-A-6\_1\_1-2, F5-A-6\_1\_1-3, F5-A-6\_1\_2-1, F5-A-6\_1\_2-2, F5-A-6\_1\_2-3, F5-A-6\_1\_2-4, F5-A-6\_1\_2-5.*

3. El sistema informático deberá mantener un registro de la actividad de todas las Actas PREP, con el propósito de garantizar la confianza, transparencia y certeza respecto al presente proceso técnico operativo.

*Comentarios: Existe un módulo el cual solo tiene acceso el coordinador del CCV, en donde se puede observar el total de Actas capturadas, Actas verificadas, desglosarse por operador, o cambiar roles a los operadores.*

## **5.6.7. De la Publicación de Resultados en Simulacro 1**

#### Comentario general:

*La publicación se realiza de manera correcta, obteniendo los datos necesarios. Se publica por cada nivel de agregación de acuerdo con lo establecido. Se encuentran disponibles las actas para su descarga. El medio de verificación (MV) de esta etapa es el formulario F5-A-7.*

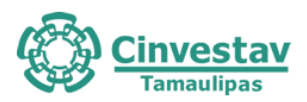

- 1. La publicación de resultados de todas las Actas PREP que cumplieron con la fase de verificación, deberá iniciar a las 20:00 horas (tiempo del centro del país) del 6 de junio de 2021, posterior a la validación del tercero con fe pública de que las bases de datos se encuentran en ceros. Para el procedimiento de validación mencionado, se deberán tomar las previsiones necesarias para que éste concluya previo al inicio de publicación de resultados.
- 2. Cada hora se generarán, por lo menos, tres actualizaciones tanto de los datos e imágenes, así como de las bases de datos que contengan los resultados electorales preliminares con la finalidad de publicarlos en el portal oficial del IETAM y en su caso, a través de los difusores oficiales.
- 3. En virtud de que la fase de publicación implicará la trasmisión de datos e imágenes, es posible que cuando los datos estén publicados en el portal del PREP, las imágenes de las Actas PREP se encuentren aún en proceso de publicación.
- 4. Los datos a publicar del Acta PREP, serán los establecidos en el numeral 30 del Anexo 13 del Reglamento de Elecciones.

## **5.6.8. Del Empaquetado de Actas en Simulacro 1**

#### Comentario general:

*La fase de empaquetado de actas no se auditó en el Simulacro 1.*

1. Concluidas las fases de acopio, digitalización, captura y verificación, publicación y cotejo, se llevará a cabo el empaquetado de actas ordenándolas por tipo de elección, sección, tipo de casilla y número de casilla (cuando aplique).

Concluido el empaquetado, se hará entrega de las Actas PREP al Presidente del Consejo Distrital para su guarda y custodia.

#### **5.6.9. De la Publicación de Resultados en Simulacro 2**

Comentarios generales:

- La publicación se realiza en automático y de manera correcta, obteniendo los datos necesarios.
- Se publica por cada nivel de agregación de acuerdo con el INE.
- Se encuentran disponibles las actas para su descarga, ya sean actas que contaron en el total de los votos, o que no contaron y fueron rechazadas.

## **5.6.10. Sobre la Captura de Datos provenientes de toma fotográfica (PREP Casilla) y digitalización (PREP CATD) en Simulacro 2.**

Comentarios generales:

- El capturista cuenta con un gafete de identificación.
- El capturista cuenta con las credenciales necesarias para el sistema. Para el simulacro 2 el supervisor ingresó las credenciales al sistema para cada capturista.
- El capturista deberá de verificar su acceso al sistema, en caso de tener un error deberá de acudir con el supervisor a cargo.

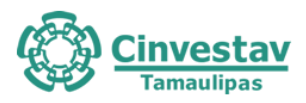

- El capturista realiza la solicitud del Acta PREP. Hubo ocasiones en donde al solicitar el Acta PREP el sistema se queda congelado por aproximadamente 3 segundos.
- El capturista tiene acceso al Acta PREP y al registro de datos.
- El capturista realiza el registro de los datos asentados en el Acta PREP.
- El capturista clasifica el Acta PREP como "ilegible". Hubo ocasiones en donde se marcó como "ilegible" el Acta PREP y se pasaba al Centro de Verificación para su solución. Para realizar esta acción es necesaria la autorización del supervisor.
- El capturista cuenta con un manual de usuario digital para el uso del sistema. Se tiene un manual de usuario físico para todos los capturistas.
- El capturista obtuvo la capacitación necesaria para realizar el proceso.
- Cada que el capturista necesita abandonar su área de trabajo cierra sesión en el sistema. Por lo que al volver el supervisor tiene que a ingresar nuevamente las credenciales para iniciar sesión.
- Hubo actas recibidas que fueron rechazadas debido a que la imagen era ilegible o estaba borrosa, como consecuencia de error del CAEL que manipula el PREP Casilla.

## **5.6.11. Verificación de Datos de Actas PREP en Simulacro 2**

Comentarios generales:

- El verificador cuenta con gafete de identificación.
- El verificador cuenta con las credenciales necesarias para el sistema. Para el simulacro 2 el supervisor ingresó las credenciales al sistema para cada capturista.
- El verificador deberá de verificar su acceso al sistema, en caso de tener un error deberá de acudir con el supervisor a cargo.
- El verificador corrobora que los datos capturados coincidan con los datos de la imagen del Acta PREP digitalizada.
- El verificador clasifica el Acta PREP como "ilegible". Hubo ocasiones en donde se marcó como "ilegible" el Acta PREP y se pasaba al Centro de Verificación para su solución. Para realizar esta acción es necesaria la autorización del supervisor.
- Hay error en el registro de los datos y los datos asentados en el Acta PREP. Hubo ocasiones en que si sucedió, por lo que se pasa al Centro de Verificación.
- El verificador cuenta con un manual de usuario digital para el uso del sistema. Se tiene un manual de usuario físico para todos los capturistas.
- El verificador obtuvo la capacitación necesaria para realizar el proceso.
- Cada que el verificador necesita abandonar su área de trabajo cierra sesión en el sistema. Por lo que al volver el supervisor tiene que a ingresar nuevamente las credenciales para iniciar sesión.

#### **5.6.12. Centro de Verificación en Simulacro 2**

Comentarios generales:

- El operador del CV cuenta con un gafete de identificación.
- El operador del CV cuenta con las credenciales necesarias para el sistema. Para el simulacro 2 el supervisor ingresó las credenciales al sistema para cada capturista.
- El operador del CV deberá de verificar su acceso al sistema, en caso de tener un error deberá de acudir con el supervisor a cargo.

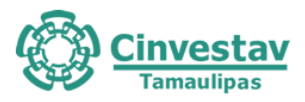

- El operador del CV realiza la solicitud del Acta PREP y verifica el tipo de inconsistencia en el Acta PREP.
- El operador del CV realiza la primera captura del Acta PREP.
- El operador del CV realiza la segunda captura del Acta PREP.
- El operador del CV marca como "ilegible" el Acta PREP. Hay ocasiones donde los operadores del CV no pueden resolver la inconsistencia, por lo que solicitan ayuda a su supervisor antes de marcar el Acta PREP como "ilegible" y que no se contabilice.

## **5.6.13. Del Acopio en Simulacro 2**

- El acopiador cuenta con un gafete de identificación.
- El acopiador verifica que los datos de identificación del Acta PREP sean legibles, de no ser así, deberá de acudir con el encargado del Acta PREP.
- El acopiador deja constancia de la fecha y hora (formato 24 hrs.) de acopio en el Acta PREP. Juntaba varias Actas PREP y les escribía la misma fecha y hora.
- Si el acopiador tarda más de lo necesario en realizar alguna actividad de la fase, el coordinador le brindará apoyo.
- El acopiador es el encargado del flujo de actas. En el simulacro 2 no se llevó un seguimiento de a quien le asignaba cada Acta PREP.
- El acopiador entregaba varias Actas PREP a la vez a los digitalizadores.

## **5.6.14. De la Digitalización en Simulacro 2**

- El digitalizador cuenta con gafete de identificación.
- El digitalizador cuenta con las credenciales necesarias para el sistema. Las credenciales se les otorgaron en un papel impreso.
- El digitalizador deberá de verificar su acceso al sistema, en caso de tener un error deberá de acudir con el coordinador.
- El digitalizador realiza la captura digital de la imagen mediante PREP CATD utilizando el código QR. En algunas ocasiones el PREP CATD no encontraba el Acta PREP utilizando el código QR.
- El digitalizador revisa la calidad de la imagen del Acta PREP en el PREP CATD. La calidad de la imagen siempre era buena, esto debido a las cajas que se implementaron para la digitalización.
- El digitalizador ingresa la información del Acta PREP de manera manual. En algunas ocasiones el PREP CATD no encontraba el Acta PREP utilizando el código QR, por lo que el digitalizador ingresaba la información de manera manual.
- Se transmite el Acta PREP al CRID. Había un retraso al enviar las imágenes de las Actas PREP, parece ser que era por una falla de la conexión a Internet.
- Al finalizar de digitalizar todas las Actas PREP (aproximadamente 422 Actas en total) quedaban 20 Actas pendientes de envío, esto debido al retraso. El coordinador comentó que si el PREP CATD se actualizaba iba a ser necesario realizar nuevamente la digitalización de todas las Actas PREP, debido a que en la aplicación ya no aparece cuales son las Actas PREP que quedaron pendientes de enviar. Se sugiere que se escriba en disco (puede ser un archivo .txt) aquellas Actas PREP que están pendientes de enviar para que de esta manera el acopiador las detecte y solo sea necesario digitalizar esas y no todas nuevamente.

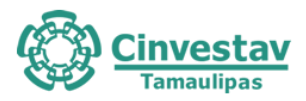

## **5.6.15. Sobre Captura de Datos provenientes de toma fotográfica (PREP Casilla) y digitalización (PREP CATD) en Simulacro 3**

- El capturista cuenta con un gafete de identificación.
- El capturista no cuenta con las credenciales necesarias para el sistema. El supervisor tiene las credenciales de todos los operadores y es el encargado de ingresar al sistema.
- El capturista deberá de verificar su acceso al sistema, en caso de tener un error deberá de acudir con el supervisor a cargo.
- El capturista realiza la solicitud del Acta PREP. Hubo ocasiones en donde al solicitar el Acta PREP el sistema se queda congelado por aproximadamente 3 segundos.
- El capturista obtuvo la capacitación necesaria para realizar el proceso.
- El capturista tiene acceso al Acta PREP y al registro de datos.
- El capturista clasifica el Acta PREP como "ilegible" (rechaza el Acta PREP). Hubo ocasiones en donde se marcó como "ilegible" el Acta PREP y se pasaba al Centro de Verificación para su solución. Para realizar esta acción es necesaria la autorización del supervisor.
- El capturista cuenta con un manual de usuario digital para el uso del sistema. Se tiene un manual de usuario físico para todos los capturistas.
- Cada que el capturista necesita abandonar su área de trabajo no se cierra sesión en el sistema, solo cuando va a comer.

## **5.6.16. Verificación de Datos de Actas PREP en Simulacro 3**

- El verificador cuenta con gafete de identificación.
- El verificador no cuenta con las credenciales necesarias para el sistema. El supervisor tiene las credenciales de todos los operadores y es el encargado de ingresar al sistema.
- El verificador deberá de verificar su acceso al sistema, en caso de tener un error deberá de acudir con el supervisor a cargo.
- El verificador corrobora que los datos capturados coincidan con los datos de la imagen del Acta PREP digitalizada.
- El verificador clasifica el Acta PREP como "ilegible". Hubo ocasiones en donde se marc como "ilegible" el Acta PREP y se pasaba al Centro de Verificación para su solución. Para realizar esta acción es necesaria la autorización del supervisor.
- Hay error en el registro de los datos y los datos asentados en el Acta PREP. Hubo ocasiones que si sucedió, por lo que se pasa al Centro de Verificación.
- El verificador cuenta con un manual de usuario digital para el uso del sistema. Se tiene un manual de usuario físico para todos los capturistas.
- El verificador obtuvo la capacitación necesaria para realizar el proceso.
- Cada que el capturista necesita abandonar su área de trabajo no se cierra sesión en el sistema, solo cuando va a comer.
- En una ocasión un verificador realizó la solicitud de un Acta PREP y el sistema quedó congelado por aproximadamente 5 minutos, el supervisor brindó apoyo. Se tuvo que forzar el cierre del sistema desde el administrador de tareas, para así ingresar nuevamente.

#### **5.6.17. Centro de Verificación en Simulacro 3**

- El operador del CV cuenta con un gafete de identificación.
- El operador del CV no cuenta con las credenciales necesarias para el sistema. El supervisor tiene las credenciales de todos los operadores y es el encargado de ingresar al sistema.

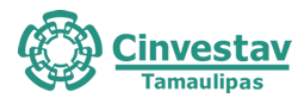

- El operador del CV deberá de verificar su acceso al sistema, en caso de tener un error deberá de acudir con el supervisor a cargo.
- El operador del CV realiza la solicitud del Acta PREP y verifica el tipo de inconsistencia en el Acta PREP.
- El operador del CV realiza la primera captura del Acta PREP.
- El operador del CV realiza la segunda captura del Acta PREP.
- El operador del CV marca como "ilegible" el Acta PREP. Hay ocasiones donde los operadores del CV no pueden resolver la inconsistencia, por lo que solicitan ayuda a su supervisor antes de marcar el Acta PREP como "ilegible" y que no se contabilice. Para estos casos no se cuenta con un módulo que permita especificar el por qué se decidió rechazar el Acta PREP, para esto lo escriben en una nota. Se sugiere agregar un módulo que permita llevar el control de las Actas PREP rechazadas que no se contabilizan.

## **5.6.18. Del Acopio en Simulacro 3**

- El acopiador cuenta con un gafete de identificación.
- Si el acopiador tarda más de lo necesario en realizar alguna actividad de la fase, el coórdinador le brinda apoyo.
- El acopiador es el encargado del flujo de actas. No se lleva un seguimiento de a quien se le entrega cada Acta PREP, solo se sigue un orden de entrega.
- El acopiador entregaba varias Actas PREP a la vez a los digitalizadores. Al ser simulacro no afecta.
- El acopiador verifica que los datos de identificación del Acta PREP sean legibles, de no ser así, deberá de acudir con el encargado del Acta PREP.
- El acopiador deja constancia de la fecha y hora (formato 24 hrs) de acopio en el Acta PREP. Juntaba varias Actas PREP y les escribía la misma fecha y hora.

## **5.6.19. De la Digitalización en Simulacro 3**

- El digitalizador cuenta con gafete de identificación.
- El digitalizador cuenta con las credenciales necesarias para el sistema. Las credenciales se les otorgaron en un papel.
- El digitalizador deberá de verificar su acceso al sistema, en caso de tener un error deberá de acudir con el coordinador.
- El digitalizador obtuvo la capacitación necesaria para realizar el proceso.
- El digitalizador realiza la captura digital de la imagen mediante PREP CATD utilizando el código QR. En algunas ocasiones el PREP CATD no encontraba el Acta PREP utilizando el código QR, por lo que se realizaba el registro de los datos de forma manual.
- El digitalizador revisa la calidad de la imagen del Acta PREP en el PREP CATD. La calidad de la imagen siempre era buena, esto debido a las cajas que se implementaron para la digitalización.
- Se transmite el Acta PREP al CRID. Había un retraso en un solo dispositivo al enviar las imágenes de las Actas PREP. Quedaron 11 actas pendientes de enviarse por aproximadamente 1 hora, el coordinador le indico que cambiara de dispositivo por uno que tenían de respaldo. Al cambiar de dispositivo se digitalizaron nuevamente aquellas actas pendientes.

## **5.6.20. Captura y Verificación de Datos provenientes de Digitalización en Simulacro 3**

- El capturista cuenta con un gafete de identificación.
- El capturista cuenta con las credenciales necesarias para el sistema, las cuales se le fueron

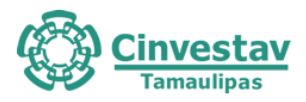

asignadas mediante un papel impreso, cada día son credenciales diferentes.

- El capturista cuenta con un manual de usuario para el uso del sistema.
- La mayoría de las actas que se digitalizaron habían sido ya capturadas por PREP Casilla, por lo que muchas veces no se realizó el proceso de captura en el CATD.
- Durante el simulacro no se encontraba un acta en el sistema para capturar, se tenía de manera física pero el sistema no mostraba la opción para capturarla.

## **5.6.21. De la toma fotográfica del Acta PREP en la casilla en Simulacro 3**

- El CAEL cuenta con un chaleco de identificación otorgado por el INE.
- El CAEL obtuvo una capacitación antes de realizar el simulacro por parte de su supervisor del INE.
- El CAEL cuenta con las credenciales necesarias para ingresar al sistema.
- El CAEL no cuenta con un manual de usuario.
- Al CAEL se le asignó un dispositivo móvil en el cual tenía instalado el PREP Casilla.
- El CAEL al tener una duda se dirige con su coordinador.
- El CAEL verifica que todos los datos de identificación del Acta PREP sean legibles y estén completos.
- El CAEL coloca el Acta PREP de tal forma que no presente dobleces.
- El CAEL verifica que no se incluyan elementos ajenos al Acta PREP en la toma fotográfica. El CAEL indicó que a veces es necesario colocar algún objeto sobre el Acta PREP para que esta se quede en su lugar mientras realiza la toma fotográfica.
- El CAEL verifica que la imagen tomada sea legible.
- El CAEL no cuenta con un lugar asignado para la toma fotográfica.

#### **5.7 Resumen de resultados**

Con base en lo identificado y observado con la aplicación de los cuestionarios generados, se hizo un análisis para determinar el cumplimiento de las indicaciones del PTO. Esto involucró observar el funcionamiento del sistema informático, las tareas que realizaron los operadores y tomar en cuenta las opiniones a partir de las entrevistas realizadas a los empleados del proveedor del sistema informático.

De manera descriptiva, los resultados de la auditoría de la operatividad del sistema informático PREP pueden sintetizarse en los siguientes puntos:

1- Si bien los operadores del sistema informático tienen una mejor capacitación respecto a las elecciones pasadas, aún se observan algunos puntos del PTO objeto de mejora. Se puede observar que en la medida en que los operadores han tenido mejor capacitación, han adquirido también mayor pericia. Se observó que la capacidad de los operadores ha ido incrementalmente mejorando durante el desarrollo de los simulacros 1, 2 y 3.

2- Si bien los operadores tienen las facultades para operar el sistema, el control para saber si lo están haciendo bien o no aún es muy mejorable. Mediante el sistema informático, resulta muy difícil para los supervisores y los coordinadores, tener una manera explícita de conocer lo que ha realizado cada operador. Esta situación ha sido solventada mediante los coordinadores de grupo y el equipo de coordinación en el CCV. Es deseable contar con módulos del sistema que faciliten la gestión de las actividades por parte de los supervisores y coordinadores.

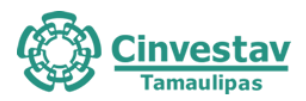

3- Si bien el sistema informático cumple la mayoría de los lineamientos del PTO, algunos aspectos del diseño y funcionamiento del sistema informático son mejorables. Algunos de estos aspectos suceden a nivel interno del sistema y resulta muy difícil apreciarlos mediante su operación. No obstante, la versión final del sistema informático cumple en su totalidad los aspectos funcionales requeridos en el PTO.

4- Un aspecto mejorable para el sistema, es la deseable capacidad de contar con módulos adicionales que faciliten aspectos altamente necesarios como la visualización de conteos internos, módulos para supervisores, coordinadores de CATDs y coordinadores de CAEL. Esta observación ha quedado como recomendación para versiones futuras del PREP.

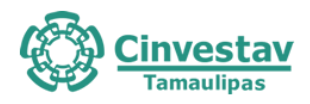

# **Parte III**

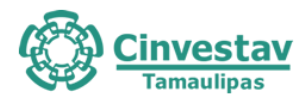

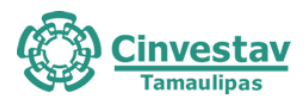

# **6. Pruebas funcionales de caja negra al sistema informático del PREP**

Esta sección describe los resultados de las pruebas realizadas al sistema, a nivel aplicación y base de datos. En primer lugar, se presentan algunos elementos preliminares (propósito, objetivos, alcance, estrategia), subsecuentemente se muestra la metodología para la obtención de datos y evidencias. Finalmente se presentan los hallazgos encontrados, vulnerabilidades y posibles amenazas.

## **6.1 Objetivo**

Analizar el sistema informático del PREP, mediante la realización de pruebas funcionales de caja negra, para evaluar la integridad en el procesamiento de la información y la generación de resultados preliminares.

## **6.2 Alcance**

Las pruebas de caja negra se realizaron con base en la funcionalidad del sistema informático del PREP, y consideraron al menos los siguientes aspectos:

- Se analizó el funcionamiento de la aplicación en relación con las fases del proceso técnico operativo, considerando todas las fases del Proceso Técnico Operativo que incluyen, **toma fotográfica, acopio, digitalización, captura, validación y publicación de resultados,** mediante flujos completos e interacción entre los diversos módulos.
- Se verificó el cumplimiento de las especificaciones funcionales y requerimientos contenidos en la documentación técnica y normatividad aplicable que fue proporcionada por el IETAM.
- Se verificó la correspondencia de la captura de los datos plasmados en las Actas PREP con los presentados en la publicación, mediante reportes desplegados por el PREP que consideraron datos, imágenes y bases de datos.

Las pruebas funcionales de caja negra se realizarán sobre los siguientes módulos del sistema informático del PREP:

- I. Módulo PREP Casilla
	- Obtención de toma fotográfica.
	- Envío de la imagen al módulo de captura.
	- Captura de la información contenida en las Actas PREP.
- II. Módulo de Digitalización, Captura y Validación
	- Obtención de la imagen digital del acta.
	- Captura de la información contenida en las Actas PREP.
	- Validación de la información capturada.
- III. Módulo de Publicación de Resultados
	- Revisión de la obtención de los resultados, así como de la emisión de reportes y su despliegue, de acuerdo con la documentación técnica y la normatividad aplicable.

El informe de las pruebas realizadas a nivel aplicación está acotado por los escenarios de prueba y atributos de calidad definidos en el plan de pruebas.

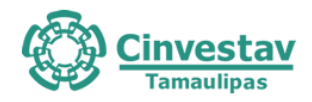

## **6.3 Metodología**

La metodología fue divida en dos partes: 1) Nivel Aplicación y 2) Nivel Base de Datos, las cuales se presentan en las siguientes subsecciones.

#### **6.3.1 Nivel Aplicación**

A partir del documento de plan de pruebas, se procedió a ejecutar los casos de prueba de los módulos principales del sistema. Para esto, el equipo de pruebas del ente auditor se desplazó a diferentes ubicaciones en el estado de Tamaulipas donde se encuentran desplegados los módulos **CCV y CATD.** De estas visitas y de la aplicación de los casos de prueba definidos, se realizaron varias observaciones. El plan de pruebas también definió una serie de atributos de calidad del sistema que fueron verificados a través de un conjunto de listas de verificación (checklist).

#### **6.3.2 Nivel Datos**

Para la validación de requerimientos funcionales se definió el plan de pruebas funcionales a nivel de base de datos (LA2-E1). Esta validación requirió de los siguientes recursos:

- Esquema de Base de datos (Script, modelo entidad relación, queries, credenciales).
- Esquema de almacén de datos (Script para guardar, enviar la imagen, consultar la imagen y credenciales).
- Acceso a los logs de MySQL (Error Log, The General Query Log, Slow Query).

Dados estos insumos se realizó un conjunto pruebas funcionales, pruebas que validan las operaciones CRUD (Crear, Leer, Actualiza y Borrar) para base de datos y del sistema de archivos.

Para cada prueba se propuso un conjunto valores o parámetros de entrada, así como también la salida esperada, mismo que se coteja con el resultado obtenido, después de que la prueba es aplicada. Este proceso se ilustra en la Figura 6.1, algunas de las actividades de dicho proceso se describen a continuación.

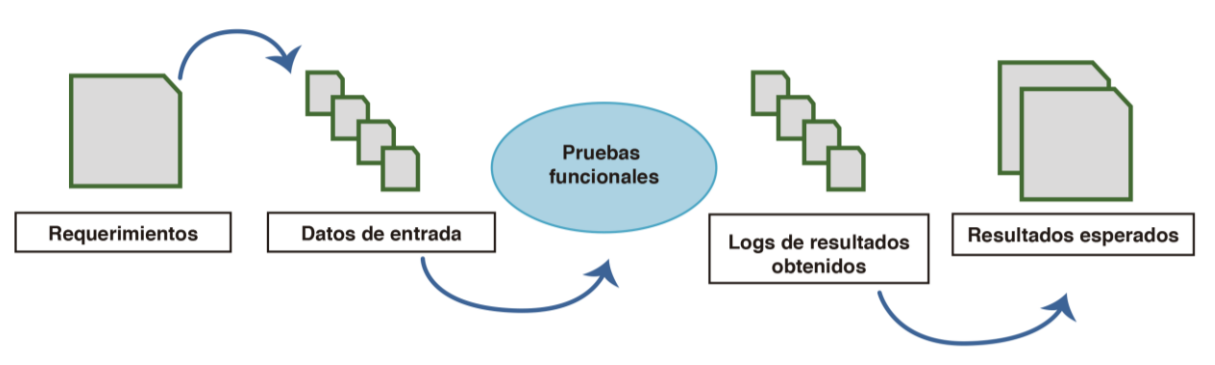

Figura 6.1 Flujo general para la validación de los requerimientos funcionales, nivel base de datos.

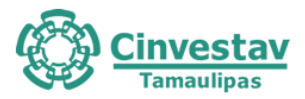

- Requerimientosfuncionales: En esta actividad se identifican los requerimientos funcionales del sistema informático PREP para la capa de Datos.
- Datos de entrada: Para cada requerimiento funcional se crea un conjunto de datos de entrada que se describe en el LA2-E1.
- Pruebas funcionales: Hace referencia a las pruebas que harán para validar cada requerimiento funcional, se describen en el LA2-E1.
- Logs de resultados: Para cada prueba se debe de tener un registro donde se visualice si tuvieron éxito la entrada de datos o si surgió algún error, usando la información del registro se compara si la salida de cada prueba es igual a la salida esperada con el fin de validar que cada requerimiento funcional funcione correctamente y que exista una correspondencia de la información insertada a nivel de aplicación en la base de datos.

Las pruebas de caja negra fueron realizadas por personal del IETAM en conjunto con el Ente Auditor. Para estas pruebas se ejecutaron los casos de uso definidos LA1-E1 y se utilizaron como evidencias las trazas generadas por la base de datos del sistema PREP, capturas de pantalla y la bitácora del sistema PREP. Estas evidencias pueden encontrarse en los anexos N1/Evidencias de este documento. Con esta información y conforme a las observaciones realizadas en los simulacros 1 y 2, se obtuvieron resultados para cada una de las pruebas funcionales. Adicionalmente, se optó por aplicar la siguiente metodología basada en los siguientes recursos e insumos:

- Personal capacitado por parte del PROVEEDOR, que tenga conocimientos sobre la implementación de los requerimientos funcionales relativos a la base de datos y sistema de archivos.
- Acceso al web service de auditoria donde se registran todas las actividades realizadas a cada acta, de las pruebas operativas por parte de la capa de Aplicación y Operativo.
- Acceso al web service de auditoría de las pruebas operativas antes y durante los simulacros 1, 2, 3 y jornada electoral.

Obtenidos estos insumos se procedió de la siguiente forma:

- Se recopilaron evidencias a través de un checkList.
- Se recopilaron evidencias a través de la información generada por los web services mencionados. Esta recopilación tuvo lugar en los CCVs y CATD ubicados en Ciudad Victoria, Tamaulipas durante las fechas programadas para la aplicación de pruebas por parte del ente auditor y los simulacros 1,2, 3.
- El ente auditor desarrolló un script para consumir y resguardar la información que genera el web service de auditoría. Posteriormente se realizaron actividades de análisis enfocadas a validar y verificar la consistencia de la información según los requerimientos funcionales (insertar, actualizar, borrar y consulta de la información de base de datos y del sistema de archivos). El flujo para este análisis se muestra de forma general en la Figura 6.2.

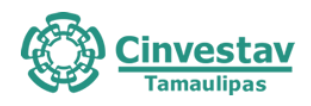

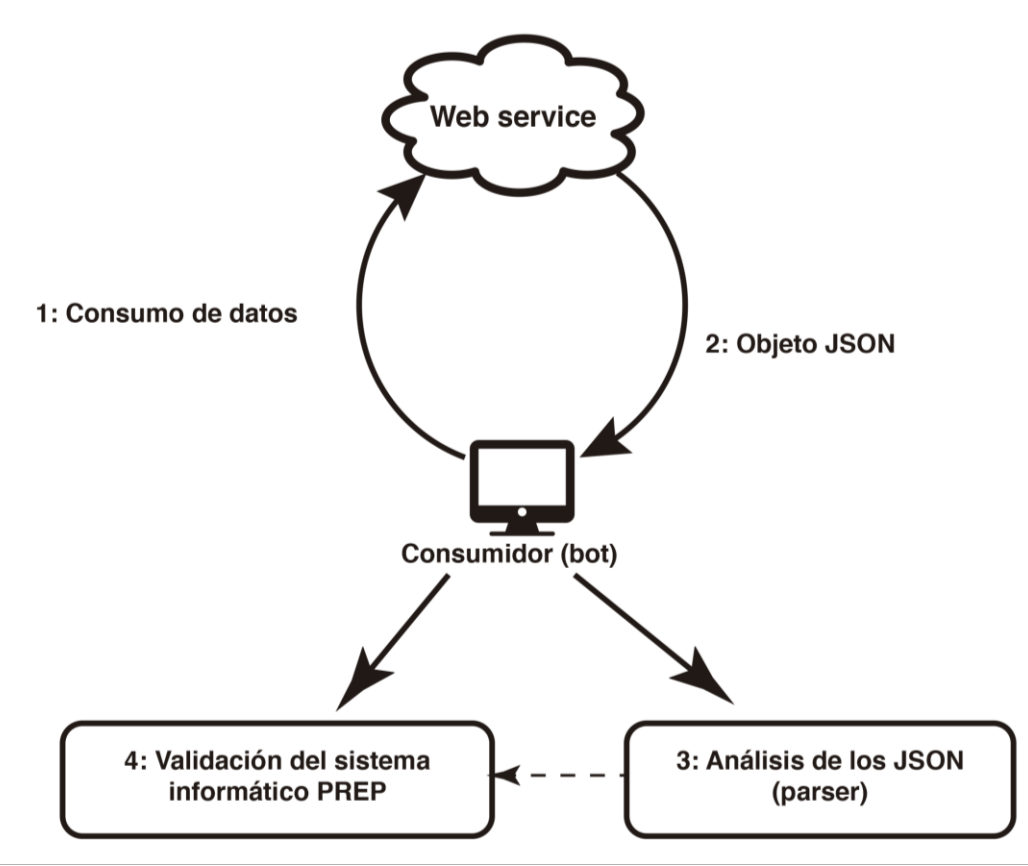

Figura 6.2 Flujo general para la validación de los requerimientos funcionales a través de la información del log del web service, nivel base de datos.

El consumidor establecerá una comunicación y realizará peticiones al web service de auditoría. El web service recibirá todas las peticiones del consumidor y responde con un objeto JSON con la información solicitada. Una vez obtenido un objeto JSON se hará una actividad de análisis de la información. Una vez identificada la información del documento JSON, se analizará la información con el fin de verificar los requerimientos funcionales y la correspondencia de la información de las pruebas operativas.

#### **6.4 Criterios utilizados para la auditoria**

A continuación, se enuncian los criterios utilizados:

- El sistema ofrece los mecanismos necesarios para dar cumplimiento a los procesos de captura, validación, cómputo y publicación señalados por el IETAM.
- Cada mecanismo deberá ser desplegado según corresponda en los CATDs y CCV de acuerdo con los lineamientos del IETAM

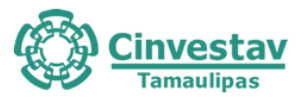

- El sistema deberá garantizar la integridad y consistencia de los datos a través de estrategias que integren personas, tecnología, procesos y buenas prácticas.
- Se debe garantizar la imparcialidad en el procesamiento de datos generados por el sistema respecto a afinidades políticas o intereses personales.
- Los datos publicados deberán ser consistentes y presentados de acuerdo con lo establecido por los lineamientos del IETAM.

#### **6.5 Resultados.**

A continuación, se presentan los resultados de las pruebas funcionales a nivel aplicación y a nivel de base de datos.

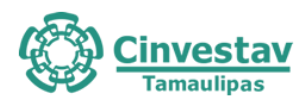

## **6.5.1 Nivel de Aplicación**

Tabla 6.1 Pruebas funcionales de caja negra a nivel sistema.

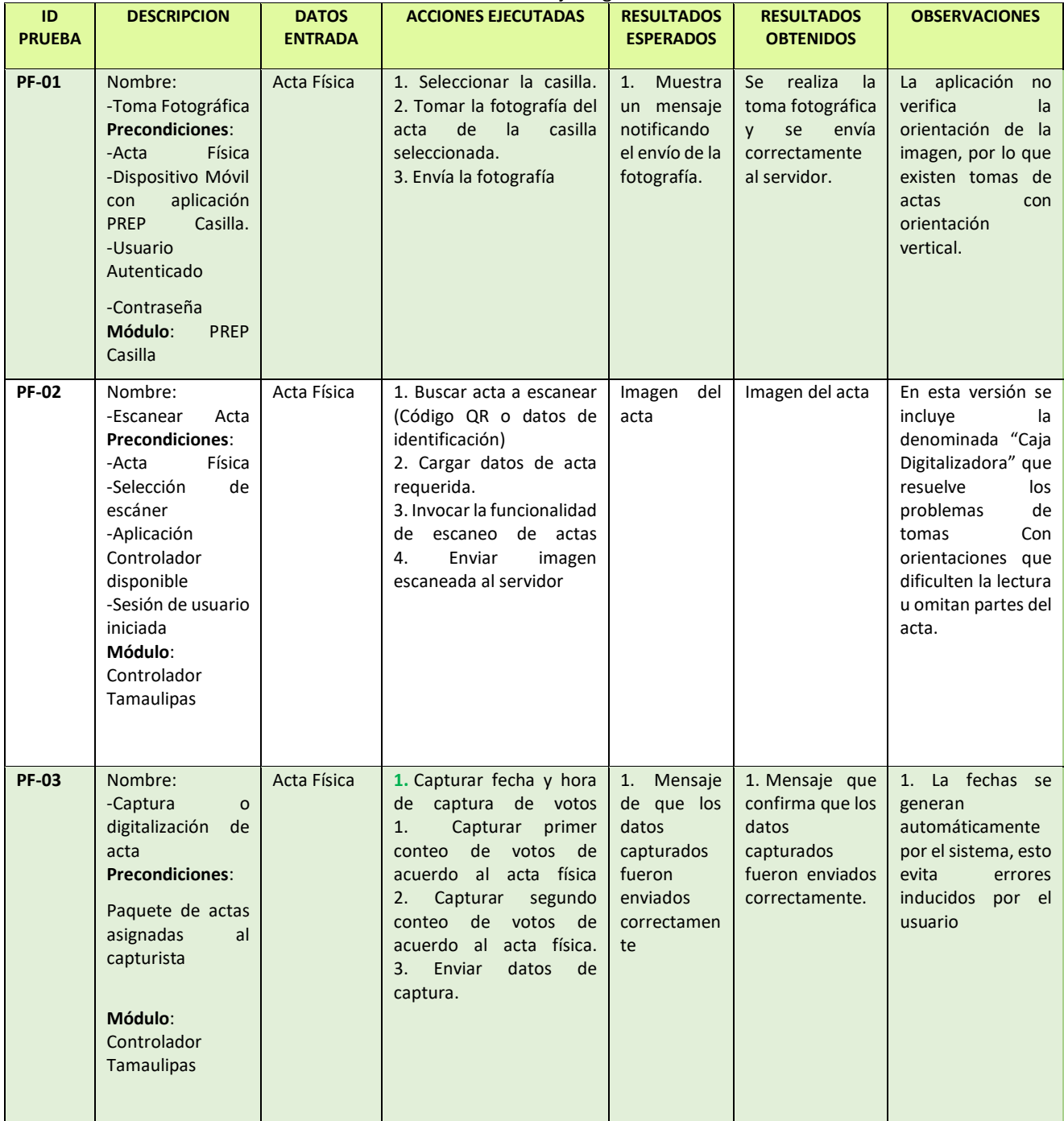

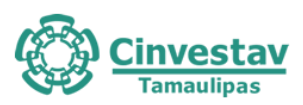

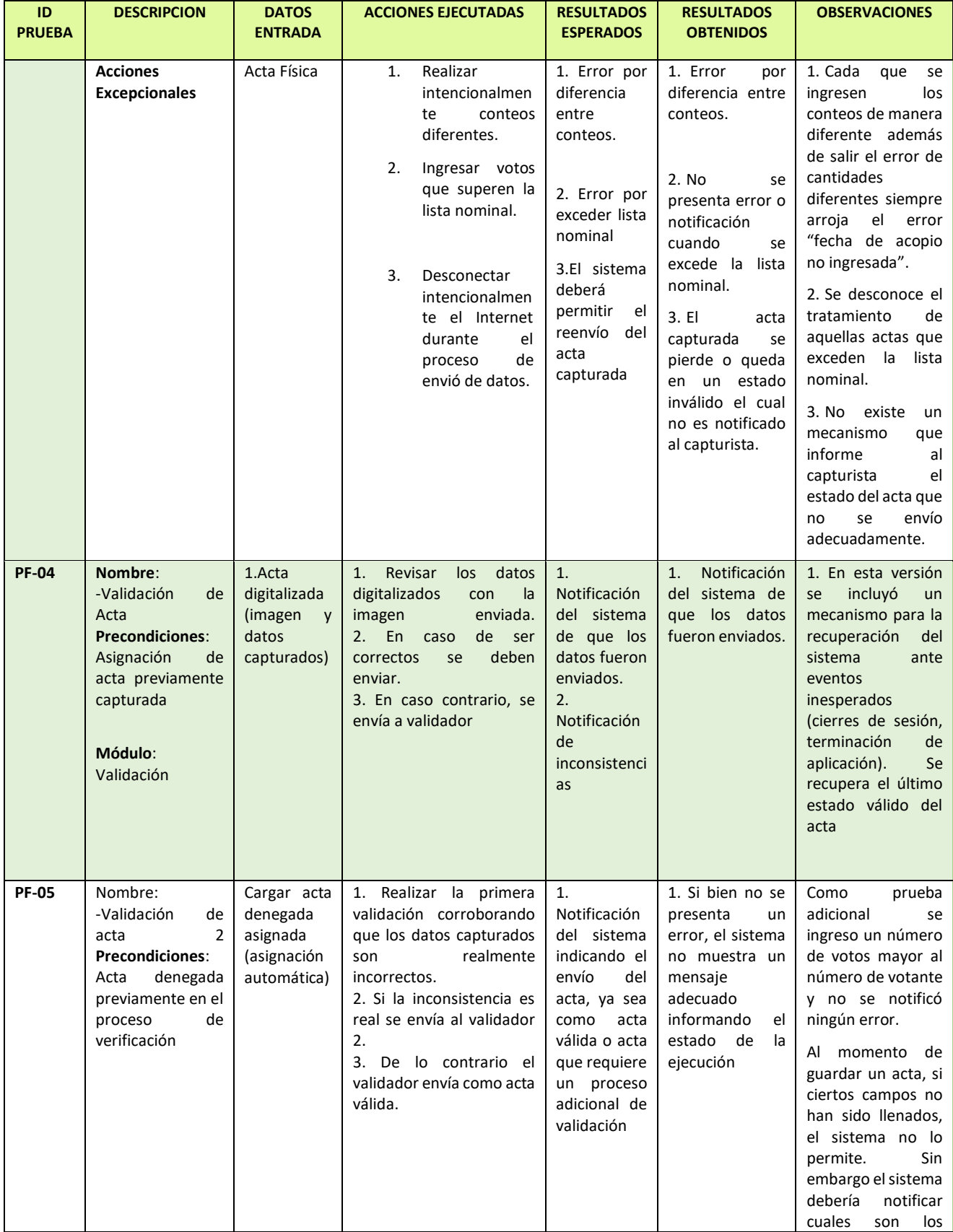

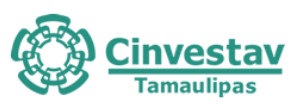

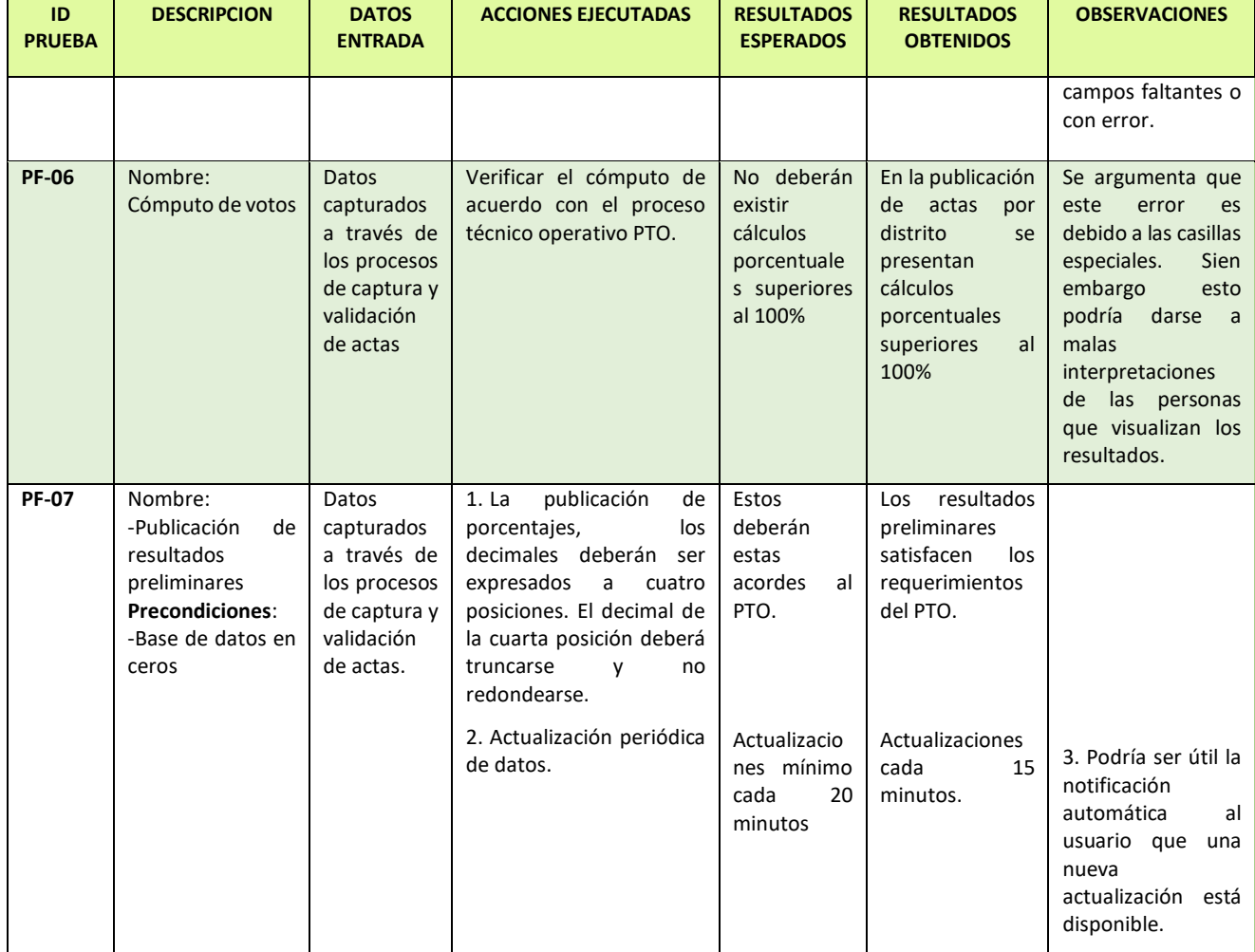

#### **6.5.2 Nivel de base de datos.**

La validación de los requerimientos funcionales relativos al nivel de datos, fueron realizados por medio de un checklist de lo observado en la documentación y las pruebas operativas realizadas por el ente auditor durante los tres simulacros. Como resultado para cada simulacro, se generó una lista de observaciones por cada una de las aplicaciones del sistema informático PREP, estas observaciones están enfocadas en la correspondencia de la información generada en las pruebas operativas y la información registrada en el log del web service de auditoría.

A continuación, se describen los análisis que realizaron al Simulacro 1, Simulacro 2 y Simulacro 3.

#### **Pruebas funcionales de base de datos del PREP y sugerencias en Simulacro 1 y Simulacro 2**

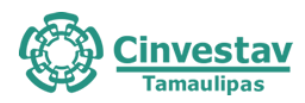

#### Tabla 6.2. Pruebas funcionales para la validación del PREP con resultados en Simulacro 1 y Simulacro 2

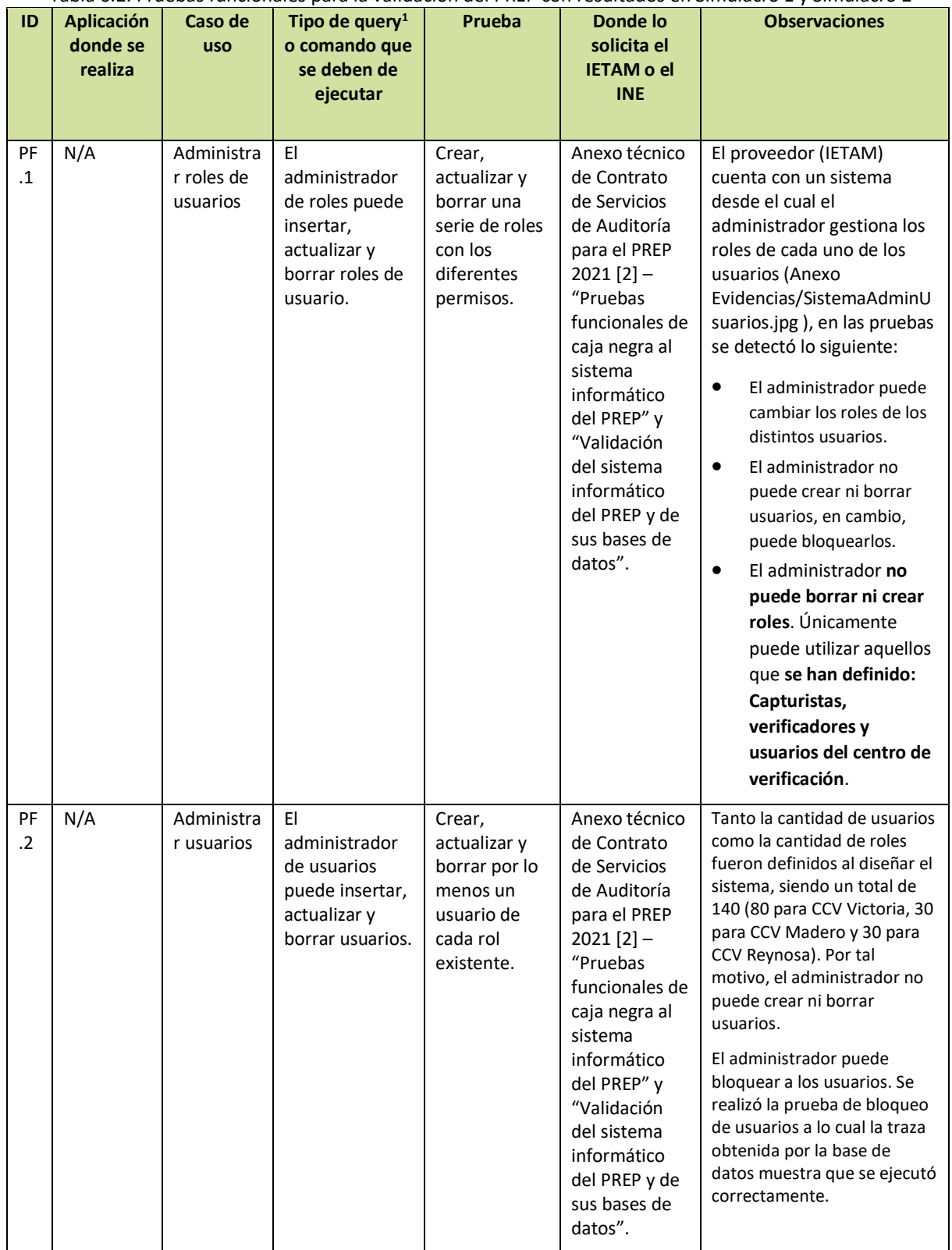

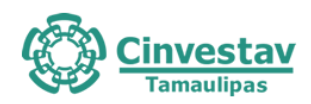

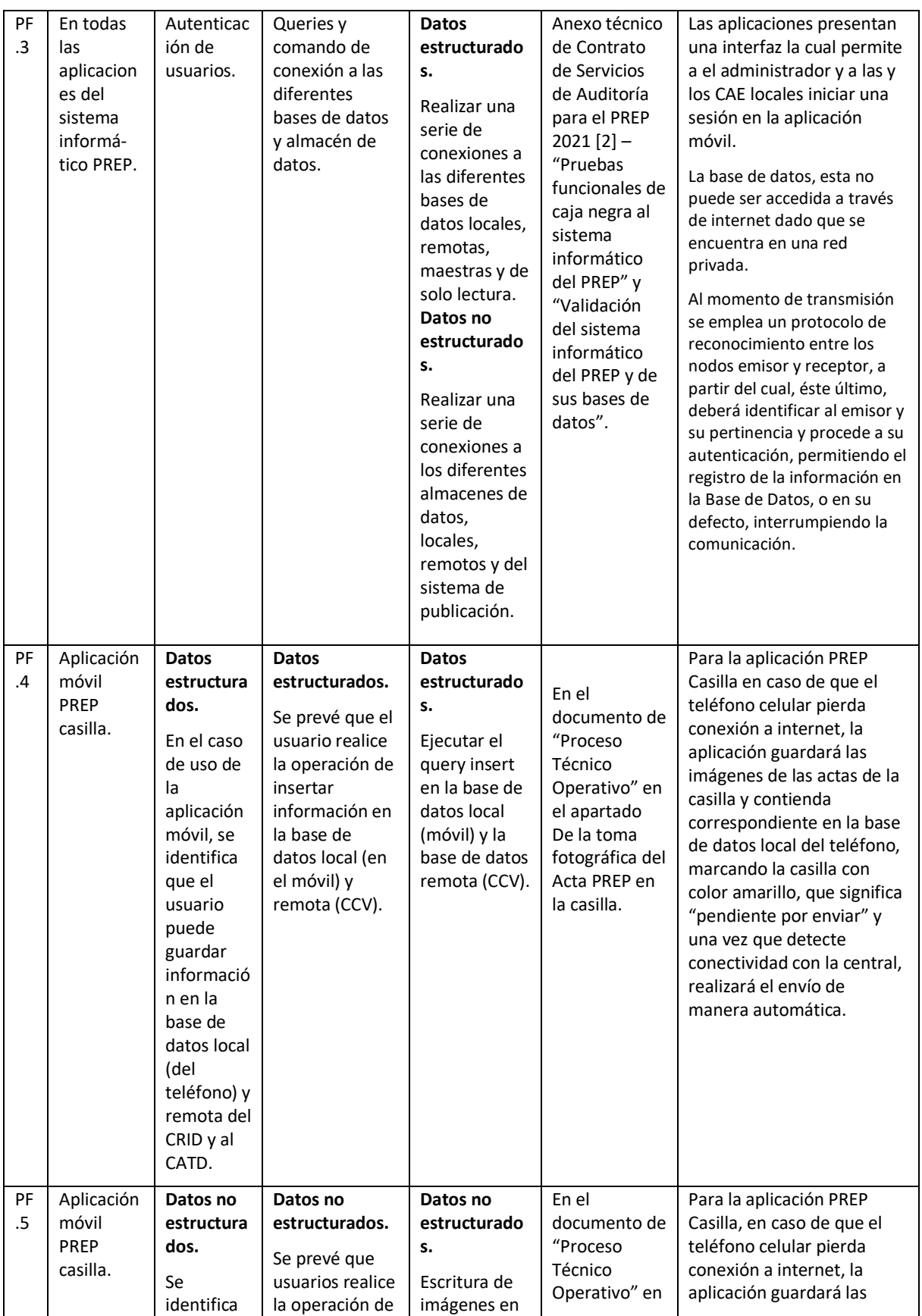
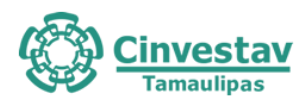

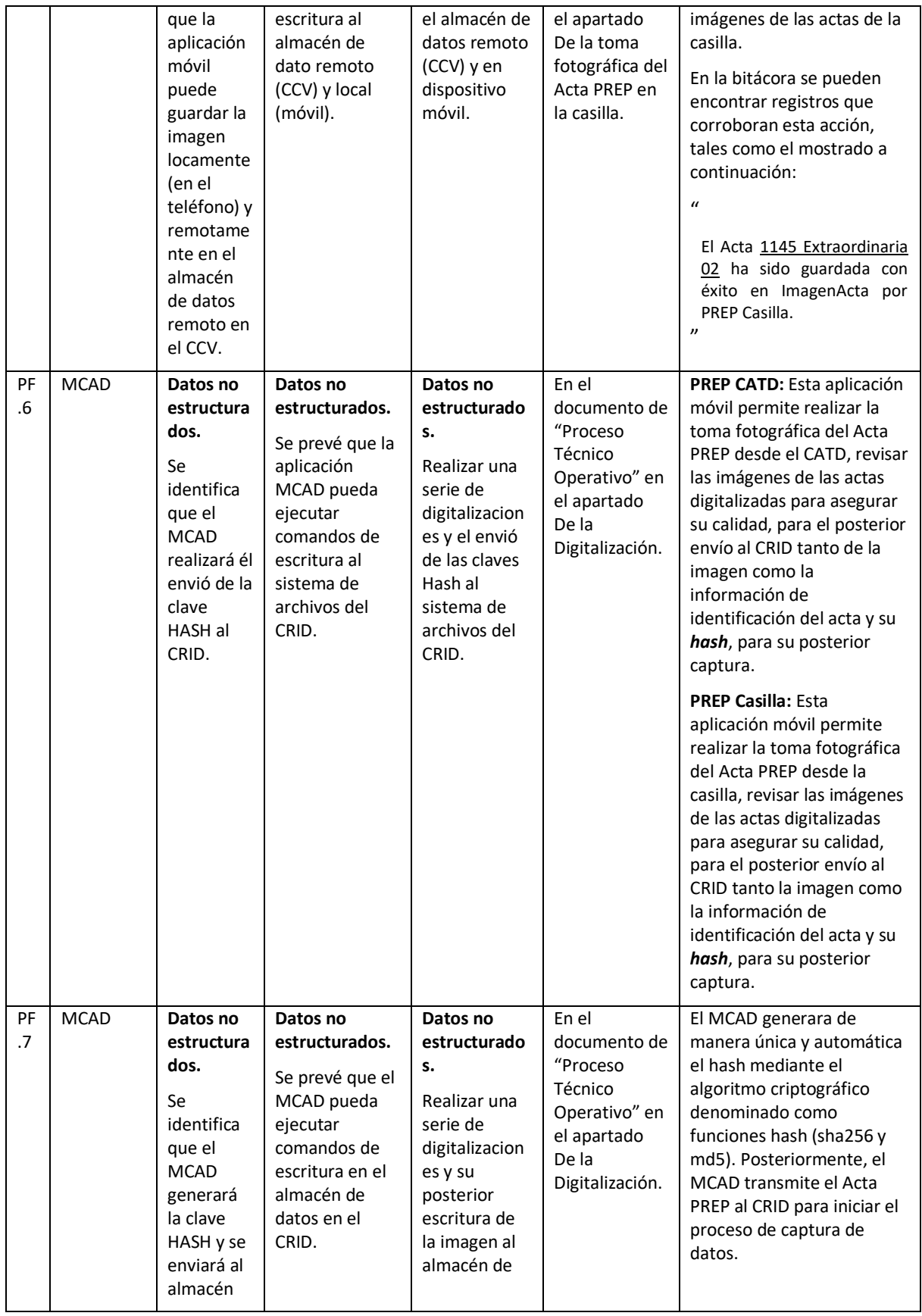

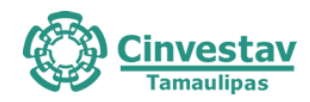

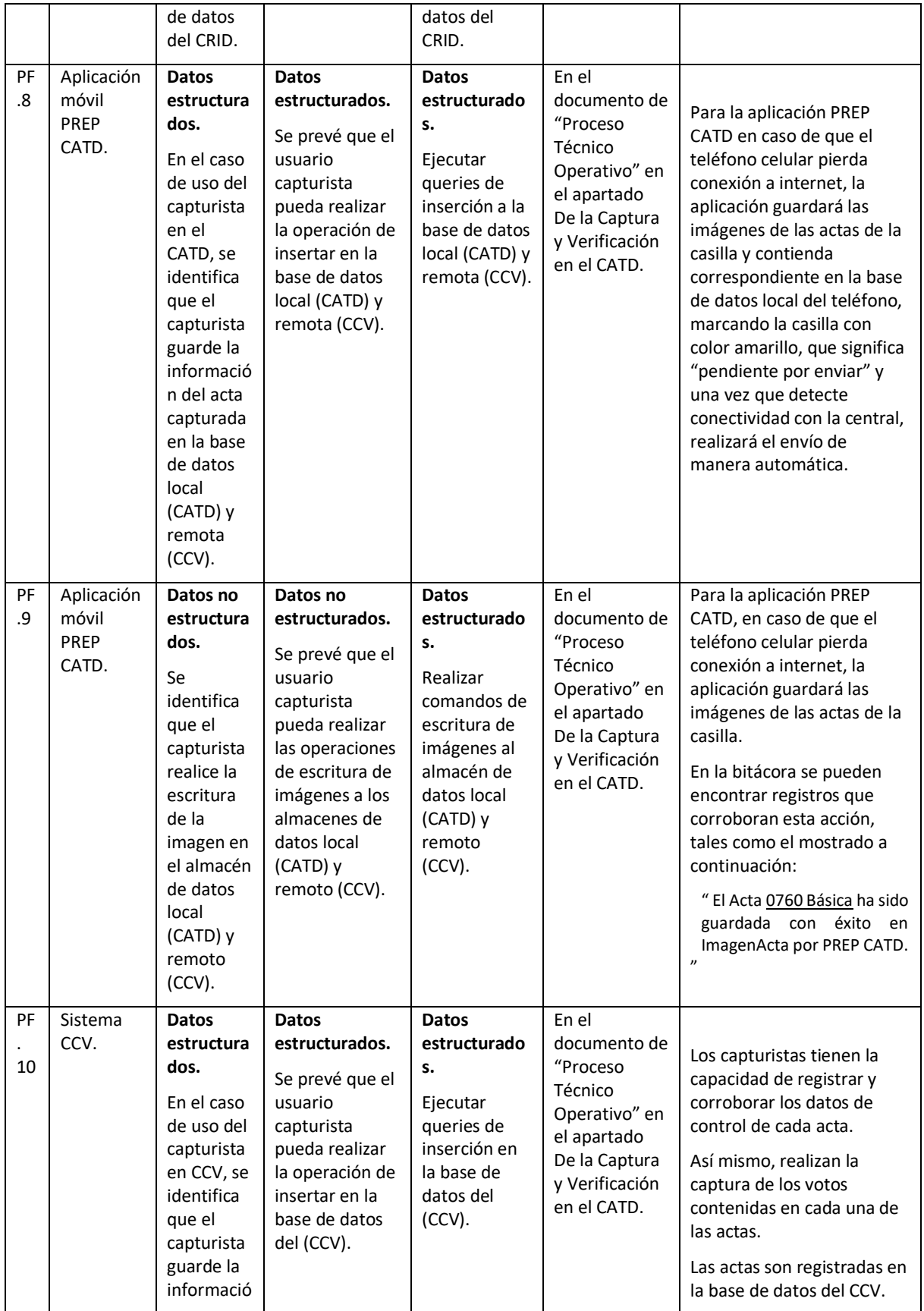

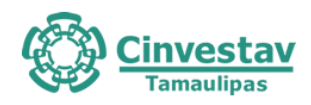

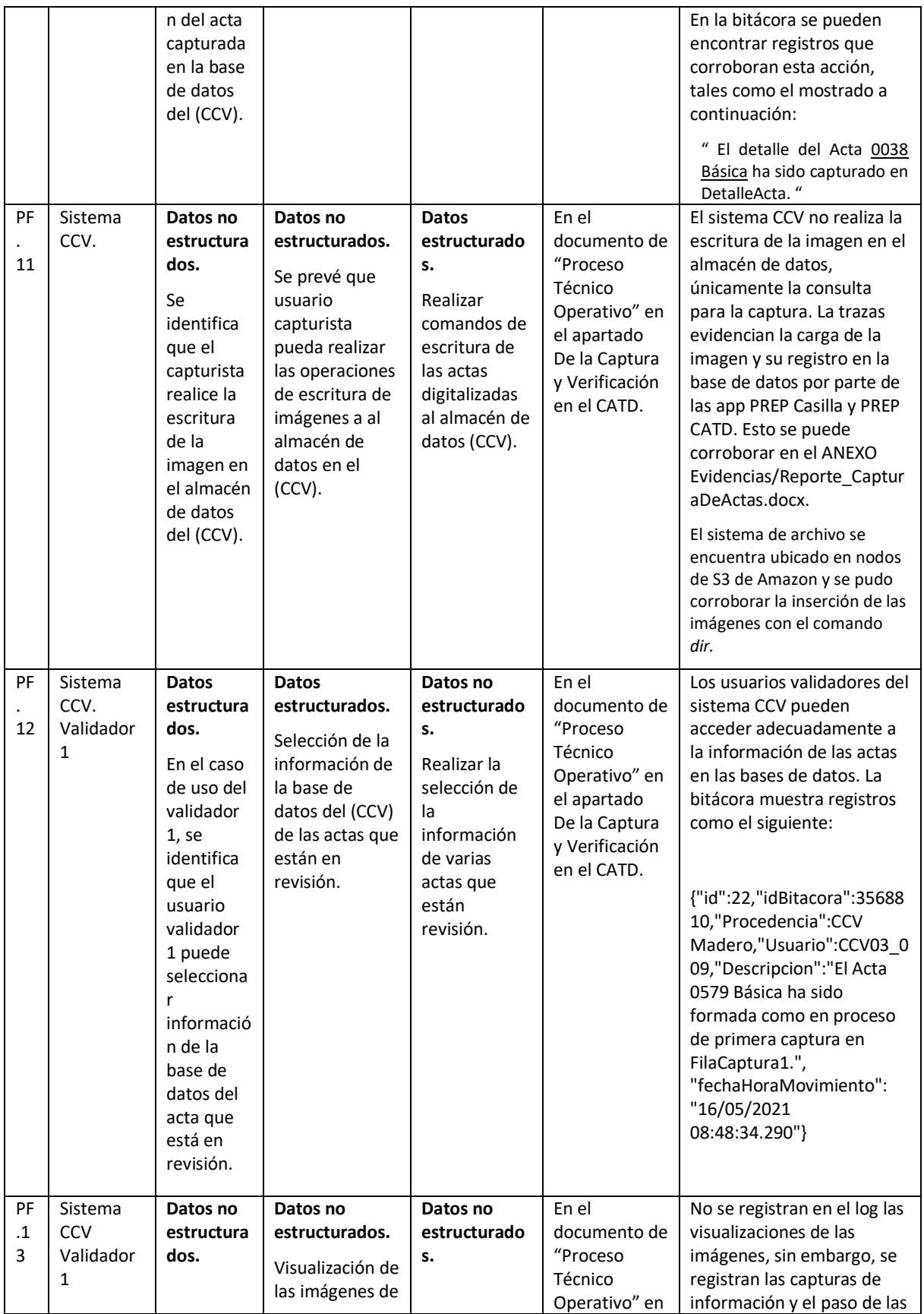

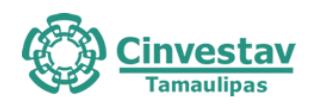

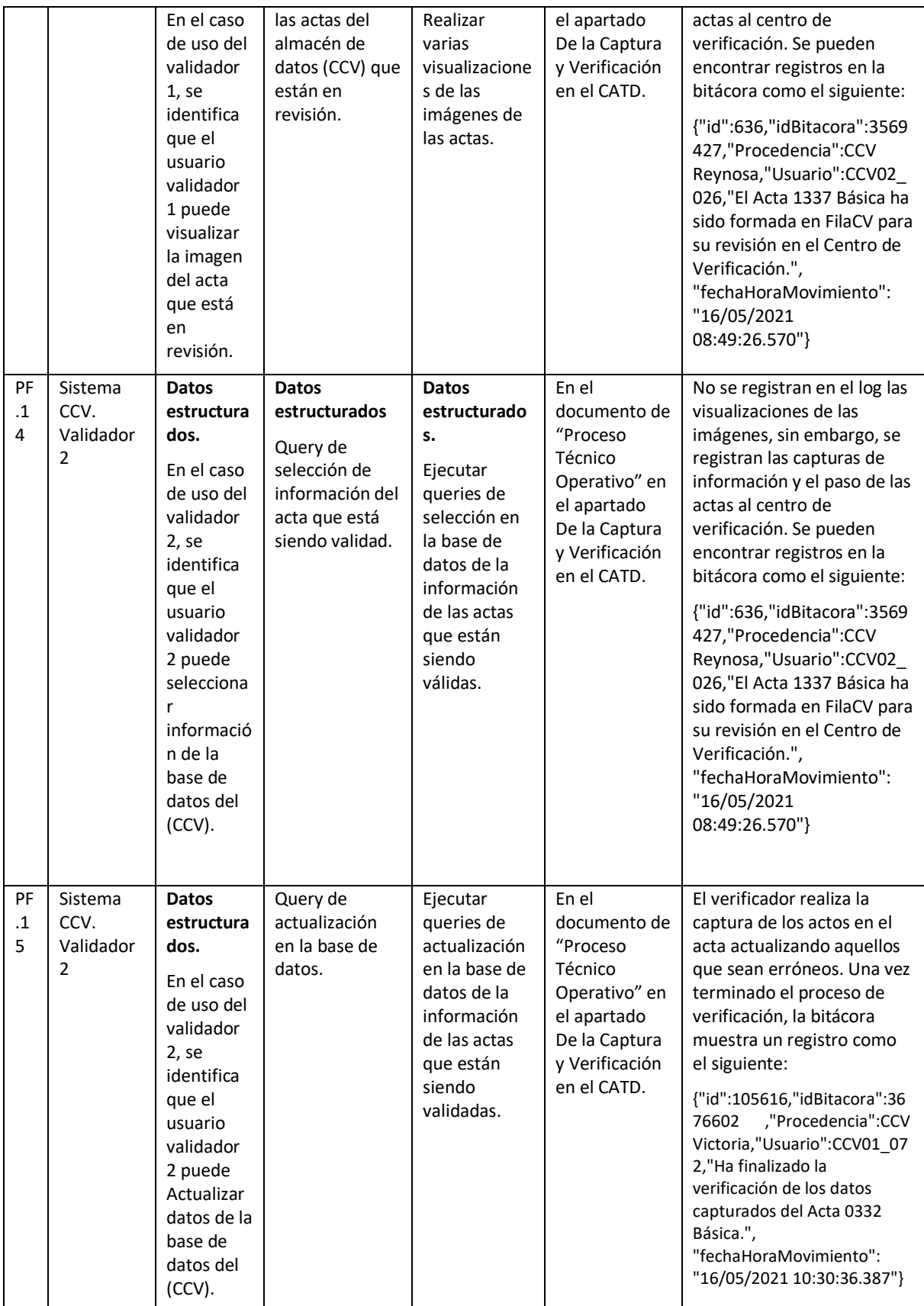

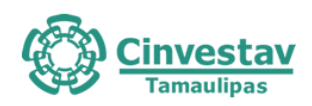

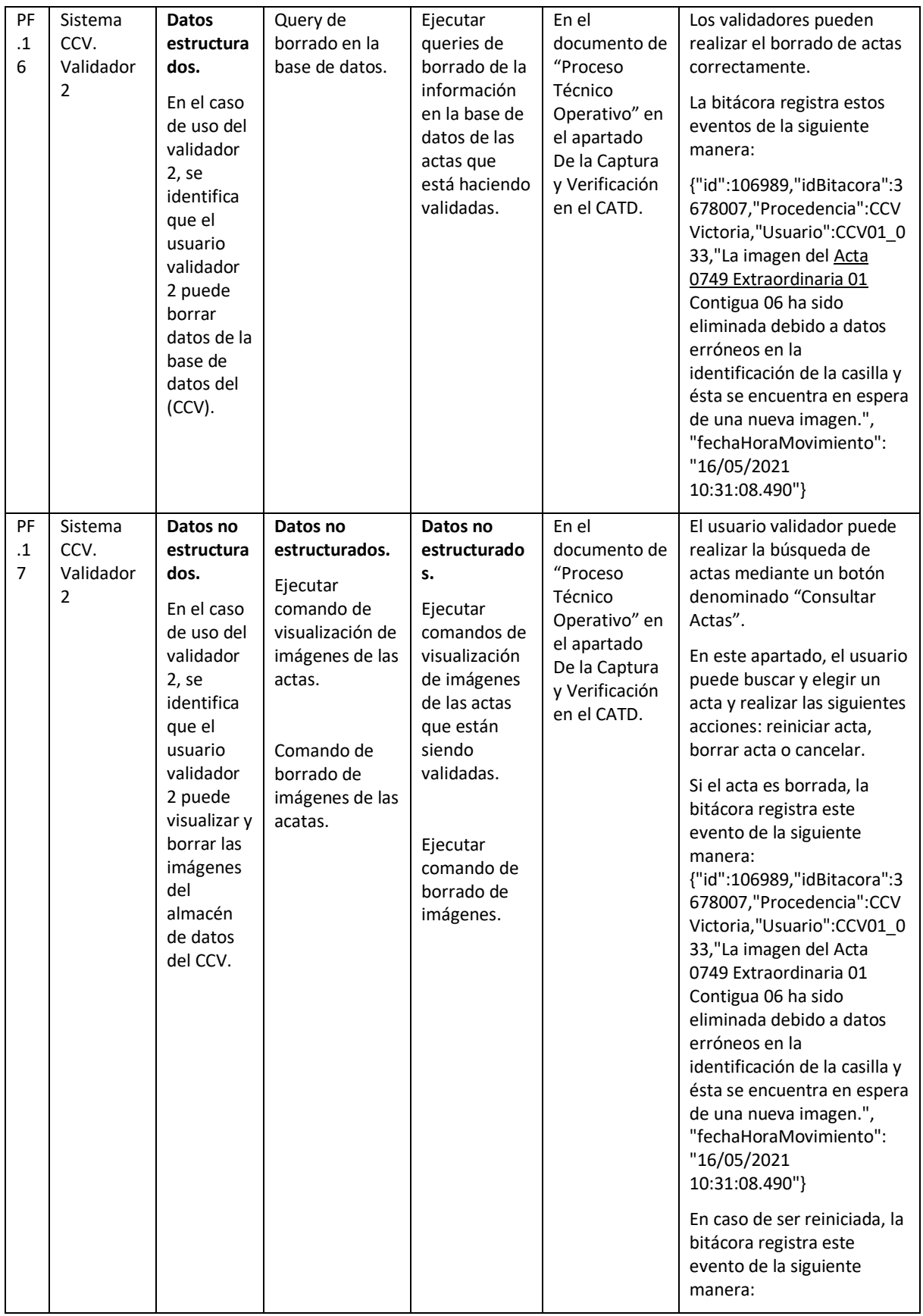

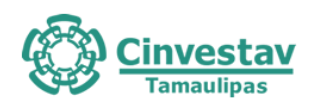

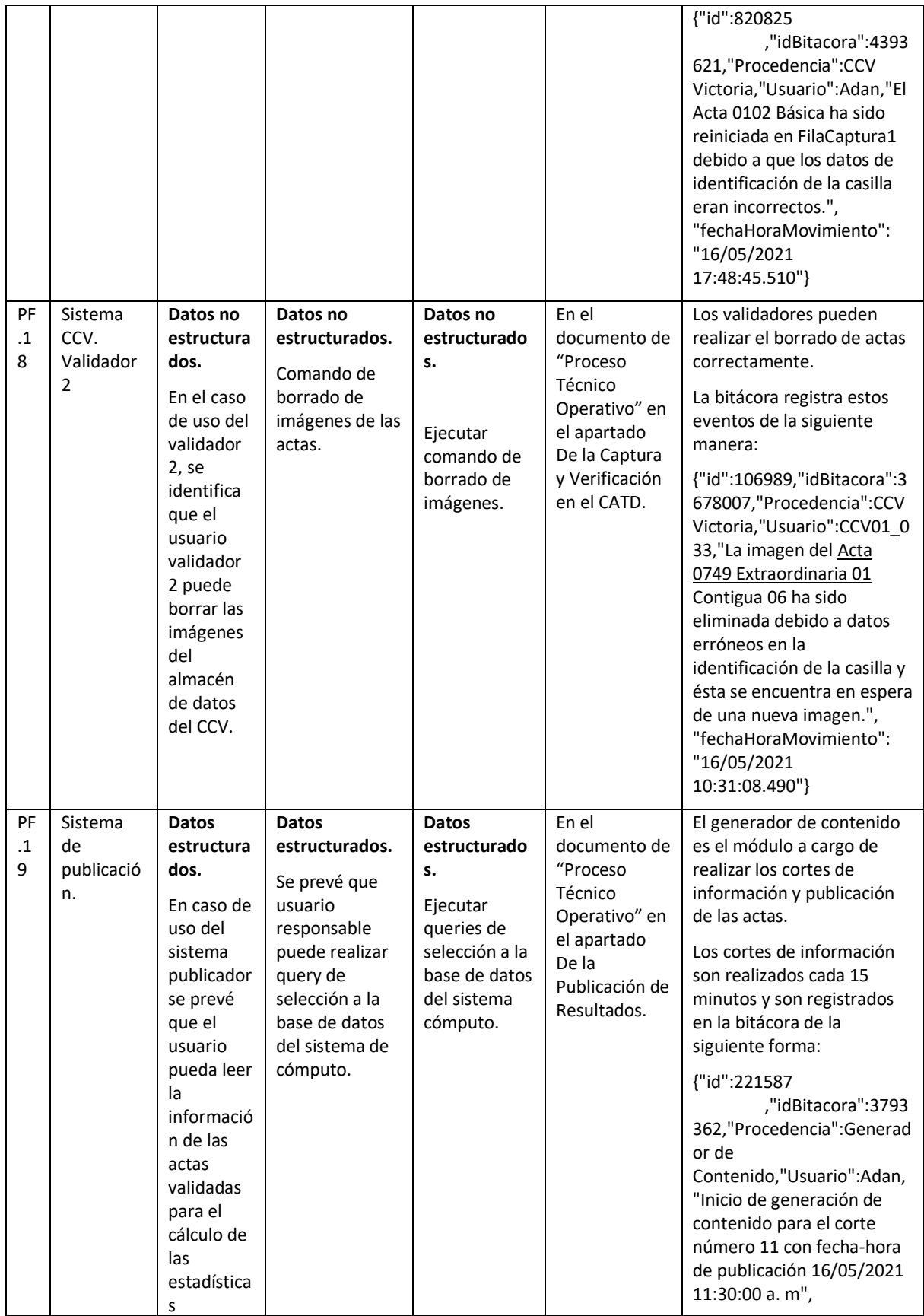

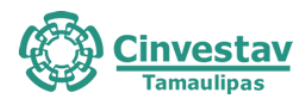

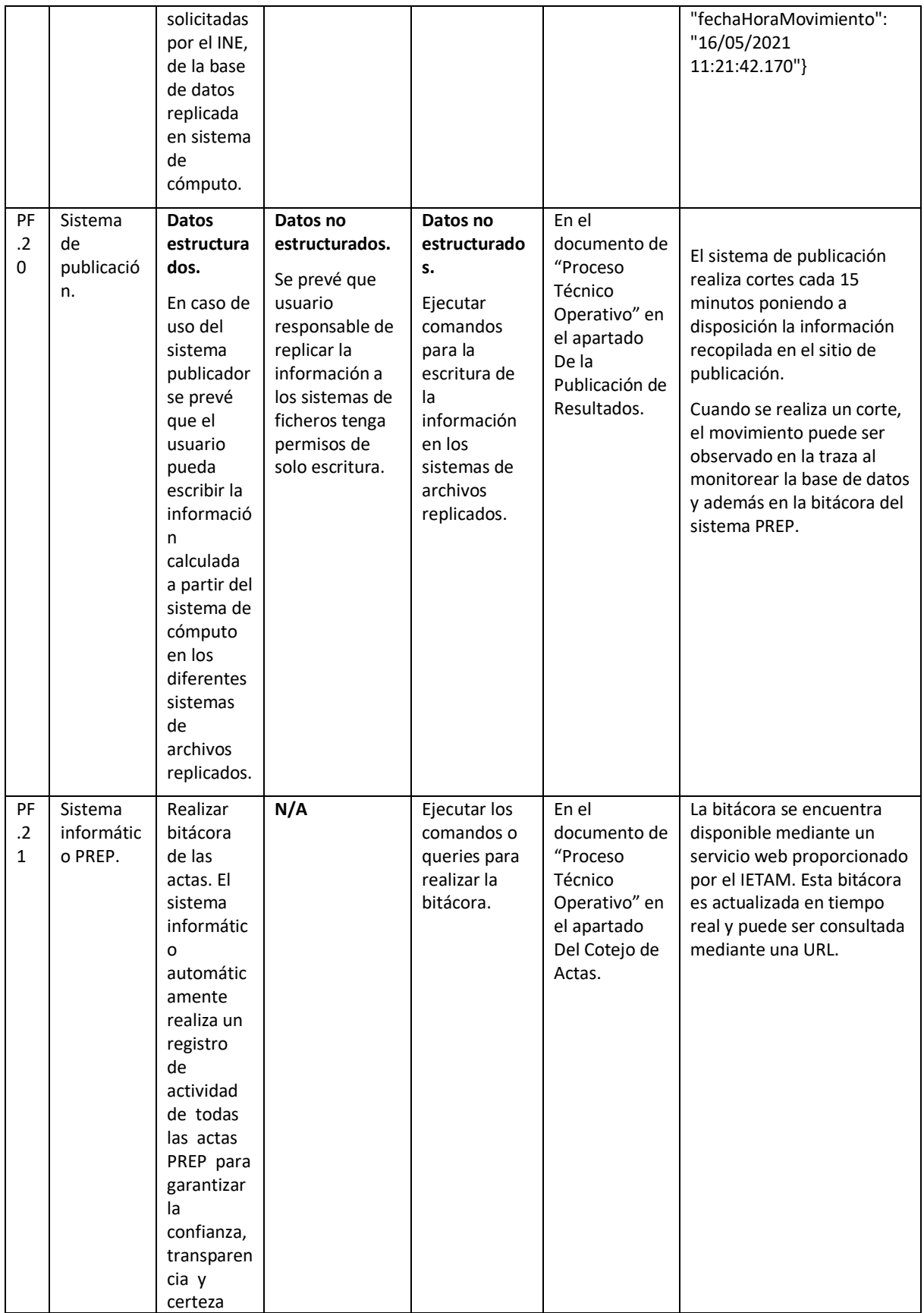

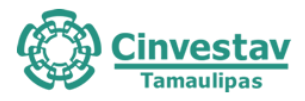

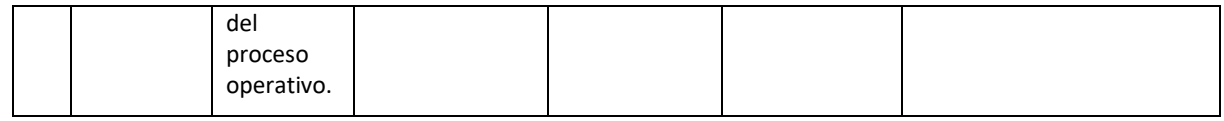

#### **Pruebas funcionales para validación de información**

Tabla 6.3. Pruebas funcionales para validación de información generada antes y durante cada simulacro y la información registrada en el log del web service de auditoría y la base de datos de publicación

| <b>ID PRUEBA</b>                                           | <b>OBSERVACIONES</b>                                                                                                    | <b>CRITERIOS DE</b><br><b>ACEPTACIÓN</b>                                                                                                    | <b>SUGERENCIA</b>                                                                                                    |
|------------------------------------------------------------|----------------------------------------------------------------------------------------------------|----------------------------------------------------------------------------------------------------|----------------------------------------------------------------------------------------------------|
| PFV1. Bases de datos<br>en ceros y huella<br>criptográfica | Previo<br>al simulacro se entregó<br>al<br>proveedor un software para la captura de<br>huellas criptográfico desarrollado por el<br>ente auditor, el cual incluía cifrado basado<br>en llave pública. En el protocolo de<br>generación de llaves se establece que el<br>proveedor generará su llave privada, la<br>cual nunca viajará y permanecerá<br>resguardada por el proveedor. Con esta<br>llave como parámetro de entrada del<br>software que producirá las huellas<br>criptográficas. Este procedimiento resulta<br>en que las huellas criptográficas del código<br>fuente, serán firmadas por el proveedor<br>para prevenir eventos de repudio. En este<br>procedimiento el proveedor también<br>creará una llave pública, la cual enviará al<br>ente auditor. Es con esta llave que las<br>huellas se descifrarán y se compararán<br>para determinar la integridad del código<br>fuente del software utilizado en el PREP.<br>Durante el simulacro 2, el proveedor creó<br>un inventario del código fuente con los<br>archivos que a continuación se enlistan:<br>PREP_Casilla.apk:<br>Aplicación<br>1.<br>móvil para la digitalización de<br>actas desde las casillas.<br>PREP_CATD.apk:<br>Aplicación<br>2.<br>móvil para digitalización de<br>actas desde los centros de<br>acopio y transmisión de datos<br>(CATD).<br>3.<br>Sistema_CCV.exe: Sistema para<br>la captura, verificación y<br>administración el PREP.<br>Sitio Publicacion PREP: Sitio de<br>4.<br>publicación del PREP.<br>Generador Contenido.exe:<br>5.<br>Sistema para la generación de<br>cortes de información. | Los<br>datos<br>publicados<br>deberán<br>ser<br>consistentes v<br>presentados de<br>acuerdo con lo<br>establecido por<br>los<br>lineamientos<br>del IETAM | No<br>detectó<br>ninguna<br>se<br>inconsistencia en los archivos del<br>inventario del IETAM. Esto indica<br>que la integridad de<br>las<br>aplicaciones<br>utilizadas<br>se<br>mantuvo durante el simulacro 2.<br>Durante la generación de huellas<br>criptográficas iniciales, el IETAM<br>realizó el proceso de generación<br>de huellas sin contar con la<br>presencia del ente auditor. Es<br>importante que el ente auditor se<br>encuentre presente en todo<br>momento durante la generación<br>de huellas del inventario. Debido<br>a lo anterior, estas huellas<br>criptográficas fueron desechadas<br>y se generaron nuevamente con<br>el ente auditor presente. |

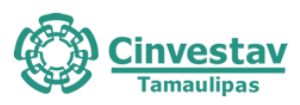

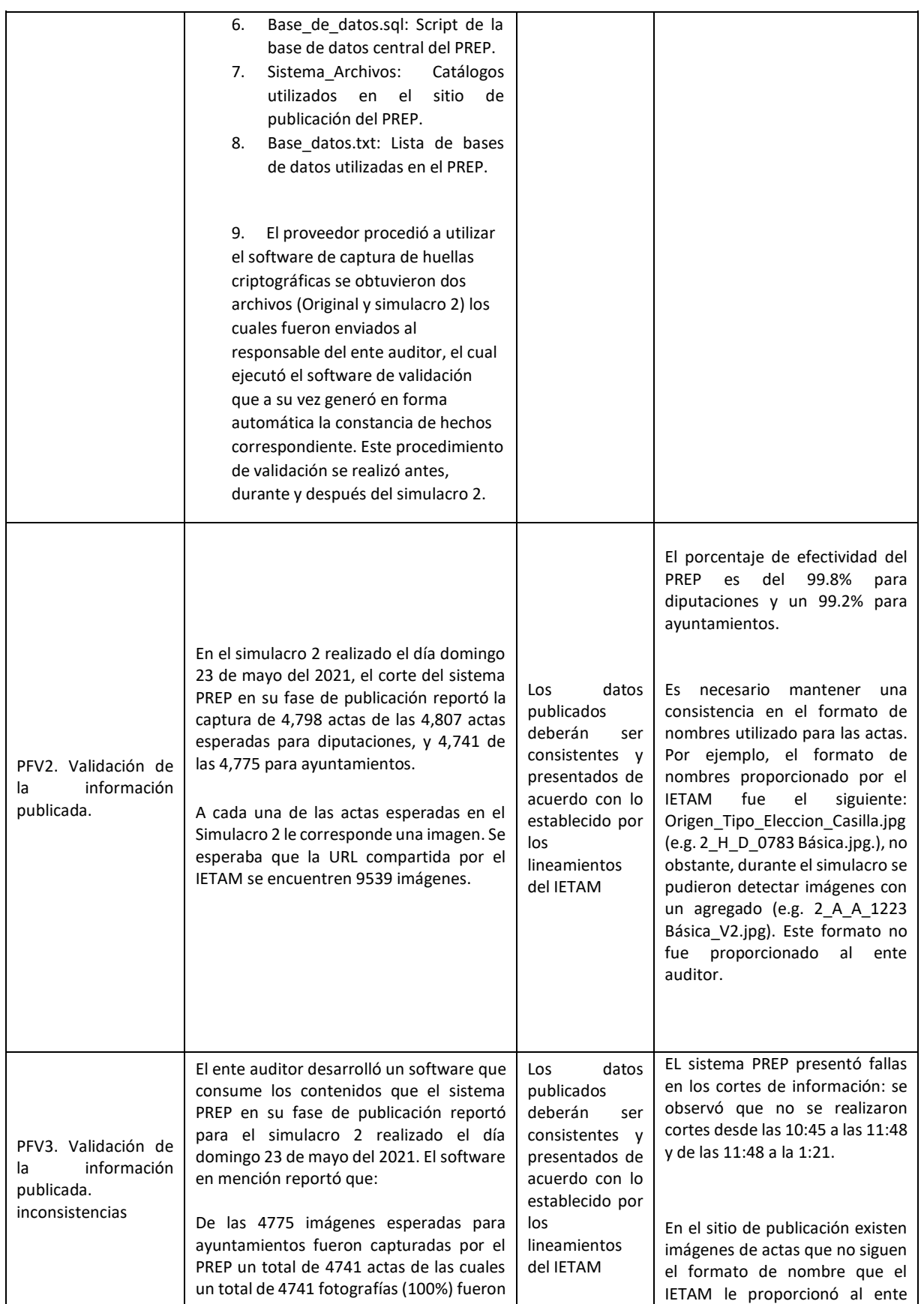

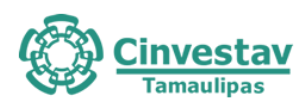

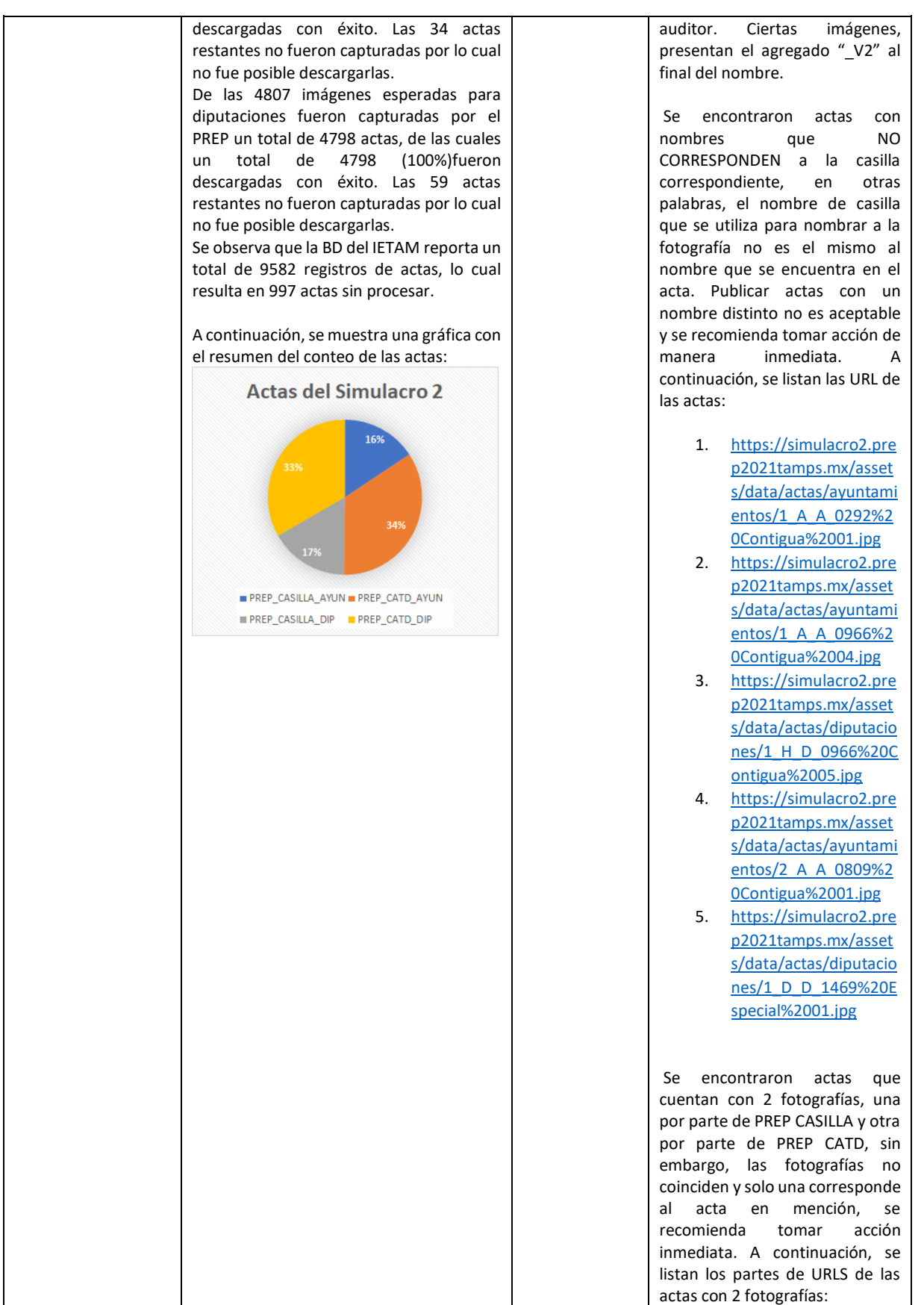

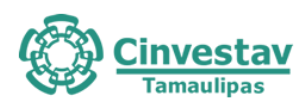

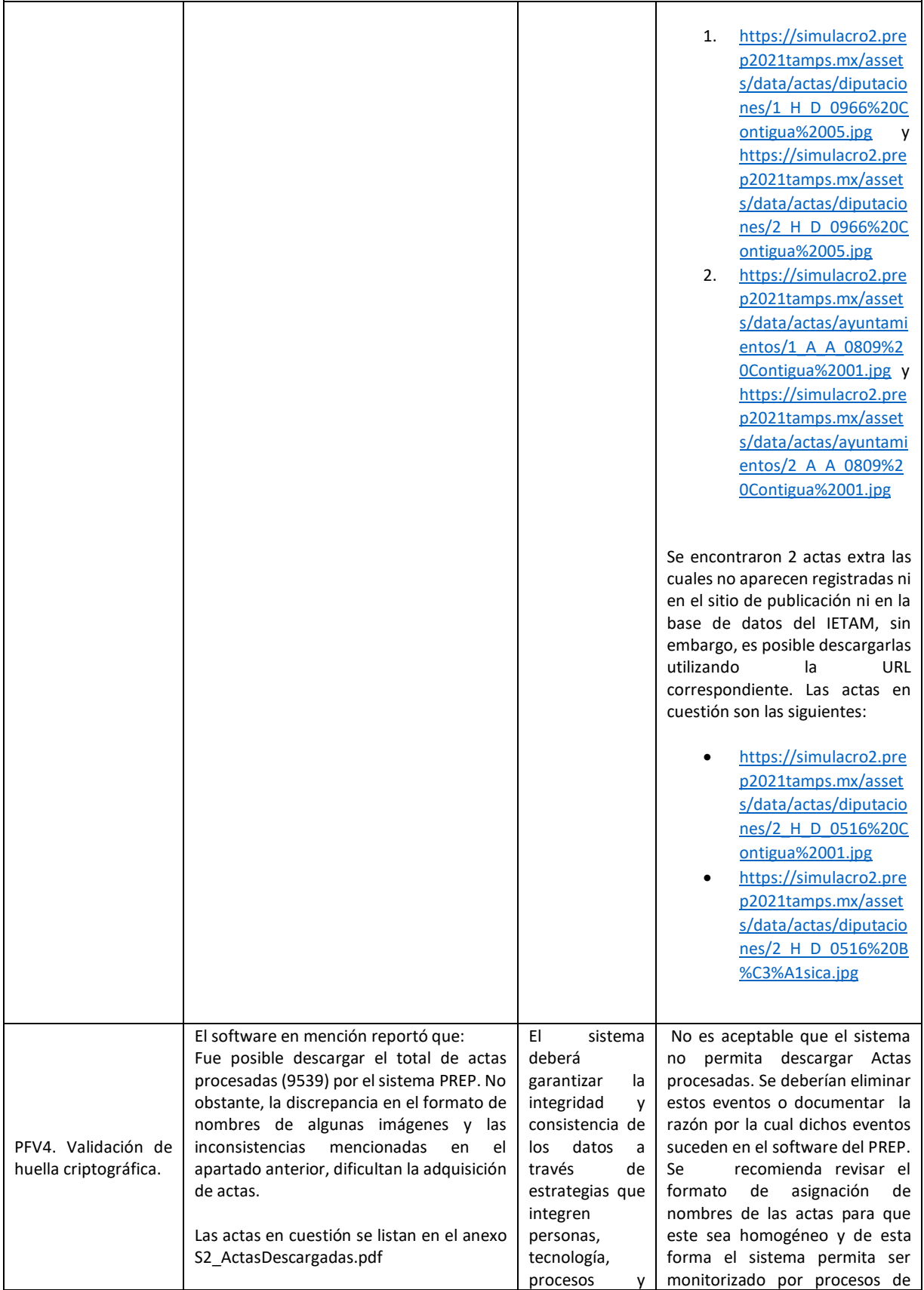

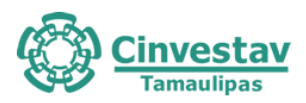

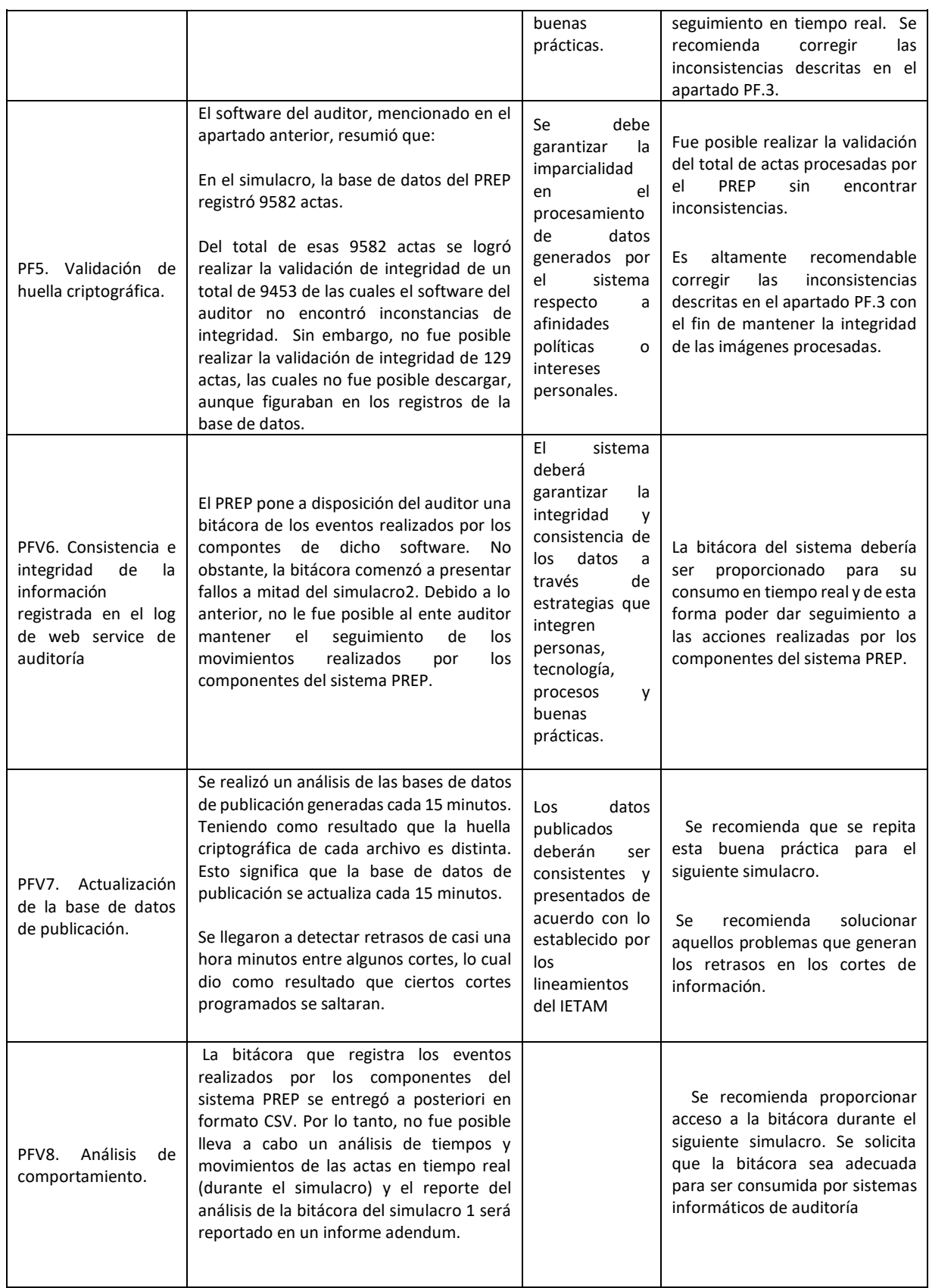

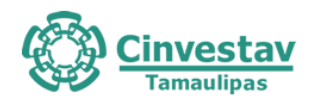

#### **Sugerencias generales sobre el módulo de publicación de resultados: Capa Datos**

- Durante el proceso de generación de huellas criptográficas del simulacro 3, no se detectó ninguna inconsistencia en los archivos del inventario del IETAM. Esto indica que la integridad de las aplicaciones utilizadas se mantuvo durante todo el proceso.
- Se encontraron inconsistencias en algunas imágenes de las actas publicadas en el sitio de publicación. Por ejemplo, al realizar la búsqueda del acta **0638 Contigua 01** esta mostraba la fotografía del acta **0638 Básica**, y viceversa (ver anexo en N1/Actas/).
- Se siguen encontrando inconsistencias en el formato de nombre utilizado por el IETAM durante el evento y el proporcionado al ente auditor previo al evento. Algunas fotografías cuentan con el agregado "\_V2" o "\_V3" al final del nombre de la casilla (por ejemplo, **1\_H\_D\_0638 Contigua 01\_V3.jpg**).
- Se esperaba que el número total de actas registradas en la base de datos fuera igual a la suma del total de actas de ayuntamientos (4776) y de diputaciones (4808), siendo esta la cantidad de 9584. No obstante, el total de registros en el *backup* de la base de datos disponible en el sitio de publicación tiene un total de 9585 registros. Se observa que existe un registro adicional para diputaciones, siendo el registro de un acta fuera de la lista nominal.
- No fue posible realizar la descarga de todas las imágenes correspondientes al total de actas esperadas durante el simulacro. En total no se pudieron descargar 37 actas, de las cuales, 32 actas no pudieron ser accedidas a través del sitio de publicación aún y cuando sus datos fueron ingresados en la base de datos. Se recomienda que todas las actas registradas en la base de datos sean almacenadas en el sitio de publicación, se añada una justificación para las actas que no fueron almacenadas en el sitio de publicación y se utilice el formato de nombres compartidos con el ente auditor para poder descargar el 100% de las actas registradas. A continuación se listan las actas que no pudieron ser descargadas: *E\_D\_0817 Especial 01, E\_D\_0891 Especial 01, E\_D\_0725 Especial 01, E\_D\_0898 Especial 01, E\_D\_0997 Especial 01, E\_D\_1021 Especial 01, E\_D\_0956 Especial 01, E\_D\_1117 Especial 01, E\_D\_1087 Especial 01, E\_D\_1168 Especial 01, E\_D\_1525 Especial 01, E\_D\_0671 Especial 01, E\_D\_0676 Especial 01, E\_D\_0591 Especial 01, E\_D\_1232 Especial 01, E\_D\_1632 Especial 01, E\_D\_1612 Especial 01, E\_D\_1282 Especial 01, E\_D\_1500 Especial 01, E\_D\_1722 Especial 01, E\_D\_0291 Especial 01, E\_D\_0432 Especial 01, E\_D\_0443 Especial 01, E\_D\_0014 Especial 01, E\_D\_0046 Especial 01, E\_D\_0159 Especial 01, E\_D\_0213 Especial 01, E\_D\_0243 Especial 01, E\_D\_1312 Especial 01, E\_D\_1351 Especial 01, E\_D\_1401 Especial 01.* Por otro lado, 4 actas están marcadas en la base de datos como no procesadas por las siguientes razones: SIN ACTA POR PAQUETE NO ENTREGADO y SIN ACTA POR CASILLA NO INSTALADA. A continuación, se muestra una lista con las actas no procesadas: *0069 Básica, 0070 Básica, 0071 Extraordinaria 01 Contigua 01, 1101 Extraordinaria 09.*  Finalmente, el acta restante corresponde al registro adicional encontrado en la base de datos, cuya

acta excede el catálogo de la lista nominal.

- Se observó que los cortes de información en el sitio de publicación se realizan correctamente cada 15 minutos. Estos cortes permiten la generación de los backups de la base de datos.
- De las 9548 actas descargadas por el ente auditor durante el evento, se logró realizar la comprobación de integridad de 9548 actas (el 100%). Esta validación se realizó mediante el cálculo del resumen hash SHA-256 (que utiliza el algoritmo de hash SHA-256) a cada imagen descargada y

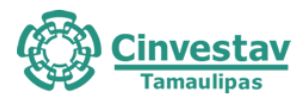

comparándolas con los resúmenes hash registrados en la base de datos proporcionada por del IETAM buscando una correspondencia. Las 9548 actas fueron validadas correctamente y no se encontró ninguna inconsistencia.

• Se observó un comportamiento no esperado en el servicio de descarga de bitácora y una inconsistencia en el contenido de la bitácora descargada. Durante el evento se realizó la descarga de la bitácora del sistema utilizado por el IETAM en lotes de 5000 registros por petición. Se observó que no todas las peticiones a su servicio web devolvían los registros solicitados. Por tal motivo se realizaba la descarga del mismo lote hasta comprobar que los 5000 registros solicitados fueran descargados (respetando el tiempo de espera de 20s entre petición). De esta forma se consiguió obtener los lotes con 5000 registros. Siendo las 10:38:39 horas ocurrió un error y el servicio web devolvió como respuesta un Json sin registros (es decir []). Se inicio un tiempo de espera y se hicieron otras 4 peticiones a las 10:39:31, 10:40:22, 10:41:14 y 10:42:06 horas obteniendo el mismo resultado (para más detalles ver anexo N1/Bitacora/Anotaciones.pdf). A las 10:42:47 se obtuvo una respuesta con un Json que describía un error. A continuación, se muestra el contenido del error obtenido en formato Json:

[{"Exito":0,"Error":"Transaction (Process ID 108) was deadlocked on lock resources with another process and has been chosen as the deadlock victim. Rerun the transaction."}]

Se le informo al IETAM sobre el error obtenido al utilizar su servicio web y se pausaron las solicitudes hacia el servicio web. Se reanudo la descarga de la bitácora en cuanto el IETAM confirmó que su servicio ya había sido revisado y se encontraba otra vez en línea. A las 11:05 horas se hizo una prueba del servicio web solicitando los registros 1 a 5000, al ver que contenía 5000 registros se reanudo la descarga de los registros desde el punto en el que se había pausado (290001). La descarga de los registros de la bitácora se realizó hasta antes del inicio del proceso de generación de huellas criptográficas finales del Simulacro 3 sin errores.

• Al las 14:01:07 horas se inició un proceso de descarga del contenido de la bitácora desde el registro 1 hasta el último para tener un respaldo de la bitácora. Esta prueba finalizo a las 15:01:04 horas. La bitácora del sistema debe ser consistente y no debe de presentar modificaciones en sus registros. Los archivos descargados antes de la falla, después de la falla hasta finalizar el simulacro (anexo *N1/Bitacora/S3antes.zip*) y los obtenidos al final del simulacro (anexo *N1/Bitacora/S3despues.zip*) deben ser iguales. Al comparar los archivos que contienen el mismo rango de registros nos encontramos que los resúmenes hash sha256 obtenidos eran diferentes en la mayoría. A continuación, se muestra un resumen de la comparación de los "hash" para cada captura de log:

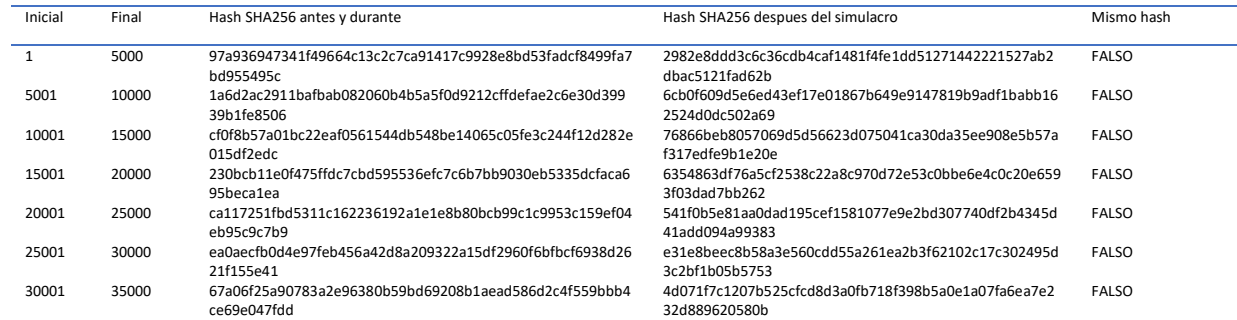

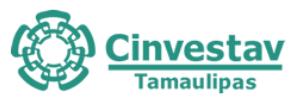

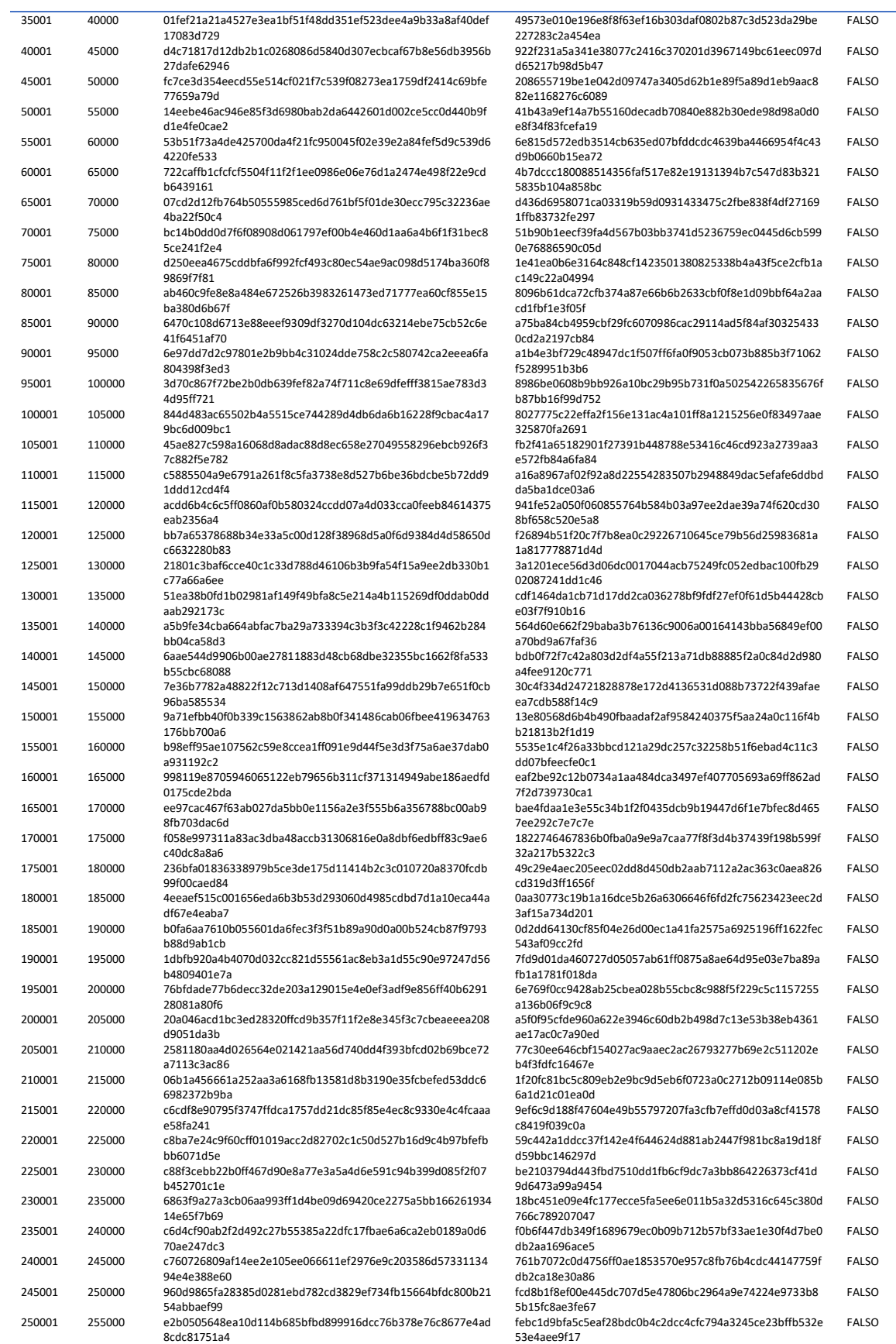

#### Centro de Investigación y de Estudios Avanzados del Instituto Politécnico Nacional – Unidad Tamaulipas

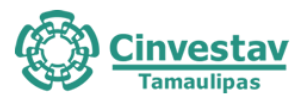

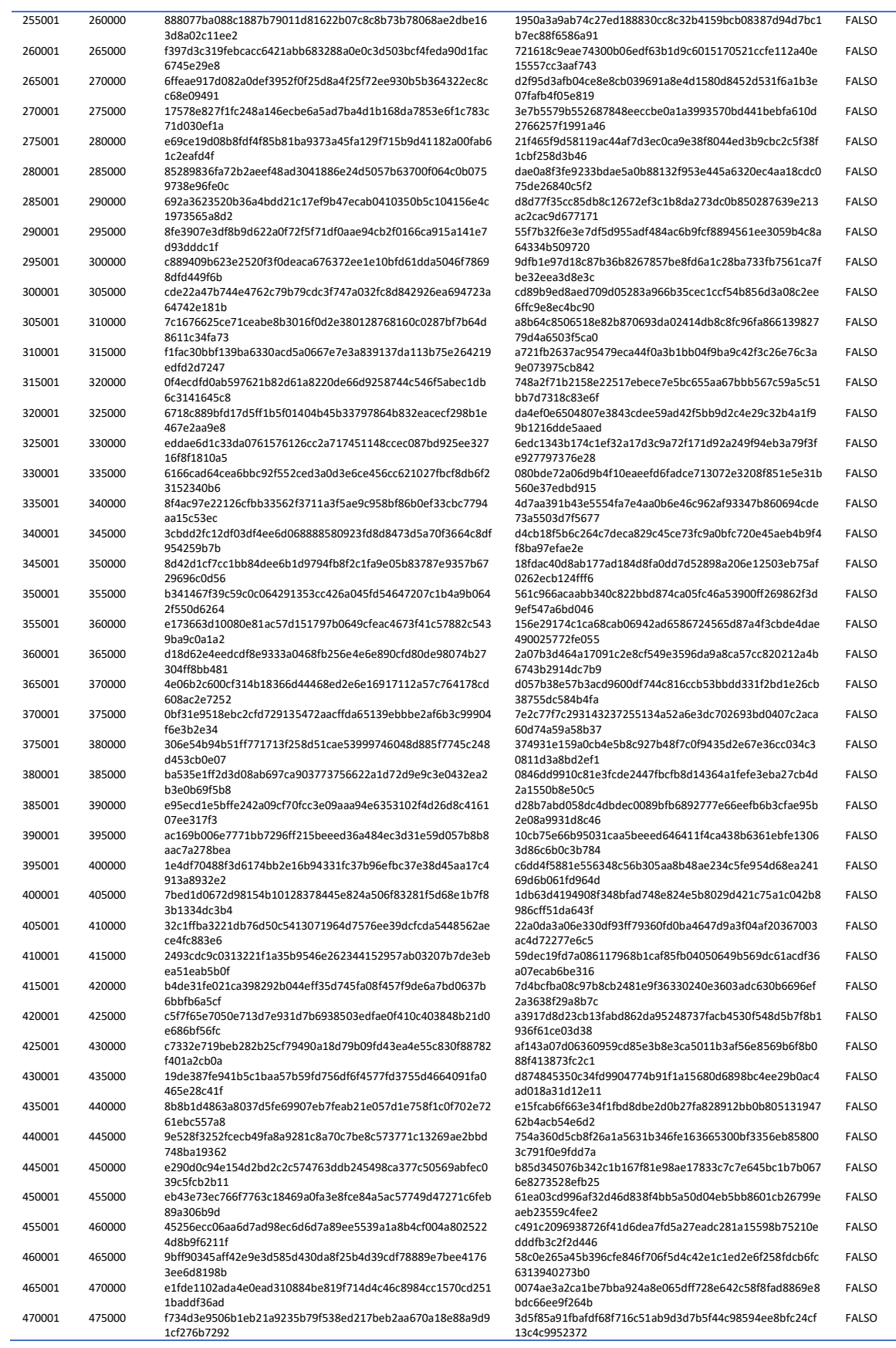

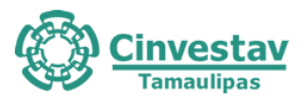

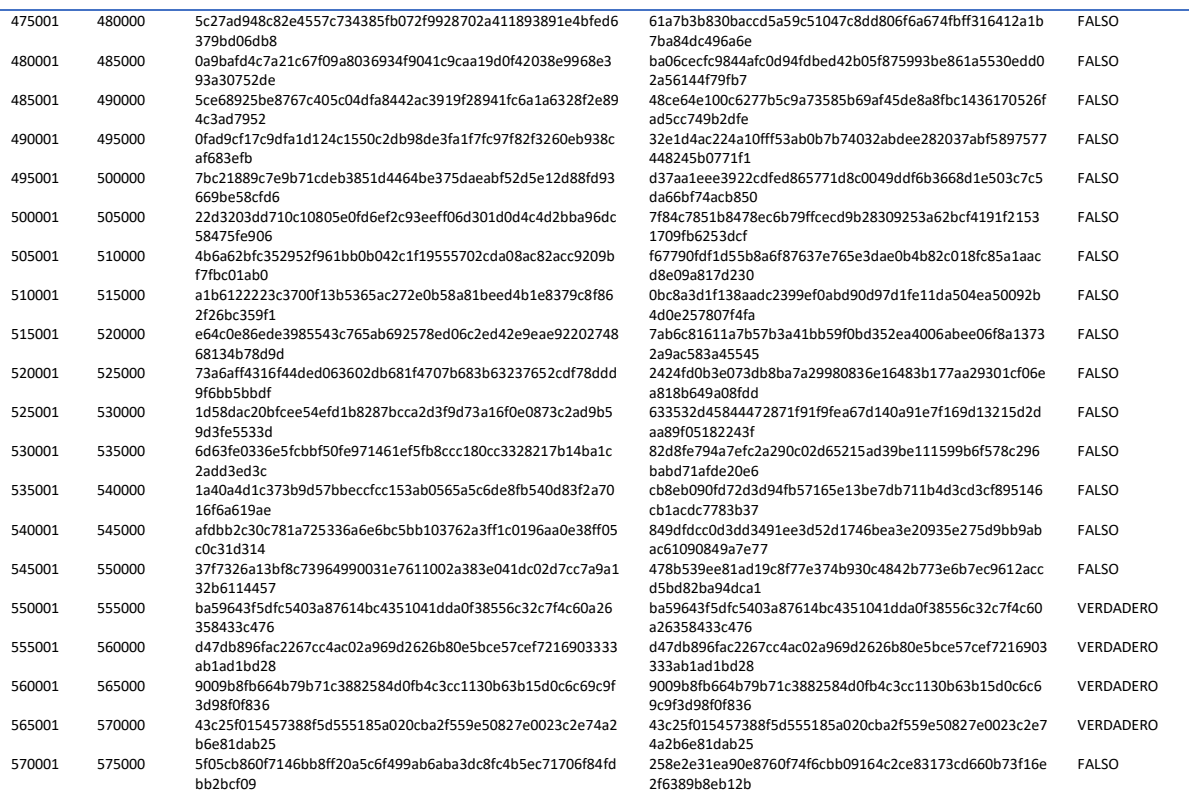

Debido a la detección de inconsistencias observadas en la bitácora (descritas en los puntos anteriores) no es posible realizar un análisis de la bitácora obtenida durante el simulacro tres por las siguientes razones:

- o No es posible realizar el análisis de seguimiento de las actas utilizando los archivos json obtenidos por el servicio proporcionado por el IETAM. El servicio devolvió contenidos diferentes para un mismo rango de registros.
- o No hay forma de identificar qué bitácora es la correspondiente al Simulacro número 3. Al analizar los archivos con los registros de 1 a 5000 se encontraron registros diferentes. Este comportamiento es persistente en la mayoría de los archivos.
- $\circ$  No es posible realizar un seguimiento a través del tiempo de las acciones que se realizaron durante el Simulacro número 3. Se encontraron diferencias en los atributos de los registros conservando los campos de estampa de tiempo (*fechaHoraMovimiento*) e *idBitacoraAuditor* intactos*.*
- o No es posible dar seguimiento a las actas a través de todo el ciclo de vida del Simulacro 3, algunos registros que interactúan directamente con las actas tienen contenido diferente en la misma estampa de tiempo en los archivos analizados.

Un análisis más detallado de la bitácora se puede encontrar en el anexo *N1/Bitacora/Anotaciones.pdf.*

#### **6.6 Conclusiones**

Con base a la correspondencia de la información (imágenes, base de datos, datos) de las pruebas operativas y el análisis del log del web service proporcionado por el proveedor se puede concluir que

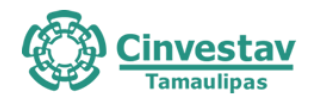

el sistema informático es altamente funcional, que cumple con los lineamientos requeridos por el IETAM sin embargo, a partir de las pruebas se encontraron diferentes áreas de oportunidad las cuales se listan a continuación:

# **Conclusiones Nivel de Aplicación**

- Se implementó un mecanismo para la asignación de roles y usuarios. El proceso de asignación de contraseña involucra actividades manuales que generan algunas vulnerabilidades relativas a la seguridad del sistema.
- La eficiencia de algunos procesos puede ser mejorada, por ejemplo el proceso de validación podría implementar un mecanismo de notificaciones que informe a los validadores cuándo un acta está disponible.
- Aún no existe un módulo del sistema que permita hacer seguimiento detallado de las variables de control del proceso, como por ejemplo actas en estados inconsistentes, acceso de usuarios, métricas de desempeño de los operadores, demanda del sistema.
- Se desconoce si existe un mecanismo de liberación y versionamiento del sistema que asegure al 100% que las versiones auditadas no pueden ser cambiadas durante el simulacro de una jornada electoral.
- Se desconoce si el desrrollo de la aplicación sigue un modelo de proceso que guie el desarrollo del sistema (SCRUM, RUP, TSP, etc)
- De acuerdo con el pérfil de calidad obtenido existen algunas áreas de oportunidad del sistema que pueden considerarse para los eventos subsiguientes antes de la jornada electoral. Por ejemplo en lo relacionado con las buenas prácticas.

#### **Conclusiones Nivel Base de Datos**

- Aunque el proveedor del PREP cuenta con un log general que pone a disposición del Ente Auditor, existe una gran área de oportunidad para que de manera sistemática sea posible garantizar al 100% la correspondencia entre los datos generados por el proceso operativo y los datos publicados pues existen inconsistencias en la publicación de resultados que impiden corroborar el total de las actas en tiempo real, aunque se cuentan con medios para hacerlo de manera semi-automática.
- Se observaron algunos puntos de mejora en el diseño de algunas tablas, más específicamente en aquellas donde se registran los votos contabilizados para candidatos independientes.
- Existen áreas de oportunidad en el diseño del modelo de los datos (tipo de dato de los campos y nombre de campos). Si bien el proveedor del PREP ofreció un mecanismo (web service) para auditar algunos elementos del proceso, la información obtenida de dicho mecanismo es limitada. No es recomendable que el proveedor defina qué tipo de información es susceptible de ser auditada.
- Se observaron áreas de oportunidad para mejorar el rendimiento en el webservice proporcionado por el IETAM.
- Las actas registradas en la base de datos de publicación han mostrado una correspondencia directa con las imágenes publicadas en el sitio de publicación, no obstante, aún existen inconsistencias en el sitio que deben ser corregidas, como los son los errores en los nombres de las actas.
- Hasta el momento de la realización del Simulacro 3 no se han encontrado en la base de datos de publicación registros de imágenes de actas sin huellas criptográficas.
- En el repositorio de imágenes del sistema de publicación se han llegado a encontrar más imágenes de las procesadas.
- Se ha observado retrasos en los cortes de información realizados en el sitio de publicación.

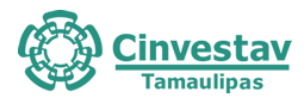

En general el proceso de auditoría ha sido ejecutado satisfactoriamente aunque se han presentado algunos eventos que han retrasado ligeramente la planeación prevista por el ente auditor. Entre estos eventos cabe destacar:

- El proveedor entregó parcialmente y con algunos retrasos la documentación solicitada por el ente auditor.
- La documentación entregada no contiene un diseño detallado de la solución.
- No fue posible verificar detalladamente las buenas prácticas de diseño e implementación de los componentes del sistema tanto a nivel aplicación como de base de datos.

# **7. Validación del sistema informático del PREP y de sus bases de datos**

# **7.1 Objetivo**

Validar que el sistema informático del PREP que operará el día de la Jornada Electoral, corresponda al software auditado, así como que la base de datos se encuentre sin registros adicionales a los necesarios para que el sistema opere. La validación respecto a la correspondencia del software auditado y el utilizado en la operación del PREP, se tendrá que realizar al inicio, durante y al final de la operación del sistema informático del PREP.

# **7.2 Alcance**

Especialistas del ente auditor deberán llevar a cabo un procedimiento técnico para verificar que los programas auditados se encuentren operando desde el inicio y hasta el cierre de operación del sistema informático del PREP, así como que la base de datos se encuentre debidamente inicializada. Dicho procedimiento deberá ser validado por el personal que el OPL designe para tal efecto, contemplando los siguientes aspectos como mínimo:

- 1. El procedimiento deberá contar con un diagrama de flujo.
- 2. El procedimiento deberá incluir los roles y responsabilidades de los involucrados.
- 3. El procedimiento deberá documentar como mínimo, las siguientes etapas:
	- Generación, obtención y validación de huellas criptográficas en SHA3-256 del software PREP auditado.
	- Generación, obtención y validación de huellas criptográficas en SHA3-256 del software PREP instalado en el ambiente productivo que operará el día de la Jornada Electoral.
	- Validación de la información inicial y final de la base de datos del PREP.
	- Constancia de hechos.

# **7.3 Procedimiento técnico para la validación del PREP**

# **7.3.1 Flujo de trabajo general**

La validación de la inicialización de las bases de datos y aplicaciones se realizará mediante huellas criptográficas para cada evento considerado por el IETAM (simulacros y jornada electoral). El proceso de validación, mostrado en Figura 7.1, se realizará en 4 etapas. En la primera de ellas llamada GHC Inicial, un software, desarrollado por el ente auditor, automáticamente creará las huellas criptográficas de las bases de datos y las aplicaciones inicializadas por el PROVEEDOR (mediante el algoritmo SHA3-

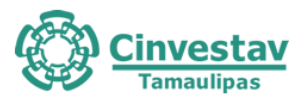

256) y son firmados digitalmente utilizando el algoritmo RSA para la creación de llaves pública/privada). Este modelo garantiza que solo se validarán las huellas criptográficas creadas por el PROVEEDOR.

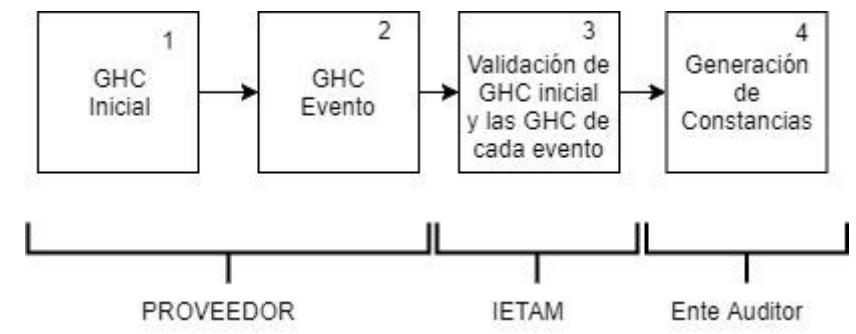

Figura 7.1. Diagrama de Flujo 1 Flujo general de trabajo para la validación de la información inicial y final de la base de datos y del software instalado en el ambiente productivo que operará en día de la jornada electoral.

En la segunda etapa llamada GHC Evento, el proceso se repetirá por cada evento considerado por el IETAM (3 simulacros y 1 jornada electoral). En la tercera etapa (Validación de GHC inicial y las GHC de cada evento), el IETAM ejecutará el software de validación que comparará cada huella criptográfica generada en cada evento y que las firmas de cada huella correspondan a la firma del PROVEEDOR (este proceso es automático). En la última etapa (Generación de Constancias), el ente auditor descargará el reporte detallando la coincidencia o no de cada criptográfica y su correspondiente firma digital. Este reporte es generado por el servicio de validación invocado por el IETAM. Esta etapa finaliza cuando el ente auditor presenta el reporte (sin incidencias) al notario y se procederá a la firma de la constancia correspondiente.

# **7.3.2 Resultados**

El procedimiento definido se ha puesto a prueba con éxito durante los simulacros 1, 2 y 3 llevados a cabo el 16, 23 y 30 de mayo de 2021, respectivamente. El procedimiento se realizará el domingo 6 de junio de 2021 en las instalaciones del IETAM, concluyendo el 7 de junio y será atestiguado por un tercero con fe pública designado por el IETAM.

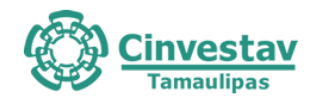

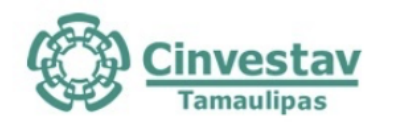

Ciudad Victoria, Tamaulipas, 30 de Mayo de 2021

# Constancia de hechos de la validación de los programas y de la base de datos del sistema informático PREP.

Siendo las 14 horas con 11 minutos del día 30 del mes de Mayo del año 2021 y, en cumplimiento al numeral 14, del Anexo 13 "LINEAMIENTOS DEL PROGRAMA DE RESULTADOS ELECTORALES PRELIMINARES (PREP)", el cual menciona que se deberá establecer un procedimiento que garantice y deje evidencia que los programas auditados sean los utilizados durante la operación del PREP, así como un procedimiento que garantice que las bases de datos no cuenten con información antes de su puesta en operación el día de la Jornada Electoral; se procedió a realizar la validación de los módulos funcionales y bases de datos del sistema PREP del estado de Tamaulipas.

Dicha validación consistió en comparar las huellas criptográficas obtenidas a partir de la versión auditada del sistema respecto a las huellas criptográficas del mismo, minutos antes de iniciar la Jornada Electoral.

Para esta validación se contó con la presencia del Lic. José Guadalupe G. Ramos Charre en su calidad de Consejero Presidente del Instituto Electoral de Tamaulipas, del Dr. Javier Rubio Loyola por parte del Cinvestav Tamaulipas en su calidad de Ente Auditor, de la Mtra. Nohemí Argüello Sosa en su calidad de Presidenta de la Comisión Especial de Seguimiento a la Implementación y Operación del Programa de Resultados Electorales, y el Lic. José de los Santos González Picazo en su calidad de Titular de la Instancia Interna Responsable del PREP.

A continuación, se muestran los componentes sujetos a este procedimiento, acompañados del nombre del archivo, la huella criptográfica original (SHA3-256 inicial), la huella criptográfica minutos antes de iniciar la jornada electoral (SHA3-256 inicial) y el resultado de la comparación.

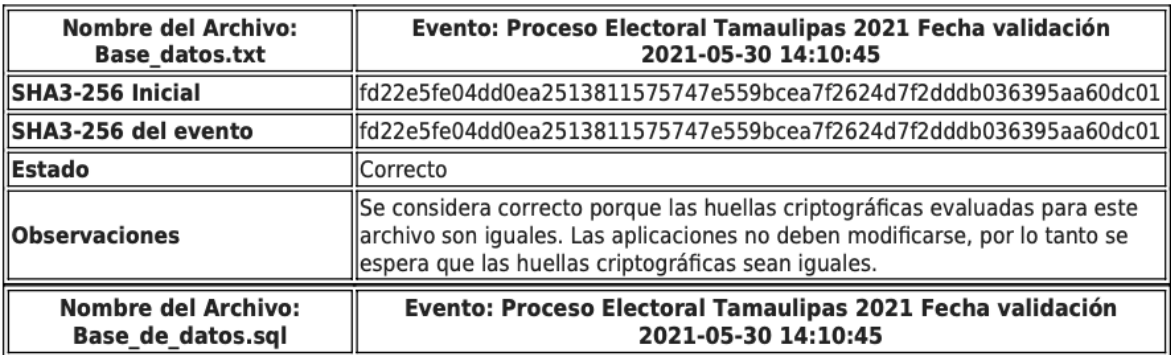

Figura 7.2 Constancia de Generación de Huellas Criptográficas del PREP: Página 1.

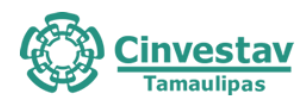

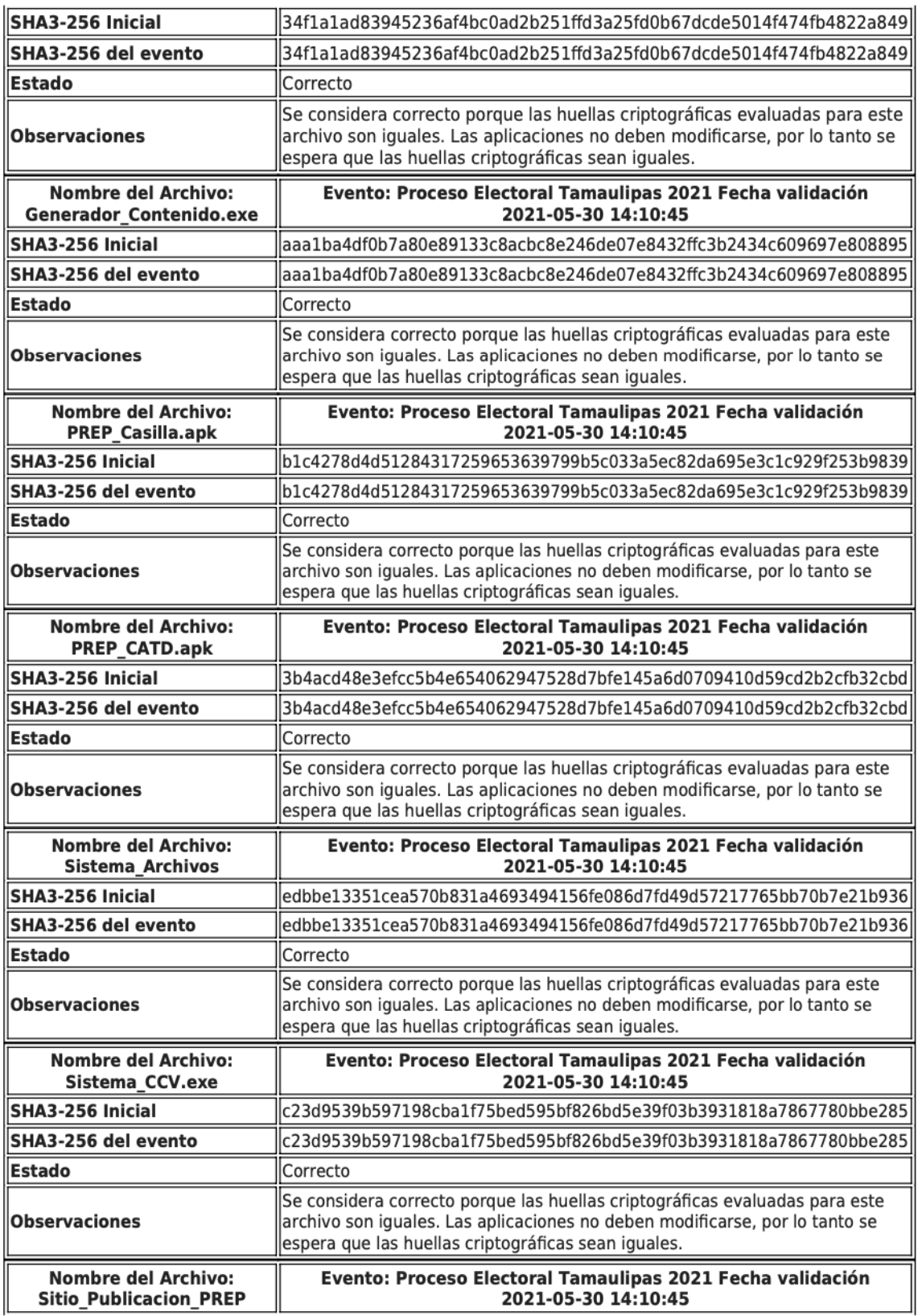

Figura 7.2 Constancia de Generación de Huellas Criptográficas del PREP: Página 2.

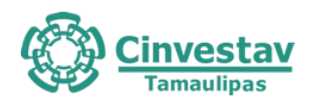

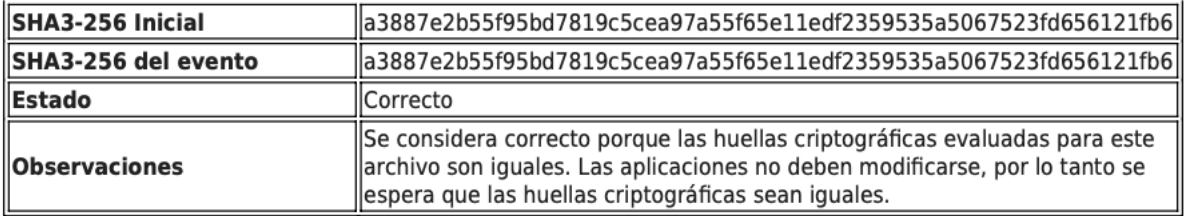

A continuación, se describe brevemente cada uno de los archivos validados.

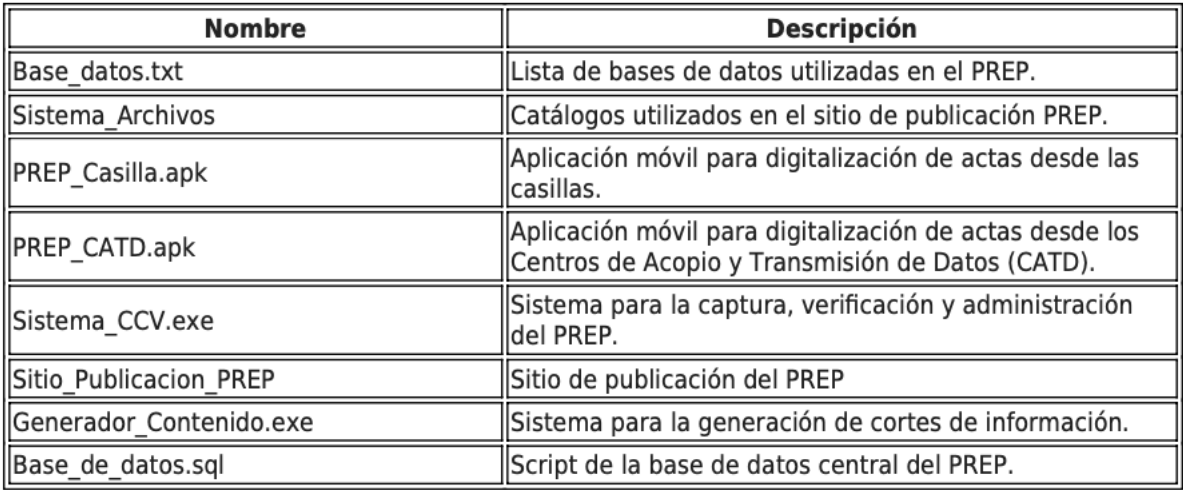

Firman la presente constancia los representantes de las entidades que intervienen, el Lic. José Guadalupe G. Ramos Charre en su calidad de Consejero Presidente del Instituto Electoral de Tamaulipas, el Dr. Javier Rubio Loyola por parte del Cinvestav Tamaulipas en su calidad de Ente Auditor, la Mtra. Nohemí Argüello Sosa en su calidad de Presidenta de la Comisión Especial de Seguimiento a la Implementación y Operación del Programa de Resultados Electorales, y el Lic. José de los Santos González Picazo en su calidad de Titular de la Instancia Interna Responsable del PREP.

Lic. José Guadalupe G. Ramos Charre Consejero Presidente del Instituto Electoral de Tamaulipas

Mtra. Nohemí Argüello Sosa Presidenta de la Comisión Especial de Seguimiento a la Implementación y Operación del Programa de Resultados Electorales

Dr. Javier Rubio Loyola **Ente Auditor** 

Lic. José de los Santos González Picazo Titular de la Instancia Interna Responsable del PREP

Figura 7.2 Constancia de Generación de Huellas Criptográficas del PREP: Página 3.

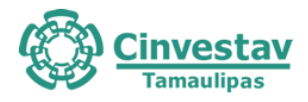

# **8. Pruebas de denegación de servicio a sitios del PREP y al principal del OPL**

#### **8.1 Objetivo**

Realizar pruebas de ataques de denegación de servicio para identificar, evaluar y aplicar las medidas necesarias para asegurar la correcta y continua disponibilidad del servicio Web de los sitios de publicación de resultados del PREP y del sitio principal del IETAM, durante el periodo de operación del PREP. Documentar los hallazgos detectados durante la realización de las pruebas.

#### **8.2 Alcance**

Generar tráfico de red desde la infraestructura del ente auditor hacia los servicios web que se publican dentro del dominio del IETAM.

Las pruebas de negación de servicio consideraron los siguientes tipos:

- Tráfico no malintencionado que consiste en transacciones sintéticas que simulen el tráfico legítimo que se espera el día de la jornada.
- Tráfico de red malintencionado, consistente en paquetes de red malformados.

Durante las pruebas, cada simulación de ataque se apegó a las condiciones de un ataque para hacer que el sitio web que se esté probando quedara no disponible (si fuera el caso) por al menos 2 minutos.

A continuación, se describe el procedimiento para realizar las pruebas de denegación de servicios y los resultados que se obtuvieron. Los resultados se presentan por ataque realizado, tal como lo indican los requerimientos del INE, a los sitios de publicación del proveedor y al sitio principal del IETAM. Se describen primero los términos generales de los ataques contemplados. Posteriormente, se describe con mayor detalle cada uno de los ataques realizados y los resultados obtenidos. Finalmente, se presenta un resumen de los hallazgos encontrados como resultado de la ejecución de las pruebas.

#### **8.3 Conclusiones sobre ataques**

- 1. Para el sitio de publicación no se tienen recomendaciones ya que durante la ejecución de las pruebas de denegación de servicio se pudo validar que está protegido y bien dimensionado para soportar carga y/o ataques.
- 2. Al respecto de las vulnerabilidades detectadas se recomienda que el sitio del OPL [\(www.ietam.org.mx\)](http://www.ietam.org.mx/) al menos durante el desarrollo de la jornada electoral, este sitio sea protegido y/o desplegado con la misma infraestructura y servicios utilizados para el sitio de publicación con la finalidad de que las vulnerabilidades detectadas puedan ser mitigadas.

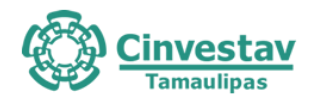

# **9. Pruebas de Usabilidad y Experiencia de Usuario**

#### **9.1 Introducción**

Las pruebas usabilidad y experiencia de usuario definidas en este documento, están enfocadas a evaluar la interacción del usuario y su percepción en la ejecución de las funcionalidades del sistema PREP. Estas pruebas fueron aplicadas a cada uno de los módulos del sistema los cuales se definen en la sección de metodología. Además de los módulos a ser evaluados, se definió un **grupo de participantes** o involucrados en la ejecución de las pruebas los casos de prueba que van a ser aplicados. Para la ejecución de las pruebas se han elaborado un conjunto de instrumentos (checklist y cuestionarios) que permitirán recabar las opiniones de los participantes y los resultados de la interacción con el sistema. Finalmente, se incluyen las observaciones y resultados obtenidos.

#### **9.2 Metodología**

En esta sección se presenta la metodología usada para la ejecución del plan. Dicha metodología está conformada por una serie de etapas las cuales se ilustran en la Figura 10.1 y se describen en las secciones subsiguientes.

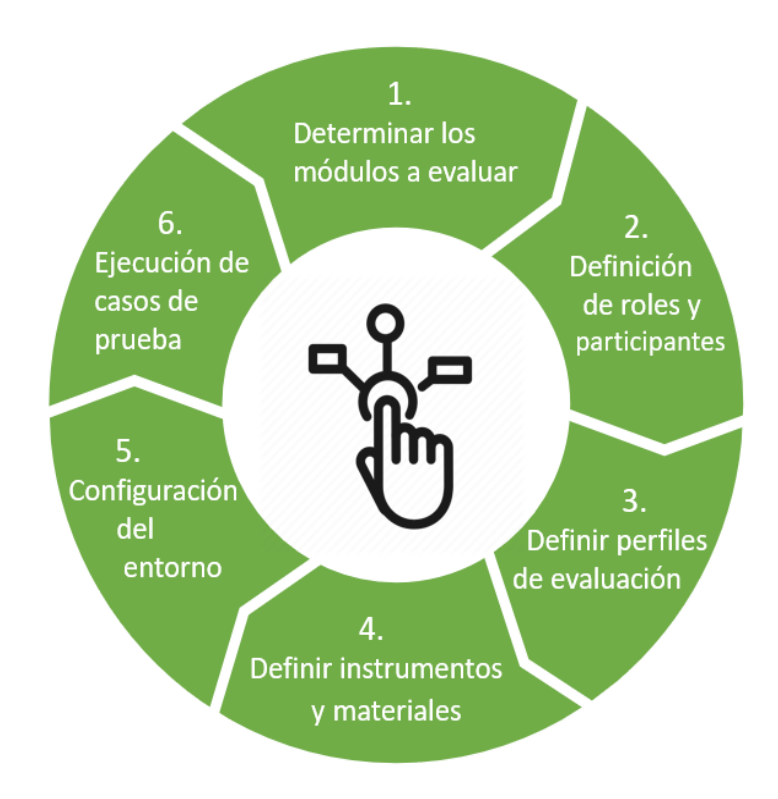

Figura 9.1. Etapas de la metodología para las pruebas de usabilidad y experiencia

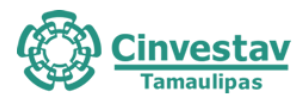

#### **9.2.1 Determinación de los módulos del sistema a ser evaluados**

De acuerdo con el análisis de información presentado por el IETAM, el sistema PREP 2021 está conformado por un conjunto de elementos funcionales o módulos, los cuales se presentan a continuación. Adicionalmente se especifican las tareas o propósito principal de cada uno de éstos desde la perspectiva del usuario.

#### **Aplicación PREP Casilla**

- Obtención de la imagen digital del acta desde la casilla.
- Transmisión de los datos al CCV

#### **Aplicación PREP CATD**

- Obtención de la imagen digital del acta PREP en el Centro de Acopio y Transmisión de Datos.
- Captura en su caso de la información contenida en las Actas PREP.
- Validación de la información capturada.
- Transmisión de los datos al CCV.

#### **Módulo de CCV**

- Captura de la información contenida en las imágenes de las Actas PREP
- Verificación de los datos capturados.
- Revisión de la obtención de los resultados, así como de la emisión de reportes y su despliegue, de acuerdo con la documentación técnica y la normatividad aplicable.

#### **Módulo de Resultados Preliminares**

● Publicación y seguimiento de resultados

#### **9.2.2. Definición de roles y participantes**

De acuerdo con la especificación funcional del sistema (ver ANEXO 3), existen diferentes roles que son asignados a diferentes usuarios. Para efectos de este documento es necesaria la participación de por lo menos tres usuarios por cada uno de los siguientes roles:

- **Usuario de Resultados Preliminares.** Observar e interactuar con el sitio que muestra el conteo de las votaciones en tiempo real.
- **Usuario del PREP Casilla.** Interactuar con la aplicación móvil PREP Casilla con el objetivo de transmitir las actas capturadas desde la misma.
- **Usuario del PREP CATD.** Interactuar con el módulo de CATD del sistema con el objetivo de capturar y transmitir las actas recibidas.
- **Usuario del PREP CCV.** Interactuar con el módulo de CCV del sistema con el objetivo de capturar y verificar los resultados de las actas recibidas.

#### **9.2.3. Perfiles de Evaluación**

Para cada uno de los módulos indicados en la sección 3.1, se evaluarán diferentes aspectos que han sido agrupados en lo que en adelante se denominará *Perfiles de Evaluación*.

- **1. Interfaz principal.** Perfil que evalúa los aspectos principales que debe tener una interfaz inicial en cualquier sistema o aplicación (existencia de ciertos elementos, legibilidad, comprensión de los módulos que muestra, entre otros).
- **2. Diseño.** Perfil que evalúa la apariencia y consistencia general de la aplicación o sistema.

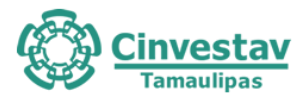

- **3. Accesibilidad.** Perfil que evalúa el acceso general a todos los módulos que comprende la aplicación o sistema, así como también la experiencia de uso del usuario.
- **4. Navegación.** Perfil que evalúa el flujo de las acciones y/o actividades que se llevan a cabo dentro de la aplicación o sistema.
- **5. Enlaces.** Perfil que evalúa el acceso y presencia explícita a todos los enlaces y/o botones que contiene la aplicación o sistema.
- **6. Formularios.** Perfil que evalúa la estructura de los formularios dentro de la aplicación o sistema.
- **7. Contenido.** Perfil que evalúa la calidad en texto, color y posicionamiento de elementos dentro de la aplicación o sistema.

#### **9.2.4. Instrumentos y materiales**

- 1. Checklist
- 2. Cuestionario web para la evaluación del perfil de Interfaz Principal
- 3. Cuestionario web para la evaluación del perfil de Diseño
- 4. Cuestionario web para la evaluación del perfil de Accesibilidad
- 5. Cuestionario web para la evaluación del perfil de Navegación
- 6. Cuestionario web para la evaluación del perfil de Enlaces
- 7. Cuestionario web para la evaluación del perfil de Formularios
- 8. Cuestionario web para la evaluación del perfil de Formularios
- 9. Cuestionario web para la evaluación del perfil de Contenido

#### **9.2.5. Configuración del entorno**

La configuración del entorno de pruebas deberá contemplar los siguientes elementos:

- 1. Despliegue y configuración de componentes de software en los dispositivos móviles y TCAs.
- 2. Creación de **usuarios de aplicación** para la ejecución de los diferentes componentes del sistema con fines de auditoría. Estos deberán estar asociados a los roles definidos en la matriz de roles y funcionalidades.
- 3. Las TCAs y los dispositivos móviles deberán tener un usuario de acceso a los mismos (preferiblemente no administrador) con las credenciales adecuadas para el ingreso a la aplicación.
- 4. Para los componentes de backend es necesario desplegarlos en una instancia del servidor creada y configurada específicamente para pruebas y auditoría.
- 5. De igual forma es necesario que el sistema de base de datos se ejecute en dicha instancia o en una instancia específicamente creada para propósitos de prueba auditoría.

#### **9.2.6. Casos de prueba**

Los casos de prueba están definidos en función del número de módulos del sistema que serán objeto de la prueba y los diferentes perfiles de evaluación mencionados con anterioridad.

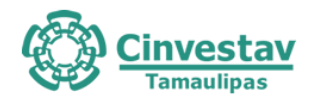

#### **9.3 Criterios usados para la auditoría**

En esta sección se presenta la metodología usada para la ejecución del plan. Dicha metodología está conformada por una serie de etapas las cuales se ilustran en la Figura 10.1 y se describen en las secciones subsiguientes.

#### **9.3.1 Selección de usuarios participantes**

Los usuarios participantes en las pruebas fueron seleccionados por el IETAM a petición del ente auditor. Específicamente se solicitó el correo electrónico de los usuarios con la única condición de que estos deben desempeñar los diferentes roles definidos en la aplicación (Capturista, Validador, PREP Casilla). Dichos usuarios recibieron a través de correo un enlace de un cuestionario cuyo propósito fue evaluar la percepción del usuario relativa a la usabilidad y experiencia de interacción con el sistema.

#### **9.3.2. Instrumento de percepción del usuario**

Se elaboró un cuestionario que evalúa características de usabilidad e interacción desde la perspectiva de los usuarios del sistema. Dichas características fueron agrupadas en los siguientes aspectos:

- **Interfaz principal.** En este aspecto se evalúan diferentes características básicas que debiera tener la pantalla principal de la aplicación para que el usuario se sienta en control de lo que sucede al ver dicha pantalla. El objetivo principal es detectar si el usuario comprende la razón de ser de la aplicación en cuestión y no tiene problema en empezar a moverse dentro de ella a partir de lo que observa en la pantalla inicial. (6 preguntas)
- **Diseño.** En este aspecto se evalúa si existe una percepción positiva del usuario hacia el diseño gráfico de la aplicación y los elementos dinámicos que esta contiene. Su principal objetivo es detectar la simpleza, organización e intuitividad de la aplicación a través del criterio personal de quien lo usa. (11 preguntas)
- **Accesibilidad.** En este aspecto se evalúa la comodidad del usuario con respecto a la facilidad con la que se puede mover dentro de la aplicación, El objetivo principal es detectar si existe cierto descontento en general por parte del usuario al desempeñar la funcionalidad de la aplicación. (4 preguntas)
- **Navegación.** En este aspecto se evalúa la facilidad con la que el usuario avanza en sus actividades dentro del sistema y cómo los elementos que lo incluyen lo ayudan a cumplir con dichas actividades. El principal objetivo es detectar si el usuario puede llegar a confundirse al navegar en la aplicación y no llegar al último estado de funcionalidad de la aplicación. (6 preguntas)
- **Enlaces.** En este aspecto se evalúa que el usuario no tenga ningún problema de direccionamiento en enlaces que puedan existir dentro del sistema y/o aplicación. (3 preguntas)
- **Formularios.** Este aspecto evalúa la percepción del usuario respecto al ingreso de información a través de formularios y componentes de entrada como cajas de texto, combos de selección, etc. El

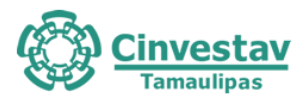

objetivo principal es conocer si el usuario se siente cómodo respondiendo dichos formularios en función de el contenido que se le solicita en ellos y la apariencia en general. (8 preguntas)

● **Contenido.** En este aspecto se evalúa que todo el contenido dentro del sistema y/o aplicación sea necesario y suficiente para que el usuario complete sus actividades dentro del mismo y que no existan elementos que obstruyan la legibilidad de dicho contenido. (3 preguntas).

#### **9.3.3. Niveles de Satisfacción**

Las preguntas que se han integrado en el cuestionario tienen 5 posibles respuestas con una escala del 1 al 5, en donde 1 es la puntuación más baja y 5 la más alta. Y se clasifican de la siguiente manera:

- Muy bajo
- **Bajo**
- **Medio**
- Alto
- Muy alto

#### **9.3.4. Mecanismo de ponderación**

Como se mencionó cada pregunta tiene una valoración cualitativa de Muy Bajo (MB), Bajo (B), Medio (M), Alto (A), Muy alto (MA). Para dar una valoración cuantitativa a las respuestas dadas por los usuarios se procedió a realizar un resumen por cada pregunta como el que se muestra en la siguiente tabla (con datos de ejemplo para fines ilustrativos).

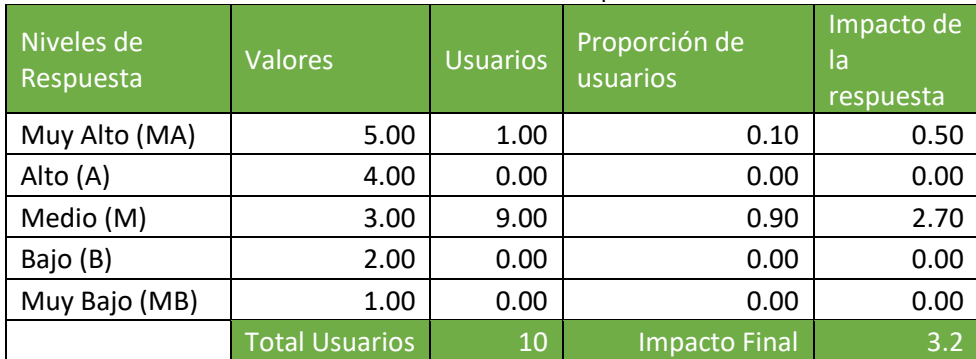

Tabla 9.1. Valoración cuantitativa de las respuestas de los usuarios

El impacto general o valoración final de las respuestas de los usuarios a una pregunta, es calculado como la suma de los productos de la valoración i-ésima de la pregunta por la proporción de usuarios que respondieron con dicha valoración. Esto se expresa matemáticamente como:

$$
Impacto = \sum_{i=1}^{5} Valoracion_iProporcion_i
$$

Ecuación 1

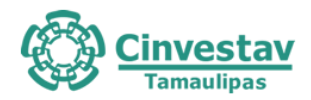

Para el ejemplo de la Tabla X, el impacto expresado en la Ecuación 1 es 3.2. Definido el impacto o valoración final de las respuestas para cada pregunta del cuestionario, es posible valorar numéricamente cada uno de los siete aspectos evaluados (interfaz, contenido, etc.). Dicha valoración esta definida como el promedio del impacto de cada una de las preguntas que pertenecen a un determinado aspecto. Por lo tanto, dado un *aspecto i* su valoración numérica se expresa matemáticamente como:

$$
aspecto_j = \frac{1}{K} \sum_{i=1}^{K} impacto_i
$$
  
Ecuación 2

Donde *K* es el número de preguntas que pertenecen al aspecto evaluado.

Lo anterior es aplicado después de recopilar todas las respuestas obtenidas de los usuarios selección para obtener los que se denomina el perfil de usabilidad.

#### **9.4 Perfil de Usabilidad**

Aplicando el mecanismo de ponderación se determinó el impacto de las respuestas de los usuarios a cada pregunta y se determinó una valoración numérica de los aspectos del sistema evaluados, la cual se presenta en la siguiente gráfica.

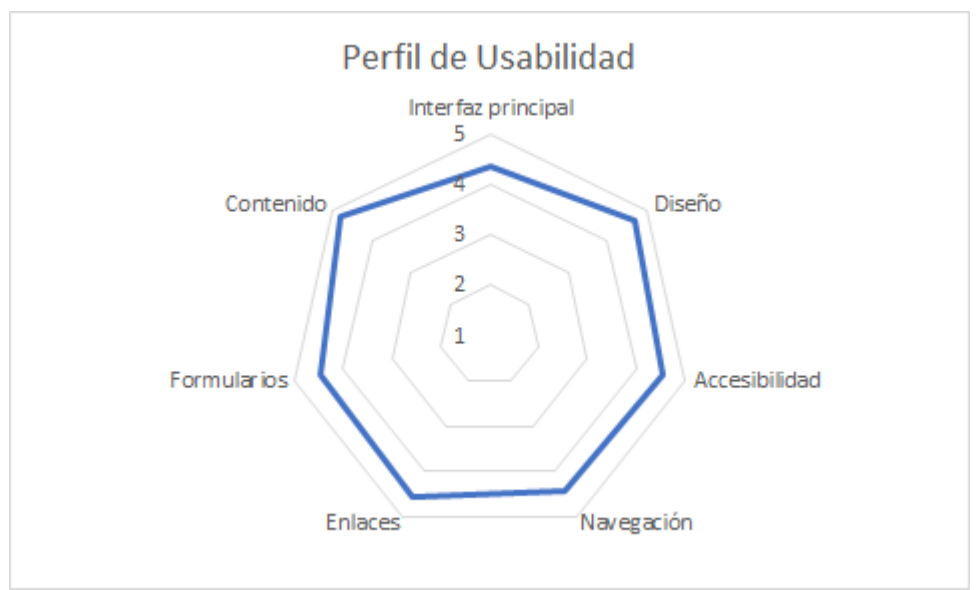

Figura 9.2 Perfil de usabilidad del sistema PREP

NOTA: los resultados presentados fueron obtenidos al finalizar la ejecución del tercer simulacro.

#### **9.5 Conclusiones**

Del perfil de usabilidad obtenido, se puede observar que en términos generales el sistema PREP tiene una valoración positiva por parte de los usuarios, sin embargo, existen áreas de oportunidad para mejorar dicha valoración en lo relacionado con la interfaz y la navegación. No obstante, puede decirse que el sistema es lo suficientemente intuitivo y presenta buena usabilidad, además de que los simulacros han sido útiles para que los usuarios se familiaricen con el sistema y sus interfaces de forma que en el siguiente evento no se espera que ocurran inconvenientes causados por la aplicación o por confusión en los usuarios debido a la interfaz.

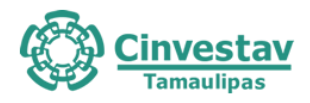

# **Parte IV**

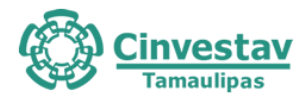

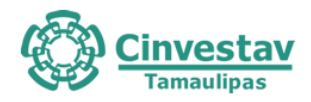

# **10.Simulacros**

Se realizaron 3 simulacros los días 16, 23 y 30 de mayo de 2021. El Ente Auditor tuvo presencia durante los tres simulacros. A continuación, se presentan las observaciones realizadas por el Ente Auditor a la operación del PREP durante los tres simulacros.

# **10.1 Comentarios y observaciones resultantes de Simulacro 1**

# **10.1.1 Módulo de publicación de resultados**

# CAPA DE DATOS

- Se detectó una inconsistencia en el archivo nombrado como "Sistema\_Archivos" el cual corresponde a una carpeta con los catálogos utilizados por el sitio de publicación. La inconsistencia se presentó durante la toma de huellas intermedias por lo que el origen del cambio en las huellas puede deberse a una estampa de tiempo interna dentro de los catálogos.
- El porcentaje de efectividad del PREP es del 89.09% para diputaciones y un 94% para ayuntamientos. Es necesario mantener una consistencia en el formato de nombres utilizado para las actas. Por ejemplo, el formato de nombres proporcionado por el IETAM fue el siguiente: Origen\_Tipo\_Eleccion\_Casilla.jpg (e.g. 2\_H\_D\_0783 Básica.jpg.), no obstante, durante el simulacro se pudieron detectar imágenes con un agregado (e.g. 2\_A\_A\_1223 Básica\_V536.jpg). Este formato no fue proporcionado al ente auditor por lo cual no fue posible descargar estas actas.
- EL sistema PREP reportó, en el ultimo corte de información realizado a las 18:31H, el 98% de las actas registradas en la base de datos. Al no realizar un corte adicional no se pudieron descargar el 2% restante. Por lado, e observó que el cirterio de asignación de nombres de las actas cambia durante el simulacro, lo cual no es recomendable si se desea tener un proceso de manejo de datos uniforme
- No es aceptable que el sistema no permita descargar Actas procesadas. Se deberían eliminar estos eventos o documentar la razón por la cual dichos eventos suceden en el software del PREP. Se recomienda revisar el formato de asignación de nombres de las actas para que este sea homogéneo y de esta forma el sistema permita ser monitorizado por procesos de seguimiento en tiempo real.
- No es aceptable que el sistema no permita descargar actas procesadas. Se deberían eliminar estos eventos o documentar la razón por la cual dichos eventos suceden en el software del PREP
- La bitácora del sistema debería ser proporcionado para su consumo en tiempo real y de esta forma poder dar seguimiento a las acciones realizadas por los componentes del sistema PREP. La sobreescritura de los registros de esta bitácora no permite que se realice un siguiente en tiempo real.
- Se recomienda que se repita esta buena práctica para el siguiente simulacro.
- Se recomienda proporcionar acceso a la bitácora durante el siguiente simulacro. Se solicita que la bitácora sea adecuada para ser consumida por sistemas informáticos de auditoría

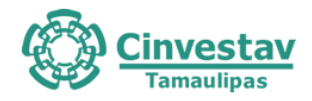

# CAPA DE APLICACIONES

- En la actualización periódica de resultados, podría ser útil la notificación automática al usuario que le informe que una nueva actualización está disponible.
- Algunos usuarios reportaron que las actualizaciones de resultados no se realizaron dentro del intervalo definido para tal fin (15 minutos)
- Ausencia de geolocalización de casillas dentro del mapa interactivo en el sitio de publicación de resultados, dicha característica podría mostrar un proceso más detallado dentro de la jornada. Según el testimonio de algunos usuarios esta funcionalidad la ofrecía el proveedor anterior, sin embargo, el IETAM asegura que dicha funcionalidad no hace parte de los requerimientos funcionales determinados por el INE.

# CAPA DE PLATAFORMA TECNOLÓGICA

- De 10:00 a 10:30 hrs. el sitio de publicación de resultados estuvo inaccesible (https://simulacro1.prep2021tamps.mx), el acceso a este fue probado desde la red institucional del ente auditor y desde un servicio público del proveedor Totalplay.
- Al analizar los encabezados del sitio se pudo obtener que el sitio está desplegado utilizando las siguientes tecnologías:
- o Amazon Web Services
- o Amazon Cloudfront
- o Amazon S3
- o Bootstrap
- o JQuery
- o 5 IPS en 2 países y a través de 5 dominios con 14 transacciones HTTP

# **10.1.2 CCV Principal**

# CAPA DE APLICACIONES

- El sistema valida adecuadamente el doble inicio de sesión del mismo usuario.
- Las credenciales de acceso son proporcionadas a los usuarios en papel, lo cual podría representar un riesgo de seguridad.
- El sistema implementa mecanismos que permiten la recuperación del último estado válido del acta.
- Se observó que el sistema es seguro ante un posible acuerdo entre un capturista y un verificador (con propósitos de fraude) ya que la asignación de actas a un verificador se realiza de manera aleatoria.

# CAPA DE PLATAFORMA TECNOLÓGICA

• A las 9:30 de la mañana se realizó la simulación de una falla de equipo, dicho equipo fue seleccionado al azar de los equipos disponibles en las salas de captura. Durante este proceso personal de soporte realizó varias pruebas como: verificar conectividad y reinicio del equipo, posteriormente se reemplazó el CPU del equipo por otro. Sin embargo, el nuevo equipo presentó fallas de conectividad debido a que no se había registrado la dirección MAC para poder acceder a la red, el personal de soporte y el administrador de la red tardaron 45 minutos en darse cuenta de esto por lo cual el capturista pudo ingresar a la aplicación de captura a las 10:15 de la mañana. Una

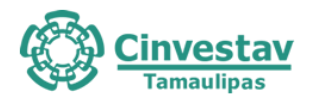

observación importante aquí es que el personal de soporte le solicitó al personal de captura su usuario y contraseña los cuales se los proporcionó mediante un papel. Se considera que es importante que los equipos de respaldo se encuentren debidamente probados y configurados para que puedan ser utilizados oportunamente en caso de la presencia de una falla.

- A las 10:30 de la mañana se simuló el corte de energía en las salas de captura bajando las pastillas en las tres salas las cuales funcionaron mediante los UPS durante 5 minutos sin ningún problema.
- A las 11:00 de la mañana se simuló el corte de energía en todo el edificio entrando en funcionamiento la planta de energía la cual funcionó sin ningún problema.

#### CAPA DE INFRAESTRUCTURA DE COMUNICACIONES

- Se verificó que el sitio web del PREP utiliza "https" y no "http".
- A las 11:15 de la mañana se realizó la prueba de desconexión del enlace (Failover). Para esto se desconectó la fibra óptica del proveedor Telmex de manera física, lo cual no afectó el proceso de captura ya que todos los equipos tenían de manera predeterminada como salida el enlace del proveedor Totalplay. Por lo cual solicitamos modificar esto y reiniciar la prueba; como resultado se observó que los equipos de captura vieron interrumpida su conexión con el servidor principal, es decir, no se redirigió el tráfico por el enlace redundante. Se recomienda configurar de forma adecuada el equipo de seguridad perimetral de forma que al detectar que uno de los servicios de acceso a Internet contratados presente falla el servicio de respaldo de forma automatizada provea de continuidad a los equipos del CCV.

#### **10.1.3 CCV Madero**

CAPA DE APLICACIONES

- Existen ciertos errores desconocidos que se reflejaban en ocasiones al seleccionar la opción de "descargar acta", los cuáles son: error 07, error C14, error C26 y error C23.
- Las credenciales de acceso son proporcionadas a los usuarios en papel, lo cual podría representar un riesgo de seguridad.
- Se observó que en ciertas ocasiones para cambiar de rol (e ingresar nuevamente sus credenciales ya que es necesario cerrar sesión para ver los cambios de rol aplicados), se les ha permitido a los usuarios utilizar sus celulares personales para obtener la información de inicio de sesión.
- Se observó que el sistema es seguro ante un posible acuerdo entre un capturista y un verificador (para efectos de posible fraude) ya que la asignación de actas a un verificador se realiza de manera aleatoria.
- Los usuarios y contraseñas permanecen iguales durante los simulacros pero el día de la jornada se crean nuevos en caso de que haya personas que no asistan y cuenten con esa información.
- Se implementó un esquema de usuarios y roles que permite una mejor administración del acceso al sistema
- La primera vez que se captura un acta, el usuario tiene la opción de "rechazar" dicha acta por algún tipo de incidencia que encuentre. Para completar el proceso de rechazo es necesario que el supervisor autorice dicho rechazo a través de su contraseña.

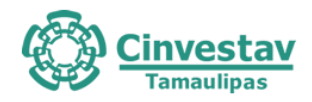

# **10.1.4 CCV Reynosa**

#### CAPA DE APLICACIONES

- Al inicio del simulacro el sistema expulsó a todos los usuarios impidiendoles iniciar sesión nuevamente mostrando el mensaje: "Hay una sesión iniciada con el mismo usuario".
- Los usuarios reiniciaron la aplicación para intentar iniciar sesión nuevamente y la aplicación se congeló mostrando el mensaje: "PREP2021\_CCV.exe no responde)
- La aplicación de captura de actas se congela repentinamente en algunas máquinas.
- La aplicación de captura de actas presenta retardos significativos al recibir una nueva acta.
- La aplicación se congela por unos segundos al enviar un acta.
- A las 10 a.m. se detuvo la recepción de actas. Después empezaron a llegar actas de PREP CATD para las cuales los usuarios no tenían claro qué hora indicar para la captura de las actas. Se desconoce la razón por la cual los usuarios (capturistas) deben indicar manualmente la hora de captura pudiéndose realizar de forma automática.
- Al parecer las actas no se distribuyen equitativamente entre los capturistas del CCV. Se observaron tiempos muertos para algunos capturistas mientras otros tenían excesiva carga de trabajo.

#### **10.1.5 CATD Victoria**

CAPA APLICACIONES

- Se implementó un mecanismo eficiente para la recuperación del sistema ante eventos inesperados (cierres de sesión, terminación de aplicación). Si el acta queda en un estado inválido las actas se recuperan de forma automática.
- Al momento de guardar un acta, si ciertos campos no han sido llenados, el sistema no lo permite, pero el sistema no notifica cuales son los campos faltantes o con error.
- Las credenciales de acceso son proporcionadas a los usuarios en papel, lo cual podría representar un riesgo de seguridad.
- El sistema permite ingresar cualquier fecha en el sistema, así sea una fecha demasiado antigua o una fecha que aún no ha llegado.
- En esta versión del PREP, el sistema implementa mecanismos que permiten la recuperación del último estado válido del acta.
- Se observó que el sistema es seguro ante un posible acuerdo entre un capturista y un verificador (para efectos de posible fraude) ya que la asignación de actas a un verificador se realiza de manera aleatoria.

# **10.1.6 CATD Madero**

#### CAPA APLICACIONES

- Al inicio del simulacro la aplicación PREP CATD no estaba enviando las actas lo que provocaba que todas estuvieran en un estado de "no enviado" por un largo tiempo. Se desconoce la razón.
- Para efectos de captura, la aplicación PREP CATD requiere que el dispositivo tenga una orientación horizontal. Sin embargo, cuando dicho dispositivo se usa para otras funcionalidades como la
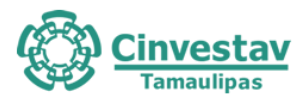

visualización del historial y estado de actas, la interfaz cambia a una orientación vertical alterando el despliegue de esta información.

• Se observó que el sistema es seguro ante un posible acuerdo entre un capturista y un verificador (para efectos de posible fraude) ya que la asignación de actas a un verificador se realiza de manera aleatoria

### **10.1.7 CATD Reynosa**

#### CAPA APLICACIONES

- La caja de digitalización presenta fallos (las actas se deslizan, aparecen sombras en la fotografía).
- Los dispositivos móviles utilizados para la toma fotográfica, no cuentan con suministro continuo de corriente eléctrica.
- No se pudo comprobar si existen dispositivos móviles de reemplazo o emergencia.
- Las cajas de digitalización son manipuladas por los capturistas, algunas piezas de la caja fueron removidas por los usuarios.
- No se pudo comprobar si existe un mecanismo que informe al capturista el estado del acta que no se envió adecuadamente.
- La aplicación no detecta el doble inicio de sesión del mismo usuario.
- Las credenciales de acceso son proporcionadas a los usuarios en papel, lo cual podría representar un riesgo de seguridad.

### **10.1.8 Observaciones y Comentarios de la Capa Operativa en Simulacro 1**

- No se pudo observar la fase de toma fotográfica debido a que no se realiza ni en el CATD ni en el CCV.
- El acopiador deberá de contar con un gafete de identificación. Si el acopiador tarda más de lo necesario en realizar alguna actividad de la fase, el coordinador le brindará apoyo. El acopiador es el encargado del flujo de actas en el CATD, teniendo una lista en la cual registra las actas ya capturadas y siguiendo un orden determinado a la hora de asignar las actas a cada digitalizador. Si llega a tener acceso al CATD una persona ajena al proceso, el acopiador pide apoyo al oficial encargado. El acopiador es el encargado de retirar los dispositivos ajenos al proceso. En el caso del CATD Reynosa no contaba con un acopiador, por lo que no se pudo observar esta fase. El medio de verificación (MV) de esta etapa son los formularios F5-A-2\_1, F5-A-2\_2.
- El digitalizador deberá de contar con un gafete de identificación. El digitalizador recibirá el Acta PREP de manera personal mediante el acopiador. En el caso del CATD Reynosa, los digitalizadores ya tenías todas la Actas PREP que les tocaban, debido a que no había acopiador. El digitalizador deberá de contar con las credenciales necesarias para el sistema, las cuales se le fueron otorgadas mediante un papel impreso. El digitalizador deberá de revisar el buen funcionamiento del equipo, y que el sistema este actualizado a su versión más reciente. En caso de detectar un error en el equipo o el sistema, deberá de comunicarlo con el coordinador. Si el digitalizador tiene alguna duda acerca del proceso a realizar, deberá de pedir ayuda a su coordinador, o revisar el manual de usuario que se le fue otorgado. El digitalizador obtuvo la capacitación necesaria para realizar el proceso. El medio de verificación (MV) de esta etapa son los formularios F5-A-3\_1, F5-A-3\_2.
- El capturista cuenta con un gafete de identificación. El capturista cuenta con las credenciales para

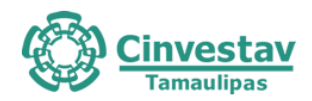

ingresar al sistema, las cuales se le brindaron mediante un papel impreso. El capturista cuenta con un manual de usuario. El capturista obtuvo una capacitación antes de realizar el simulacro. Los capturistas también pueden ser verificadores. En el CATD Reynosa al inicio del simulacro hubo un problema al tratar de iniciar sesión. El problema persistió por aproximadamente 20 minutos. Una vez resuelto el problema, los operadores pudieron trabajar con normalidad. En el simulacro ambas capturas solo se realizaron en el CCV. El medio de verificación (MV) de esta etapa son los formularios F5-A-4\_1, F5-A-4\_2, F5-A-5\_1, F5-A-5\_2.

- No se realiza ninguna captura en los CATD, solamente se realiza la fase de digitalización. Por lo que la captura de todas las actas se realiza en los CCV. El medio de verificación (MV) de esta etapa son los formularios F5-A-4\_1, F5-A-4\_2, F5-A-5\_1, F5-A-5\_2.
- El verificador deberá de contar con un gafete de identificación. El verificador cuenta con las credenciales para tener acceso al sistema, las cuales se le fueron otorgadas en un papel impreso. El verificador cuenta con un manual de usuario para el uso del sistema, pero los supervisores son los encargados de auxiliar en caso de haber un problema. El capturista cuenta con un casillero asignado para dejar sus pertenencias. Todos los operadores fueron capacitados para los roles de capturista 1, capturista 2, verificador 1 y verificador 2. El medio de verificación (MV) de esta etapa son los formularios F5-A-6 1 1, F5-A-6 1 2, , F5-A-6 2 1, F5-A-6 2 2.
- La publicación se realiza de manera correcta, obteniendo los datos necesarios. Se publica por cada nivel de agregación de acuerdo con lo establecido. Se encuentran disponibles las actas para su descarga. El medio de verificación (MV) de esta etapa es el formulario F5-A-7.
- La fase de empaquetado de actas no se auditó en el Simulacro 1.

### **10.2 Comentarios y observaciones resultantes de Simulacro 2**

### **10.2.1 Módulo de publicación de resultados**

### CAPA DE DATOS

- No se detectó ninguna inconsistencia en los archivos del inventario del IETAM. Esto indica que la integridad de las aplicaciones utilizadas se mantuvo durante el simulacro 2.
- Durante la generación de huellas criptográficas iniciales, el IETAM realizó el proceso de generación de huellas sin contar con la presencia del ente auditor. Es importante que el ente auditor se encuentre presente en todo momento durante la generación de huellas del inventario. Debido a lo anterior, estas huellas criptográficas fueron desechadas y se generaron nuevamente con el ente auditor presente.
- El porcentaje de efectividad del PREP es del 99.8% para diputaciones y un 99.2% para ayuntamientos.
- Es necesario mantener una consistencia en el formato de nombres utilizado para las actas. Por ejemplo, el formato de nombres proporcionado por el IETAM fue el siguiente: Origen\_Tipo\_Eleccion\_Casilla.jpg (e.g. 2\_H\_D\_0783 Básica.jpg.), no obstante, durante el simulacro se pudieron detectar imágenes con un agregado (e.g. 2\_A\_A\_1223 Básica\_V2.jpg). Este formato no fue proporcionado al ente auditor.
- EL sistema PREP presentó fallas en los cortes de información: se observó que no se realizaron cortes desde las 10:45 a las 11:48 y de las 11:48 a la 1:21.
- En el sitio de publicación existen imágenes de actas que no siguen el formato de nombre que el IETAM le proporcionó al ente auditor. Ciertas imágenes, presentan el agregado "\_V2" al final del nombre.
- Se encontraron actas con nombres que NO CORRESPONDEN a la casilla correspondiente, en otras

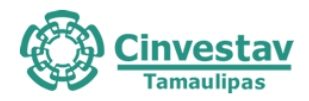

palabras, el nombre de casilla que se utiliza para nombrar a la fotografía no es el mismo al nombre que se encuentra en el acta. Publicar actas con un nombre distinto no es aceptable y se recomienda tomar acción de manera inmediata.

- Se encontraron actas que cuentan con 2 fotografías, una por parte de PREP CASILLA y otra por parte de PREP CATD, sin embargo, las fotografías no coinciden y solo una corresponde al acta en mención, se recomienda tomar acción inmediata.
- Se encontraron 2 actas extra las cuales no aparecen registradas ni en el sitio de publicación ni en la base de datos del IETAM, sin embargo, es posible descargarlas utilizando la URL correspondiente.
- No es aceptable que el sistema no permita descargar Actas procesadas. Se deberían eliminar estos eventos o documentar la razón por la cual dichos eventos suceden en el software del PREP. Se recomienda revisar el formato de asignación de nombres de las actas para que este sea homogéneo y de esta forma el sistema permita ser monitorizado por procesos de seguimiento en tiempo real. Se recomienda corregir las inconsistencias descritas en el apartado PF.3.
- Fue posible realizar la validación del total de actas procesadas por el PREP sin encontrar inconsistencias.
- Es altamente recomendable corregir las inconsistencias descritas en el apartado PF.3 con el fin de mantener la integridad de las imágenes procesadas.
- La bitácora del sistema debería ser proporcionado para su consumo en tiempo real y de esta forma poder dar seguimiento a las acciones realizadas por los componentes del sistema PREP.
- Se recomienda que se repita esta buena práctica para el siguiente simulacro.
- Se recomienda solucionar aquellos problemas que generan los retrasos en los cortes de información.
- Se recomienda proporcionar acceso a la bitácora durante el siguiente simulacro. Se solicita que la bitacora sea adecuada para ser consumida por sistemas informáticos de auditoría

### CAPA DE APLICACIÓN

- En la actualización periódica de resultados, podría ser útil la notificación automática al usuario que le informe que una nueva actualización está disponible.
- Algunos usuarios reportaron que las actualizaciones de resultados no se realizaron dentro del intervalo definido para tal fin (15 minutos)
- Ausencia de geolocalización de casillas dentro del mapa interactivo en el sitio de publicación de resultados, dicha característica podría mostrar un proceso más detallado dentro de la jornada. Según el testimonio de algunos usuarios esta funcionalidad la ofrecía el proveedor anterior, sin embargo, el IETAM asegura que dicha funcionalidad no hace parte de los requerimientos funcionales determinados por el INE.

### **10.2.2 CCV Principal**

### CAPA DE APLICACIONES

- El sistema valida adecuadamente el doble inicio de sesión del mismo usuario.
- Las credenciales de acceso son proporcionadas a los usuarios en papel, lo cual podría representar un riesgo de seguridad.
- El sistema implementa mecanismos que permiten la recuperación del último estado válido del acta.
- Se observó que el sistema es seguro ante un posible acuerdo entre un capturista y un verificador

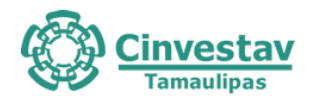

(con propósitos de fraude) ya que la asignación de actas a un verificador se realiza de manera aleatoria.

#### CAPA DE PLATAFORMA TECNOLÓGICA

- A las 9:30 de la mañana se realizó la simulación de una falla de equipo, dicho equipo fue seleccionado al azar de los equipos disponibles en las salas de captura. Durante este proceso personal de soporte realizó varias pruebas como: verificar conectividad y reinicio del equipo, posteriormente se reemplazó el CPU del equipo por otro. Sin embargo, el nuevo equipo presentó fallas de conectividad debido a que no se había registrado la dirección MAC para poder acceder a la red, el personal de soporte y el administrador de la red tardaron 15 minutos Buenas prácticas: solo una persona tenía acceso a todos los usuarios y contraseñas de los equipos y él introducía los datos requeridos; además, los equipos en stock ya cuentan con su registro MAC con la finalidad de reducir el tiempo en el cambio del equipo.
- A las 10:30 de la mañana se simuló el corte de energía en las salas de captura bajando las pastillas en las tres salas las cuales funcionaron mediante los UPS durante 5 minutos sin ningún problema. Únicamente un monitor se apagó debido a la interrupción eléctrica, dado que no se encontraba conectado a una toma de batería.
- A las 11:00 de la mañana se simuló el corte de energía en todo el edificio entrando en funcionamiento la planta de energía la cual funcionó sin ningún problema. El monitor de la sala de captura se volvió apagar y las pantallas en la sala de información también por lo que procedieron a conectarlos a UPS.

#### CAPA OPERATIVA

### **Captura y Verificación de Datos provenientes de PREP Casilla y digitilización**

- El capturista cuenta con un gafete de identificación.
- El capturista cuenta con las credenciales necesarias para el sistema. Para el simulacro 2 el supervisor ingresó las credenciales al sistema para cada capturista.
- El capturista deberá de verificar su acceso al sistema, en caso de tener un error deberá de acudir con el supervisor a cargo.
- El capturista realiza la solicitud del Acta PREP. Hubo ocasiones en donde al solicitar el Acta PREP el sistema se queda congelado por aproximadamente 3 segundos.
- El capturista tiene acceso al Acta PREP y al registro de datos.
- El capturista realiza el registro de los datos asentados en el Acta PREP.
- El capturista clasifica el Acta PREP como "ilegible". Hubo ocasiones en donde se marcó como "ilegible" el Acta PREP y se pasaba al Centro de Verificación para su solución. Para realizar esta acción es necesaria la autorización del supervisor.
- El capturista cuenta con un manual de usuario digital para el uso del sistema. Se tiene un manual de usuario físico para todos los capturistas.
- El capturista obtuvo la capacitación necesaria para realizar el proceso.
- Cada que el capturista necesita abandonar su área de trabajo cierra sesión en el sistema. Por lo que al volver el supervisor tiene que a ingresar nuevamente las credenciales para iniciar sesión.
- Hubo actas recibidas que fueron rechazadas debido a que la imagen era ilegible o estaba borrosa, como consecuencia de error del CAEL que manipula el PREP Casilla.
- El verificador cuenta con gafete de identificación.

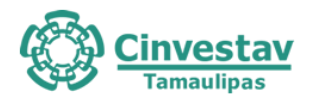

- El verificador cuenta con las credenciales necesarias para el sistema. Para el simulacro 2 el supervisor ingresó las credenciales al sistema para cada capturista.
- El verificador deberá de verificar su acceso al sistema, en caso de tener un error deberá de acudir con el supervisor a cargo.
- El verificador corrobora que los datos capturados coincidan con los datos de la imagen del Acta PREP digitalizada.
- El verificador clasifica el Acta PREP como "ilegible". Hubo ocasiones en donde se marcó como "ilegible" el Acta PREP y se pasaba al Centro de Verificación para su solución. Para realizar esta acción es necesaria la autorización del supervisor.
- Hay error en el registro de los datos y los datos asentados en el Acta PREP. Hubo ocasiones en que si sucedió, por lo que se pasa al Centro de Verificación.
- El verificador cuenta con un manual de usuario digital para el uso del sistema. Se tiene un manual de usuario físico para todos los capturistas.
- El verificador obtuvo la capacitación necesaria para realizar el proceso.
- Cada que el verificador necesita abandonar su área de trabajo cierra sesión en el sistema. Por lo que al volver el supervisor tiene que a ingresar nuevamente las credenciales para iniciar sesión.

### **Del Centro de Verificación**

- El operador del CV cuenta con un gafete de identificación.
- El operador del CV cuenta con las credenciales necesarias para el sistema. Para el simulacro 2 el supervisor ingresó las credenciales al sistema para cada capturista.
- El operador del CV deberá de verificar su acceso al sistema, en caso de tener un error deberá de acudir con el supervisor a cargo.
- El operador del CV realiza la solicitud del Acta PREP y verifica el tipo de inconsistencia en el Acta PREP.
- El operador del CV realiza la primera captura del Acta PREP.
- El operador del CV realiza la segunda captura del Acta PREP.
- El operador del CV marca como "ilegible" el Acta PREP. Hay ocasiones donde los operadores del CV no pueden resolver la inconsistencia, por lo que solicitan ayuda a su supervisor antes de marcar el Acta PREP como "ilegible" y que no se contabilice.

#### **10.2.3 CATD Victoria**

#### CAPA DE APLICACIONES

- Se ha observado que los usuarios tienen acceso a su celular personal.
- Existe una discrepancia en la aplicación PREP CATD, en donde al tener actas pendientes de envíos (por fallas del internet) si se selecciona la opción de "actualizar", los estados de todas las actas (hayan sido enviadas o no) se reflejan como no enviadas y deben de capturarlas todas de nuevo. Esto genera trabajo extra y una falta de comunicación para conocer lo que se ha recibido en los CCV y lo que no. Se recomienda tener un control de las actas recibidas y reflejar dicho control en las aplicaciones de captura.
- Se observó que no existen reemplazos de dispositivos móviles en caso de que lleguen a fallar, se recomienda conservar al menos uno para agilizar el trabajo en caso de que esto suceda.
- La aplicación es capaz de detectar si un QR no es correcto para el acta que se desea digitalizar y

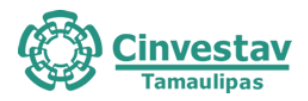

ofrece la opción de hacerlo manualmente, lo cual es una alternativa apropiada para situaciones en que existan actas con QR erróneos.

- Se implementó un mecanismo eficiente para la recuperación del sistema ante eventos inesperados (cierres de sesión, terminación de aplicación). Si el acta queda en un estado inválido las actas se recuperan de forma automática.
- Las credenciales de acceso son proporcionadas a los usuarios en papel, lo cual podría representar un riesgo de seguridad.
- El sistema permite ingresar cualquier fecha en el sistema, así sea una fecha demasiado antigua o una fecha que aún no ha llegado.
- En esta versión del PREP, el sistema implementa mecanismos que permiten la recuperación del último estado válido del acta.
- Se observó que el sistema es seguro ante un posible acuerdo entre un capturista y un verificador (para efectos de posible fraude) ya que la asignación de actas a un verificador se realiza de manera aleatoria.
- Existe el riesgo de que ocurra un fallo con la aplicación PREP CATD para el cual, la solución sea reiniciar por completo la aplicación borrando la caché del dispositivo. El coordinador menciona que al hacer esto, el historial de actas capturadas se elimina, con lo cual hace imposible determinar cuáles actas habían sido enviadas con éxito y cuáles quedaron en un estado pendiente de envío. Esto obliga a los usuarios a capturar de nuevo **todas** las actas.
- En ocasiones las actas tardan en ser enviadas o incluso no se envían. Se asume que el problema es causado por la reducida capacidad de carga de datos proporcionada por el proveedor de internet.
- Existen dos instalaciones para proveer acceso a internet en el CATD. El coordinador decidió conectar los dispositivos móviles a una red secundaria y no a la red especialmente dedicada para el proceso de envío de actas digitalizadas.

### CAPA OPERATIVA

### **Del Acopio**

- El acopiador cuenta con un gafete de identificación.
- El acopiador verifica que los datos de identificación del Acta PREP sean legibles, de no ser así, deberá de acudir con el encargado del Acta PREP.
- El acopiador deja constancia de la fecha y hora (formato 24 hrs.) de acopio en el Acta PREP. Juntaba varias Actas PREP y les escribía la misma fecha y hora.
- Si el acopiador tarda más de lo necesario en realizar alguna actividad de la fase, el coordinador le brindará apoyo.
- El acopiador es el encargado del flujo de actas. En el simulacro 2 no se llevó un seguimiento de a quien le asignaba cada Acta PREP.
- El acopiador entregaba varias Actas PREP a la vez a los digitalizadores.

### **De la Digitalización**

- El digitalizador cuenta con gafete de identificación.
- El digitalizador cuenta con las credenciales necesarias para el sistema. Las credenciales se les otorgaron en un papel impreso.
- El digitalizador deberá de verificar su acceso al sistema, en caso de tener un error deberá de acudir con el coordinador.

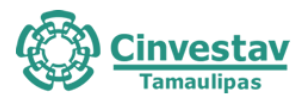

- El digitalizador realiza la captura digital de la imagen mediante PREP CATD utilizando el código QR. En algunas ocasiones el PREP CATD no encontraba el Acta PREP utilizando el código QR.
- El digitalizador revisa la calidad de la imagen del Acta PREP en el PREP CATD. La calidad de la imagen siempre era buena, esto debido a las cajas que se implementaron para la digitalización.
- El digitalizador ingresa la información del Acta PREP de manera manual. En algunas ocasiones el PREP CATD no encontraba el Acta PREP utilizando el código QR, por lo que el digitalizador ingresaba la información de manera manual.
- Se transmite el Acta PREP al CRID. Había un retraso al enviar las imágenes de las Actas PREP, parece ser que era por una falla de la conexión a Internet.
- Al finalizar de digitalizar todas las Actas PREP (aproximadamente 422 Actas en total) quedaban 20 Actas pendientes de envío, esto debido al retraso. El coordinador comentó que si el PREP CATD se actualizaba iba a ser necesario realizar nuevamente la digitalización de todas las Actas PREP, debido a que en la aplicación ya no aparece cuales son las Actas PREP que quedaron pendientes de enviar. Se sugiere que se escriba en disco (puede ser un archivo .txt) aquellas Actas PREP que están pendientes de enviar para que de esta manera el acopiador las detecte y solo sea necesario digitalizar esas y no todas nuevamente.

# **10.3 Comentarios y observaciones resultantes de Simulacro 3**

### **10.3.1 Módulo de publicación de resultados**

#### CAPA DE DATOS

- Durante el proceso de generación de huellas criptográficas del simulacro 3, no se detectó ninguna inconsistencia en los archivos del inventario del IETAM. Esto indica que la integridad de las aplicaciones utilizadas se mantuvo durante todo el proceso.
- Se encontraron inconsistencias en algunas imágenes de las actas publicadas en el sitio de publicación. Por ejemplo, al realizar la búsqueda del acta **0638 Contigua 01** esta mostraba la fotografía del acta **0638 Básica**, y viceversa (ver anexo en N1/Actas/).
- Se siguen encontrando inconsistencias en el formato de nombre utilizado por el IETAM durante el evento y el proporcionado al ente auditor previo al evento. Algunas fotografías cuentan con el agregado "\_V2" o "\_V3" al final del nombre de la casilla (por ejemplo, **1\_H\_D\_0638 Contigua 01\_V3.jpg**).
- Se esperaba que el número total de actas registradas en la base de datos fuera igual a la suma del total de actas de ayuntamientos (4776) y de diputaciones (4808), siendo esta la cantidad de 9584. No obstante, el total de registros en el *backup* de la base de datos disponible en el sitio de publicación tiene un total de 9585 registros. Se observa que existe un registro adicional para diputaciones, siendo el registro de un acta fuera de la lista nominal.
- No fue posible realizar la descarga de todas las imágenes correspondientes al total de actas esperadas durante el simulacro. En total no se pudieron descargar 37 actas, de las cuales, 32 actas no pudieron ser accedidas a través del sitio de publicación aún y cuando sus datos fueron ingresados en la base de datos. Se recomienda que todas las actas registradas en la base de datos sean almacenadas en el sitio de publicación, se añada una justificación para las actas que no fueron almacenadas en el sitio de publicación y se utilice el formato de nombres compartidos con el ente auditor para poder descargar el 100% de las actas registradas.
- Se observó que los cortes de información en el sitio de publicación se realizan correctamente cada

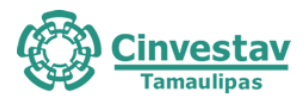

15 minutos. Estos cortes permiten la generación de los backups de la base de datos.

- De las 9548 actas descargadas por el ente auditor durante el evento, se logró realizar la comprobación de integridad de 9548 actas (el 100%). Esta validación se realizó mediante el cálculo del resumen hash SHA-256 (que utiliza el algoritmo de hash SHA-256) a cada imagen descargada y comparándolas con los resúmenes hash registrados en la base de datos proporcionada por del IETAM buscando una correspondencia. Las 9548 actas fueron validadas correctamente y no se encontró ninguna inconsistencia.
- Se observó un comportamiento no esperado en el servicio de descarga de bitácora y una inconsistencia en el contenido de la bitácora descargada. Durante el evento se realizó la descarga de la bitácora del sistema utilizado por el IETAM en lotes de 5000 registros por petición. Se observó que no todas las peticiones a su servicio web devolvían los registros solicitados. Por tal motivo se realizaba la descarga del mismo lote hasta comprobar que los 5000 registros solicitados fueran descargados (respetando el tiempo de espera de 20s entre petición). De esta forma se consiguió obtener los lotes con 5000 registros. Siendo las 10:38:39 horas ocurrió un error y el servicio web devolvió como respuesta un Json sin registros (es decir []). Se inicio un tiempo de espera y se hicieron otras 4 peticiones a las 10:39:31, 10:40:22, 10:41:14 y 10:42:06 horas obteniendo el mismo resultado (para más detalles ver anexo N1/Bitacora/Anotaciones.pdf). A las 10:42:47 se obtuvo una respuesta con un Json que describía un error. A continuación, se muestra el contenido del error obtenido en formato Json:
- [{"Exito":0,"Error":"Transaction (Process ID 108) was deadlocked on lock resources with another process and has been chosen as the deadlock victim. Rerun the transaction."}]. Se le informo al IETAM sobre el error obtenido al utilizar su servicio web y se pausaron las solicitudes hacia el servicio web. Se reanudo la descarga de la bitácora en cuanto el IETAM confirmó que su servicio ya había sido revisado y se encontraba otra vez en línea. A las 11:05 horas se hizo una prueba del servicio web solicitando los registros 1 a 5000, al ver que contenía 5000 registros se reanudo la descarga de los registros desde el punto en el que se había pausado (290001). La descarga de los registros de la bitácora se realizó hasta antes del inicio del proceso de generación de huellas criptográficas finales del Simulacro 3 sin errores.
- Al las 14:01:07 horas se inició un proceso de descarga del contenido de la bitácora desde el registro 1 hasta el último para tener un respaldo de la bitácora. Esta prueba finalizo a las 15:01:04 horas. La bitácora del sistema debe ser consistente y no debe de presentar modificaciones en sus registros. Los archivos descargados antes de la falla, después de la falla hasta finalizar el simulacro (anexo *N1/Bitacora/S3antes.zip*) y los obtenidos al final del simulacro (anexo *N1/Bitacora/S3despues.zip*) deben ser iguales. Al comparar los archivos que contienen el mismo rango de registros nos encontramos que los resúmenes hash sha256 obtenidos eran diferentes en la mayoría.
- Debido a la detección de inconsistencias observadas en la bitácora (descritas en los puntos anteriores) no es posible realizar un análisis de la bitácora obtenida durante el simulacro tres por las siguientes razones:
	- o No es posible realizar el análisis de seguimiento de las actas utilizando los archivos json obtenidos por el servicio proporcionado por el IETAM. El servicio devolvió contenidos diferentes para un mismo rango de registros.
	- o No hay forma de identificar qué bitácora es la correspondiente al Simulacro número 3. Al analizar los archivos con los registros de 1 a 5000 se encontraron registros diferentes. Este comportamiento es persistente en la mayoría de los archivos.

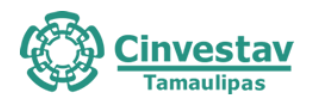

- o No es posible realizar un seguimiento a través del tiempo de las acciones que se realizaron durante el Simulacro número 3. Se encontraron diferencias en los atributos de los registros conservando los campos de estampa de tiempo (*fechaHoraMovimiento*) e *idBitacoraAuditor* intactos*.*
- o No es posible dar seguimiento a las actas a través de todo el ciclo de vida del Simulacro 3, algunos registros que interactúan directamente con las actas tienen contenido diferente en la misma estampa de tiempo en los archivos analizados.

Un análisis más detallado de la bitácora se puede encontrar en el anexo *N1/Bitacora/Anotaciones.pdf.*

### CAPA DE APLICACIONES

- En la actualización periódica de resultados, podría ser útil la notificación automática al usuario que le informe que una nueva actualización está disponible.
- Algunos usuarios reportaron que las actualizaciones de resultados no se realizaron dentro del intervalo definido para tal fin (15 minutos).
- Ausencia de geolocalización de casillas dentro del mapa interactivo en el sitio de publicación de resultados, dicha característica podría mostrar un proceso más detallado dentro de la jornada. Según el testimonio de algunos usuarios esta funcionalidad la ofrecía el proveedor anterior, sin embargo, el IETAM asegura que dicha funcionalidad no hace parte de los requerimientos funcionales determinados por el INE.
- En este simulacro no hubo reporte de retraso en las actualizaciones del sistema.
- A la mitad de la jornada se descargó la base de datos y se cotejó que la información general (número de actas, votos, etc.) correspondiera a lo reportado en el sitio web en ese momento tanto para ayuntamientos como diputaciones.

### CAPA OPERATIVA

- La publicación se realiza en automático y de manera correcta, obteniendo los datos necesarios.
- Se publica por cada nivel de agregación de acuerdo con el INE.
- Se encuentran disponibles las actas para su descarga, ya sea actas que contaron en el total de los votos, o que no contaron y fueron rechazadas.

### **10.3.2 CCV Principal**

#### CAPA DE APLICACIONES

- El sistema valida adecuadamente el doble inicio de sesión del mismo usuario.
- En simulacros anteriores, las credenciales de acceso eran proporcionadas al usuario en papel y a partir del simulacro que se está reportando, son utilizadas por personas autorizadas que ingresan antes a la aplicación para que el usuario empiece a utilizarla. El usuario no sabe cuáles son las credenciales de acceso.
- El sistema implementa mecanismos que permiten la recuperación del último estado válido del acta.
- Se observó que el sistema es seguro ante un posible acuerdo entre un capturista y un verificador (con propósitos de fraude) ya que la asignación de actas a un verificador se realiza de manera aleatoria.

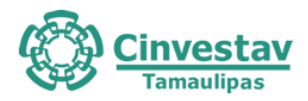

- El centro de verificación cuenta con una opción de buscar información sobre las actas para corroborar que estén correctas.
- Los usuarios del centro de verificación capturan dos veces la misma acta por lo que se asegura con seguridad las correcciones que se están ejecutando.
- Al recibir un acta en el centro de verificación, se cuenta con una descripción del porqué ha llegado hasta ese punto del flujo del proceso.
- Los verificadores están mezclados con los capturistas del CCV. No existe un área designada especialmente al centro de verificación.
- En la interfaz de captura de actas en el módulo de verificación existe una opción para seleccionar el origen del acta (acta fila CV y acta fuera de catálogo). Los usuarios no utilizan la segunda opción para comprobar si existen actas fuera de catálogo.

### CAPA DE PLATAFORMA TECNOLÓGICA

- A las 9:30 de la mañana se realizó la simulación de una falla de equipo, dicho equipo fue seleccionado al azar de los equipos disponibles en las salas de captura. Durante este proceso personal de soporte realizó varias pruebas como: verificar conectividad y reinicio del equipo, posteriormente se reemplazó el CPU del equipo por otro. El personal de soporte no tuvo ningún problema en el conocimiento de la IP y la puerta de enlace. El tiempo total para cambiar el equipo fue de 13 minutos y no se registró ningún problema, el capturista pudo continuar trabajando sin problema después del cambio del CPU. Buenas prácticas: solo una persona tenía acceso a todos los usuarios y contraseñas de los equipos y él introducía los datos requeridos; además, los equipos en stock ya cuentan con su registro MAC con la finalidad de reducir el tiempo en el cambio del equipo.
- A las 10:30 de la mañana se simuló el corte de energía en las salas de captura bajando las pastillas en las tres salas las cuales funcionaron mediante los UPS durante 5 minutos sin ningún problema.
- A las 11:00 de la mañana se simuló el corte de energía en todo el edificio entrando en funcionamiento la planta de energía la cual funcionó sin ningún problema.

### CAPA DE INFRAESTRUCTURA DE COMUNICACIONES

- Se verificó que el sitio web del PREP utiliza "https" y no "http".
- A las 11:15 de la mañana se realizó la prueba de redundancia y tolerancia a fallos del enlace (Failover). Para esto se desconectó la fibra óptica del proveedor TotalPlay de manera física, lo cual afectó a los equipos de captura entre 15 a 20 segundos en lo que se dirigía el tráfico por el enlace redundante Telmex.

#### CAPA OPERATIVA

### **Captura de Datos provenientes de toma fotográfica (PREP Casilla) y digitalización (PREP CATD).**

- El capturista cuenta con un gafete de identificación.
- El capturista no cuenta con las credenciales necesarias para el sistema. El supervisor tiene las credenciales de todos los operadores y es el encargado de ingresar al sistema.
- El capturista deberá de verificar su acceso al sistema, en caso de tener un error deberá de acudir con el supervisor a cargo.
- El capturista realiza la solicitud del Acta PREP. Hubo ocasiones en donde al solicitar el Acta PREP el sistema se queda congelado por aproximadamente 3 segundos.

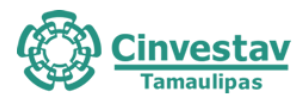

- El capturista obtuvo la capacitación necesaria para realizar el proceso.
- El capturista tiene acceso al Acta PREP y al registro de datos.
- El capturista clasifica el Acta PREP como "ilegible" (rechaza el Acta PREP). Hubo ocasiones en donde se marcó como "ilegible" el Acta PREP y se pasaba al Centro de Verificación para su solución. Para realizar esta acción es necesaria la autorización del supervisor.
- El capturista cuenta con un manual de usuario digital para el uso del sistema. Se tiene un manual de usuario físico para todos los capturistas.
- Cada que el capturista necesita abandonar su área de trabajo no se cierra sesión en el sistema, solo cuando va a comer.

### **Verificación de Datos de Actas PREP**

- El verificador cuenta con gafete de identificación.
- El verificador no cuenta con las credenciales necesarias para el sistema. El supervisor tiene las credenciales de todos los operadores y es el encargado de ingresar al sistema.
- El verificador deberá de verificar su acceso al sistema, en caso de tener un error deberá de acudir con el supervisor a cargo.
- El verificador corrobora que los datos capturados coincidan con los datos de la imagen del Acta PREP digitalizada.
- El verificador clasifica el Acta PREP como "ilegible". Hubo ocasiones en donde se marc como "ilegible" el Acta PREP y se pasaba al Centro de Verificación para su solución. Para realizar esta acción es necesaria la autorización del supervisor.
- Hay error en el registro de los datos y los datos asentados en el Acta PREP. Hubo ocasiones que, si sucedió, por lo que se pasa al Centro de Verificación.
- El verificador cuenta con un manual de usuario digital para el uso del sistema. Se tiene un manual de usuario físico para todos los capturistas.
- El verificador obtuvo la capacitación necesaria para realizar el proceso.
- Cada que el capturista necesita abandonar su área de trabajo no se cierra sesión en el sistema, solo cuando va a comer.
- En una ocasión un verificador realizó la solicitud de un Acta PREP y el sistema quedó congelado por aproximadamente 5 minutos, el supervisor brindó apoyo. Se tuvo que forzar el cierre del sistema desde el administrador de tareas, para así ingresar nuevamente.

### **Centro de Verificación**

- El operador del CV cuenta con un gafete de identificación.
- El operador del CV no cuenta con las credenciales necesarias para el sistema. El supervisor tiene las credenciales de todos los operadores y es el encargado de ingresar al sistema.
- El operador del CV deberá de verificar su acceso al sistema, en caso de tener un error deberá de acudir con el supervisor a cargo.
- El operador del CV realiza la solicitud del Acta PREP y verifica el tipo de inconsistencia en el Acta PREP.
- El operador del CV realiza la primera captura del Acta PREP.
- El operador del CV realiza la segunda captura del Acta PREP.
- El operador del CV marca como "ilegible" el Acta PREP. Hay ocasiones donde los operadores del CV no pueden resolver la inconsistencia, por lo que solicitan ayuda a su supervisor antes de marcar el Acta PREP como "ilegible" y que no se contabilice. Para estos casos no se cuenta con un módulo que permita especificar el por qué se decidió rechazar el Acta PREP, para esto lo escriben en una

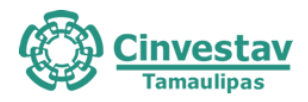

nota. Se sugiere agregar un módulo que permita llevar el control de las Actas PREP rechazadas que no se contabilizan.

#### **10.3.3 CATD Victoria**

CAPA DE APLICACIONES

- Se ha observado que los usuarios tienen acceso a su celular personal.
- Existe una discrepancia en la aplicación PREP CATD, en donde al tener actas pendientes de envíos (por fallas del internet) si se selecciona la opción de "actualizar", los estados de todas las actas (hayan sido enviadas o no) se reflejan como no enviadas y deben de capturarlas todas de nuevo. Esto genera trabajo extra y una falta de comunicación para conocer lo que se ha recibido en los CCV y lo que no. Se recomienda tener un control de las actas recibidas y reflejar dicho control en las aplicaciones de captura.
- Se observó que no existen reemplazos de dispositivos móviles en caso de que lleguen a fallar, se recomienda conservar al menos uno para agilizar el trabajo en caso de que esto suceda.
- La aplicación es capaz de detectar si un QR no es correcto para el acta que se desea digitalizar y ofrece la opción de hacerlo manualmente, lo cual es una alternativa apropiada para situaciones en que existan actas con QR erróneos.
- Se implementó un mecanismo eficiente para la recuperación del sistema ante eventos inesperados (cierres de sesión, terminación de aplicación). Si el acta queda en un estado inválido las actas se recuperan de forma automática.
- Las credenciales de acceso son proporcionadas a los usuarios en papel, lo cual podría representar un riesgo de seguridad.
- El sistema permite ingresar cualquier fecha en el sistema, así sea una fecha demasiado antigua o una fecha que aún no ha llegado.
- En esta versión del PREP, el sistema implementa mecanismos que permiten la recuperación del último estado válido del acta.
- Se observó que el sistema es seguro ante un posible acuerdo entre un capturista y un verificador (para efectos de posible fraude) ya que la asignación de actas a un verificador se realiza de manera aleatoria.
- Existe el riesgo de que ocurra un fallo con la aplicación PREP CATD para el cual, la solución sea reiniciar por completo la aplicación borrando la caché del dispositivo. El coordinador menciona que al hacer esto, el historial de actas capturadas se elimina, con lo cual hace imposible determinar cuáles actas habían sido enviadas con éxito y cuáles quedaron en un estado pendiente de envío. Esto obliga a los usuarios a capturar de nuevo **todas** las actas.
- En ocasiones las actas tardan en ser enviadas o incluso no se envían. Se asume que el problema es causado por la reducida capacidad de carga de datos proporcionada por el proveedor de internet.
- Existen dos instalaciones para proveer acceso a internet en el CATD. El coordinador decidió conectar los dispositivos móviles a una red secundaria y no a la red especialmente dedicada para el proceso de envío de actas digitalizadas.
- Se realizó una prueba que simula fallas en un equipo de cómputo durante el proceso de captura de un acta, donde la aplicación se cierra de manera abrupta. En este sentido se verificó que el acta en proceso (antes de la falla) es reasignada a otro capturista de forma automática.
- En la misma simulación de falla se observó que el operador o capturista no puede iniciar sesión con

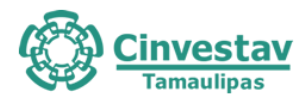

su usuario hasta que el supervisor le proporcione la contraseña. Esto es una mejora de las jornadas anteriores ya que las contraseñas las conocían los operadores previamente y podrían aumentar el riesgo de malos usos de éstas.

- Al presentarse una falla, la sesión del usuario queda abierta por lo que tiene que cerrarse desde el módulo de administración del sistema para volver a iniciar. Esto puede ser una ventaja para controlar la creación de sesiones múltiples. El problema es que el sistema no informa al usuario de que está intentando iniciar una sesión ya existente y le muestra código de error poco intuitivo acerca de lo que está pasando.
- Por parte de los supervisores se sugiere en futuras versiones un módulo de supervisión (de preferencia en un dispositivo móvil) que permita realizar más eficientemente el control de incidencias.
- Al parecer la caja digitalizadora no funciona correctamente o bien los usuarios no la manipulan adecuadamente. Las imágenes de las actas que llegan al CCV presentan desplazamientos, arrugas o dobleces, lo cual dificulta su legibilidad.
- Los verificadores tienen que capturar (a petición de personal del IETAM) en un bloc de notas las actas que envían al centro de verificación, así como el motivo por el cual las envían.

### CAPA DE PLATAFORMA TECNOLÓGICA

- Los equipos (smartphone) no tienen salida a Internet salvo a la aplicación del PREP.
- En el sitio se tiene al menos un equipo UPS el cual protege al modem.
- En el sitio se cuenta con planta de emergencia, sin embargo, no existe personal en el CATD que esté capacitado para operar este equipo. Estaba programada una prueba donde debería arrancar la planta por 5 minutos en el CATD, pero no se realizó debido a que no hay personal para operar el equipo. El coordinador del sitio comentó que nunca se ha realizado la prueba por falta de personal.

### CAPA DE INFRAESTRUCTURA DE COMUNICACIONES

- No se está utilizando el enlace a Internet asignado para el proceso electoral. El coordinador en sitio menciona que esto es debido a que si se utiliza el enlace asignado no se envían las imágenes correctamente por el mal servicio este. Todos los dispositivos están conectados al servicio a Internet del consejo donde se encuentra instalado el CATD. El coordinador comentó que fue personal del proveedor de Internet a revisar el módem, pero no se ha solucionado el problema mencionado.
- Se detectó que varios dispositivos personales (los cuales no están relacionados con el proceso electoral) están haciendo uso también del mismo servicio a Internet que los equipos utilizados para la jornada electoral.
- Las redes inalámbricas están configuradas con las credenciales por default.

#### CAPA OPERATIVA

#### **Del Acopio**

- El acopiador cuenta con un gafete de identificación.
- Si el acopiador tarda más de lo necesario en realizar alguna actividad de la fase, el coórdinador le brinda apoyo.

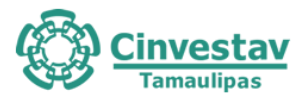

- El acopiador es el encargado del flujo de actas. No se lleva un seguimiento de a quien se le entrega cada Acta PREP, solo se sigue un orden de entrega.
- El acopiador entregaba varias Actas PREP a la vez a los digitalizadores. Al ser simulacro no afecta.
- El acopiador verifica que los datos de identificación del Acta PREP sean legibles, de no ser así, deberá de acudir con el encargado del Acta PREP.
- El acopiador deja constancia de la fecha y hora (formato 24 hrs) de acopio en el Acta PREP. Juntaba varias Actas PREP y les escribía la misma fecha y hora.

### **De la Digitalización**

- El digitalizador cuenta con gafete de identificación.
- El digitalizador cuenta con las credenciales necesarias para el sistema. Las credenciales se les otorgaron en un papel.
- El digitalizador deberá de verificar su acceso al sistema, en caso de tener un error deberá de acudir con el coordinador.
- El digitalizador obtuvo la capacitación necesaria para realizar el proceso.
- El digitalizador realiza la captura digital de la imagen mediante PREP CATD utilizando el código QR. En algunas ocasiones el PREP CATD no encontraba el Acta PREP utilizando el código QR, por lo que se realizaba el registro de los datos de forma manual.
- El digitalizador revisa la calidad de la imagen del Acta PREP en el PREP CATD. La calidad de la imagen siempre era buena, esto debido a las cajas que se implementaron para la digitalización.
- Se transmite el Acta PREP al CRID. Había un retraso en un solo dispositivo al enviar las imágenes de las Actas PREP. Quedaron 11 actas pendientes de enviarse por aproximadamente 1 hora, el coordinador le indico que cambiara de dispositivo por uno que tenían de respaldo. Al cambiar de dispositivo se digitalizaron nuevamente aquellas actas pendientes.

#### **Captura y Verificación de Datos provenientes de Digitalización**

- El capturista cuenta con un gafete de identificación.
- El capturista cuenta con las credenciales necesarias para el sistema, las cuales se le fueron asignadas mediante un papel impreso, cada día son credenciales diferentes.
- El capturista cuenta con un manual de usuario para el uso del sistema.
- La mayoría de las actas que se digitalizaron habían sido ya capturadas por PREP Casilla, por lo que muchas veces no se realizó el proceso de captura en el CATD.
- Durante el simulacro no se encontraba un acta en el sistema para capturar, se tenía de manera física pero el sistema no mostraba la opción para capturarla

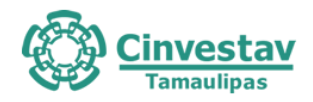

#### **11.3.4 PREP Casilla**

CAPA DE APLICACIONES

- Se visitó una casilla ubicada en la Escuela Primaria Ejército Méxicano en Ciudad Victoria, con el propósito de observar el proceso de toma fotográfica y envío de actas. En este sentido los resultados obtenidos fueron satisfactorios. La única observación al respecto es que algunas actas quedan temporalmente pendientes de envío al parecer por problemas de conexión.
- Se sugiere para futuras versiones que los coordinadores tengan un módulo de chequeo que permita verificar eficientemente que todas las actas de los operadores a su cargo se envíen adecuadamente.

#### CAPA OPERATIVA

#### **De la toma fotográfica del Acta PREP en la casilla**

- El CAEL cuenta con un chaleco de identificación otorgado por el INE.
- El CAEL obtuvo una capacitación antes de realizar el simulacro por parte de su supervisor del INE.
- El CAEL cuenta con las credenciales necesarias para ingresar al sistema.
- El CAEL no cuenta con un manual de usuario.
- Al CAEL se le asignó un dispositivo móvil en el cual tenía instalado el PREP Casilla.
- El CAEL al tener una duda se dirige con su coordinador.
- El CAEL verifica que todos los datos de identificación del Acta PREP sean legibles y estén completos.
- El CAEL coloca el Acta PREP de tal forma que no presente dobleces.
- El CAEL verifica que no se incluyan elementos ajenos al Acta PREP en la toma fotográfica. El CAEL indicó que a veces es necesario colocar algún objeto sobre el Acta PREP para que esta se quede en su lugar mientras realiza la toma fotográfica.
- El CAEL verifica que la imagen tomada sea legible.
- El CAEL no cuenta con un lugar asignado para la toma fotográfica.

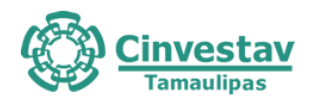

# **11.Análisis de Riesgos**

#### **11.1 Metodología usada para el análisis de riesgos**

El análisis de riesgos se realizó con base a la metodología Mageritv3 que sigue la normativa ISO 31000, Mageritv3 responde a lo que se denomina "Proceso de gestión de los riegos".

La metodología de Mageritv3 contempla los siguientes procesos:

- 1. Determinar los activos relevantes para la Organización, su interrelación y su valor, en el sentido de qué perjuicio (coste) supondría su degradación.
- 2. Determinar a qué amenazas están expuestos los activos.
- 3. Estimar el impacto, definido como el daño sobre el activo derivado de la materialización de la amenaza.
- 4. Estimar el riesgo, definido como el impacto ponderado con la tasa de ocurrencia (o expectativa de materialización) de la amenaza.

#### **11.1.1 Valoración de amenazas.**

Las amenazas encontradas han sido valoradas con base a su degradación o cuán perjudicial resultaría para cada activo y cuán probable o improbable es que se materialice la amenaza, tomando en cuenta los niveles de degradación de valor y probabilidad de ocurrencia de la metodología Megeritv3 que se muestran en las Tablas 11.1 y 11.2, respectivamente.

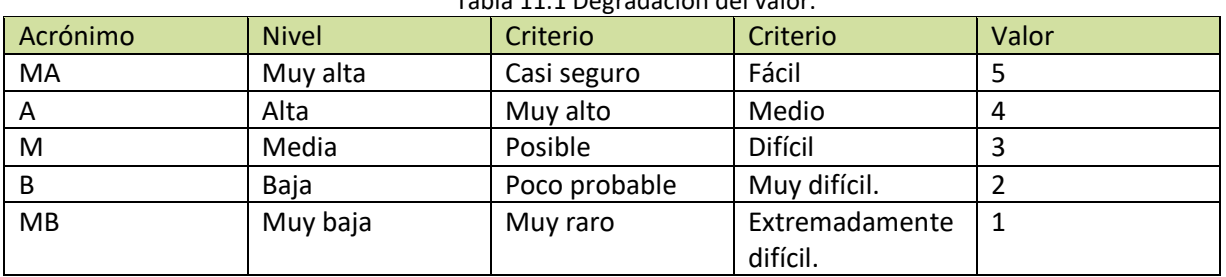

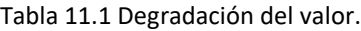

Tabla 11.2. Probabilidad de ocurrencia

| Acrónimo | Probabilidad | Criterio       | Criterio          | Valor |
|----------|--------------|----------------|-------------------|-------|
| MA       | 100          | Muy frecuente  | A diario          |       |
| Α        | 10           | Frecuente      | Mensualmente      |       |
| M        |              | Normal         | Una vez al año    |       |
| В        | 1/10         | Poco frecuente | Cada varios años. |       |
| MB       | 1/100        | Muy<br>poco    | Siglos            |       |
|          |              | frecuente.     |                   |       |

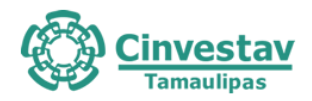

#### **11.1.2 Determinación del riesgo potencial**

Se denomina riesgo a la medida del daño probable sobre un sistema. Conociendo el impacto de las amenazas sobre los activos, es directo derivar el riesgo sin más que tener en cuenta la probabilidad de ocurrencia. El riesgo crece con el impacto y con la probabilidad, pudiendo distinguirse una serie de zonas a tener en cuenta en el tratamiento del riesgo.

Siguiendo la metodología de Megeritv3 se identificaron las siguientes zonas de riesgo y se mapearon en la Tabla 3:

- 1. Zona de riesgo 1. Abarca los siguientes riegos:
	- a. Riesgos de muy bajo impacto y de muy baja posibilidad de que se materialice el riesgo.
	- b. Riesgos de bajo impacto y de muy baja posibilidad de que se materialice el riesgo.
	- c. Riegos de muy bajo impacto y de baja posibilidad de que se materialice el riesgo.
	- d. Riesgos de bajo impacto y de media posibilidad de que se materialice el riesgo.
	- e. Riego de muy bajo impacto y de baja posibilidad de que se materialice el riesgo.
	- f. Riesgos de muy bajo impacto y de media posibilidad de que se materialice el riesgo.
- 2. Zona de riesgo 2. Abarca los siguientes riesgos:
	- a. Riesgos de medio impacto y de muy baja posibilidad de que se materialice el riesgo.
	- b. Riesgos de medio impacto y de baja posibilidad de que se materialice el riesgo.
	- c. Riesgos de medio impacto y de media posibilidad de que se materialice el riesgo.
	- d. Riesgos de bajo impacto y de alta posibilidad de que se materialice el riesgo.
	- e. Riesgos de muy bajo impacto y de alta posibilidad de que se materialice el riesgo.
	- f. Riesgos de bajo impacto y de muy alta posibilidad de que se materialice el riesgo.
	- g. Riesgo de muy bajo impacto y de muy alta posibilidad de que se materialice el riesgo.
- 3. Zona de riesgo 3. Abarca los siguientes riesgos:
	- a. Riesgos de muy alto impacto y de muy baja posibilidad de que se materialice el riesgo.
	- b. Riesgo de alto impacto y de muy baja posibilidad de que se materialice el riesgo.
	- c. Riesgo de muy alto impacto y de baja posibilidad de que se materialice el riesgo.
	- d. Riesgos de alto impacto y de baja posibilidad de que se materialice el riesgo.
	- e. Riesgos de alto impacto y de media posibilidad de que se materialice el riesgo.
	- f. Riesgo de medio impacto y de alta posibilidad de que se materialice el riesgo.
- 4. Zona de riesgo 4. Abarca los siguientes riesgos:
	- a. Riesgo de muy alto impacto y de media posibilidad de que se materialice el riesgo.
	- b. Riesgo de muy alto impacto y de alta posibilidad de que se materialice el riesgo.
	- c. Riesgo de alto impacto y de alta posibilidad de que se materialice el riesgo.
	- d. Riesgo de muy alto impacto y de muy alta posibilidad de que se materialice el riesgo.
	- e. Riesgo de alto impacto y de muy alta posibilidad de que se materialice el riesgo.
	- f. Riesgo de medio impacto y de muy alta posibilidad de que se materialice el riesgo.

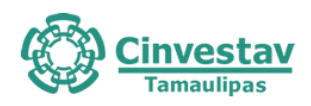

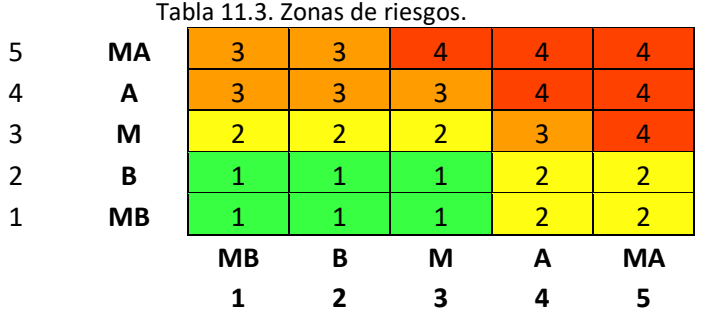

A continuación, se presentan las vulnerabilidades y amenazas identificadas para el Nivel Operativo y Nivel de Datos y Aplicación, en cada uno de sus eventos y sus valoraciones de acuerdo con la metodología MAGERIT v.3.

#### **11.2 Análisis de Riesgo de Nivel Operativo**

#### **11.2.1 Identificación de activos/eventos de Nivel Operativo**

Con el propósito de simplificar el análisis de riesgo, se identificaron los activos/eventos que son representativos de la implementación del Proceso Técnico Operativo para el PREP. A continuación, se presentan las vulnerabilidades y amenazas identificadas en el Nivel Operativo del PREP, en cada uno de los eventos y su valoración de acuerdo con la metodología MAGERIT v.3.

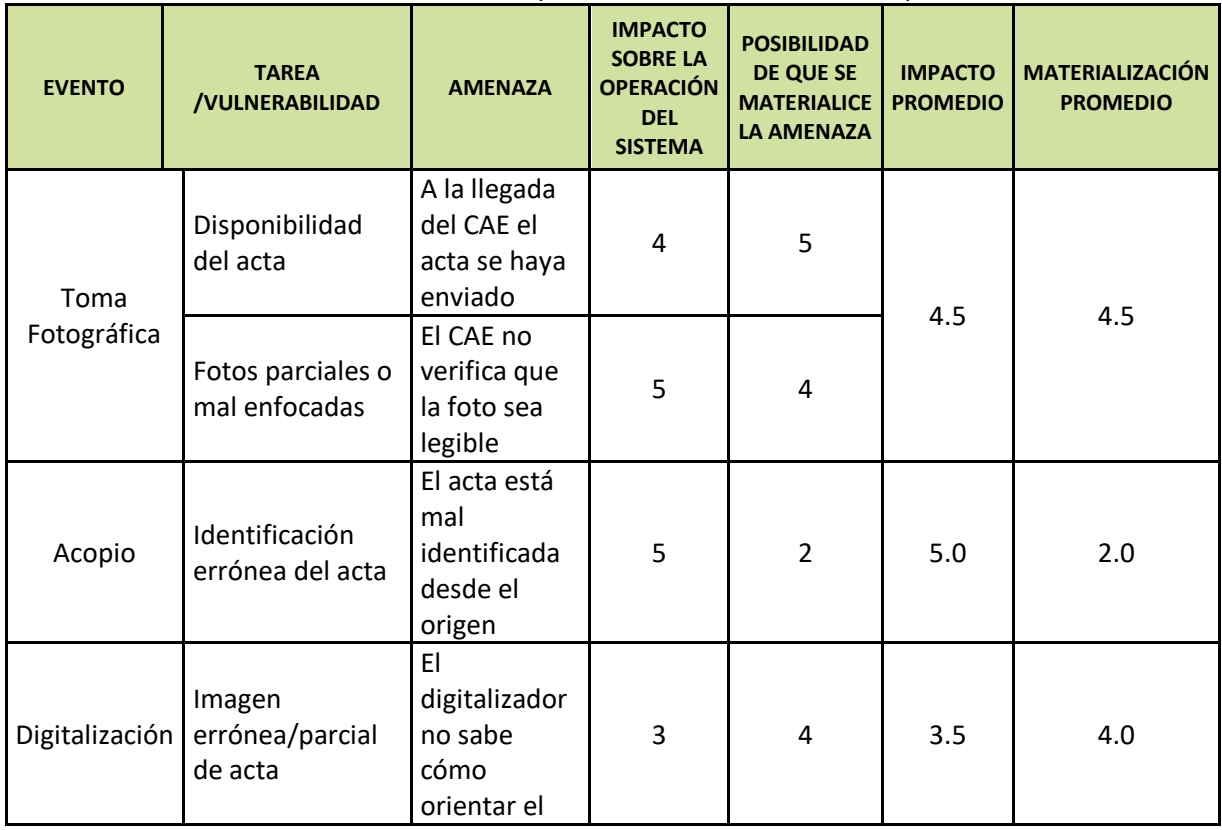

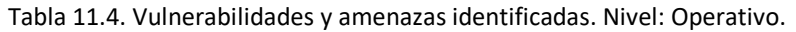

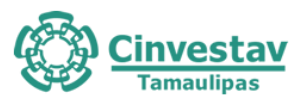

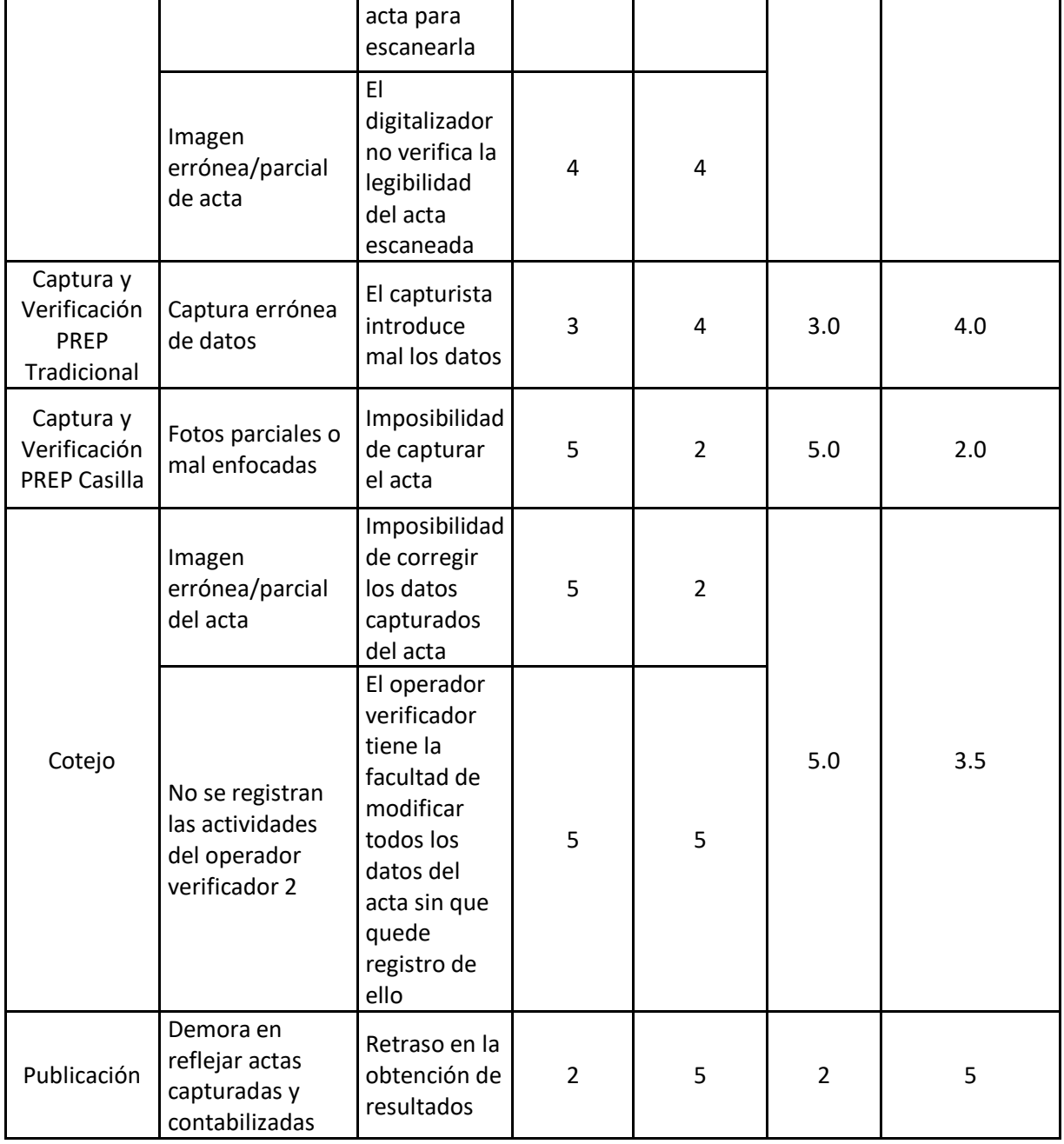

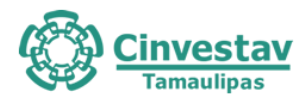

## **11.2.2 Concentrado de impacto y materialización promedio de los eventos detectados a Nivel Operativo**

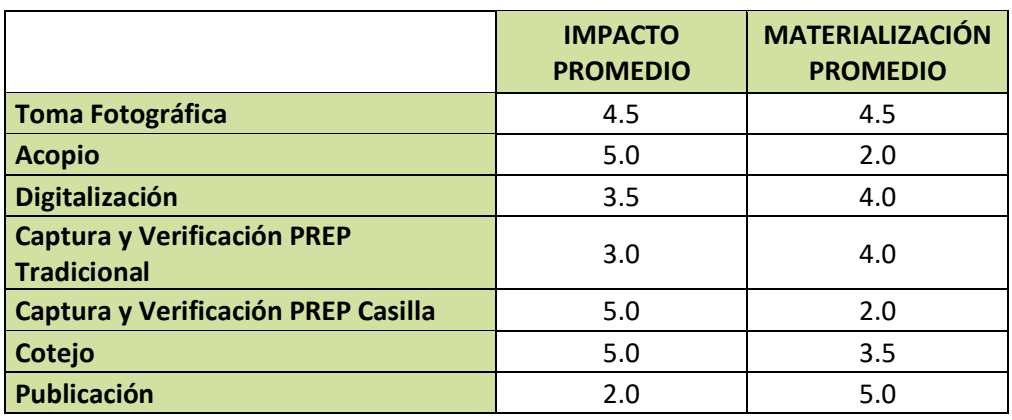

Tabla 11.5 Impacto y materialización. Nivel Operativo.

### **11.2.3 Mapa de calor de riesgos de Nivel Operativo**

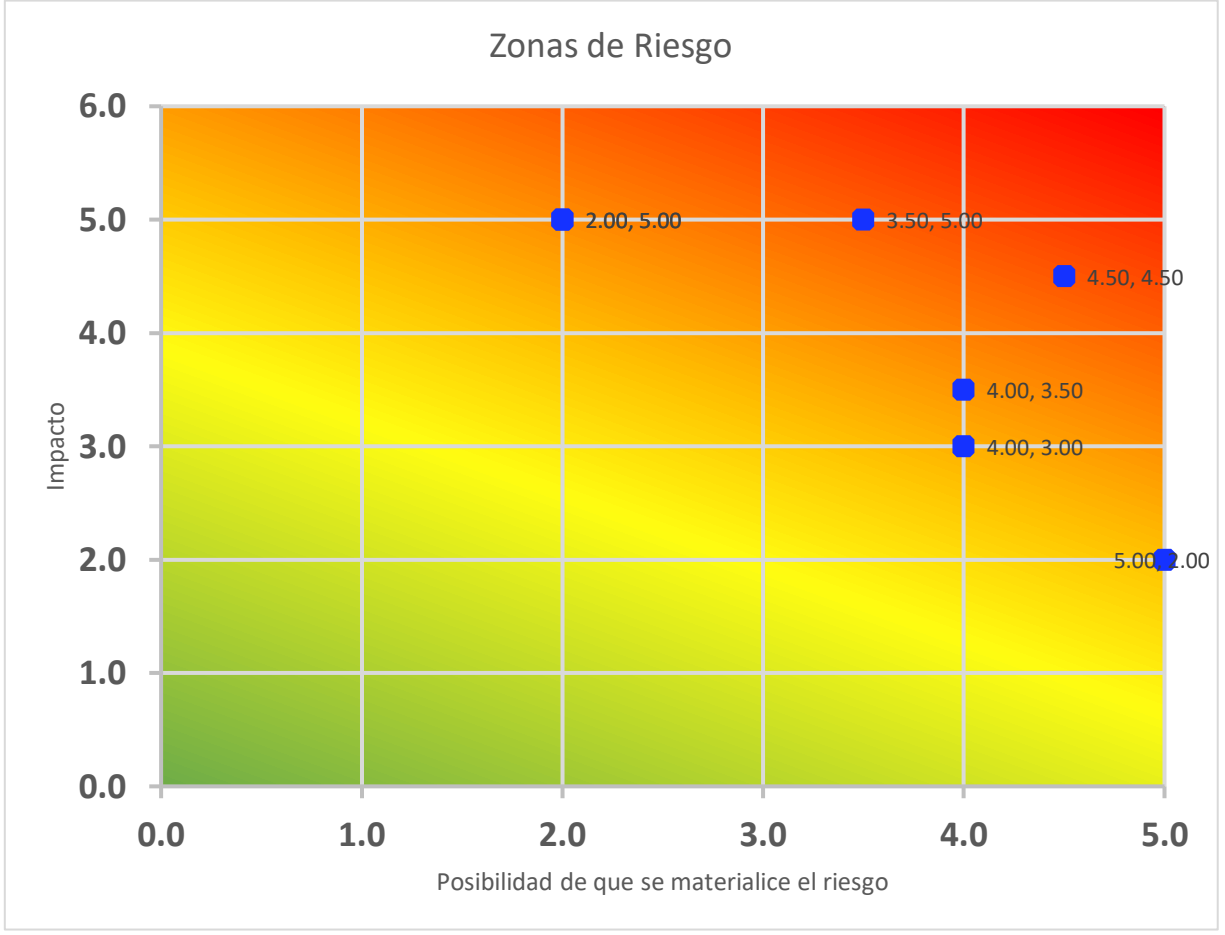

Figura 11.1 Mapa de calor. Nivel: Operativo.

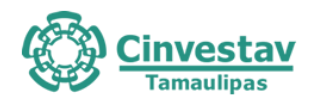

## **11.3 Análisis de Riesgo de Nivel Datos y Aplicación**

Siguiendo la metodología Mageritv3 se determinó el siguiente análisis de riesgos para en Nivel de Aplicación

#### **11.3.1 Identificación de activos/eventos de Nivel Datos y Aplicación**

A partir de las vulnerabilidades encontradas, se determinaron las posibles amenazas o riesgos que representan. Para cuantificar el nivel de riesgo se procedió a determinar el nivel de impacto y el nivel de ocurrencia con base en lo observado durante los diferentes simulacros del sistema, esto se muestra en la Tabla 11.6.

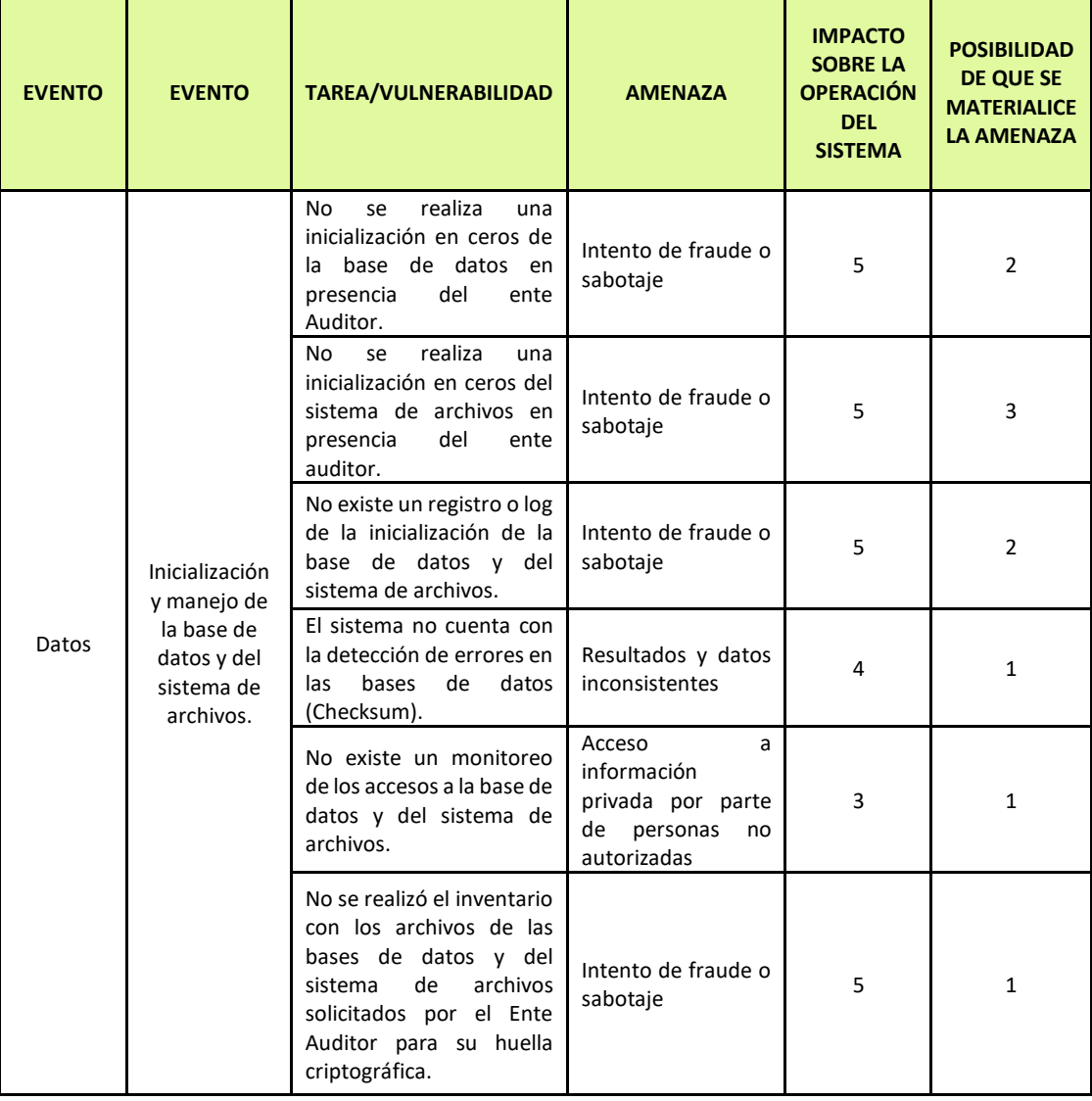

#### Tabla 11.6 Análisis de Riesgos de la capa 1 y 2.

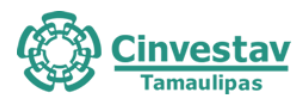

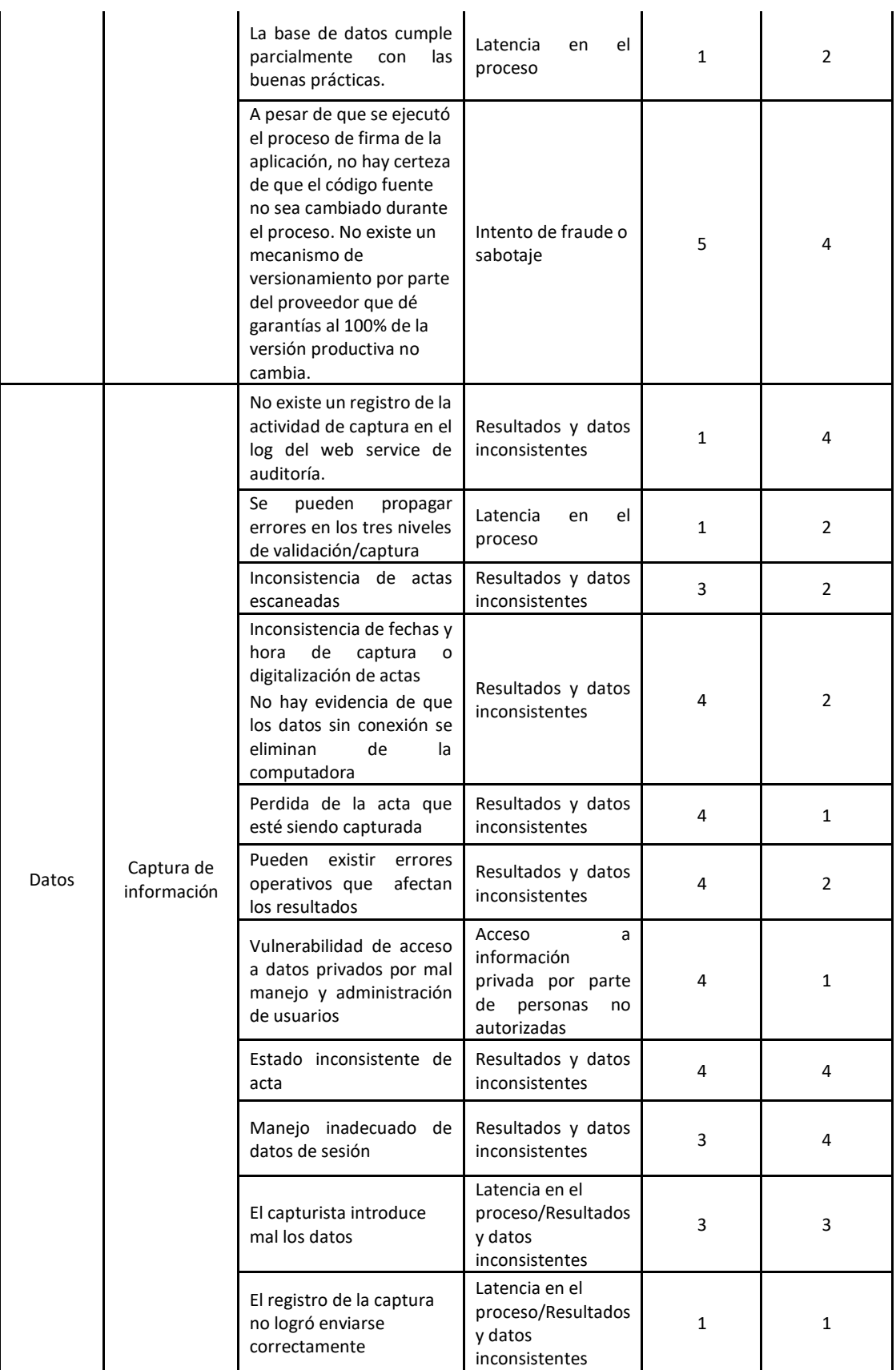

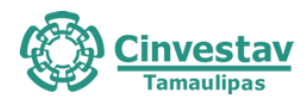

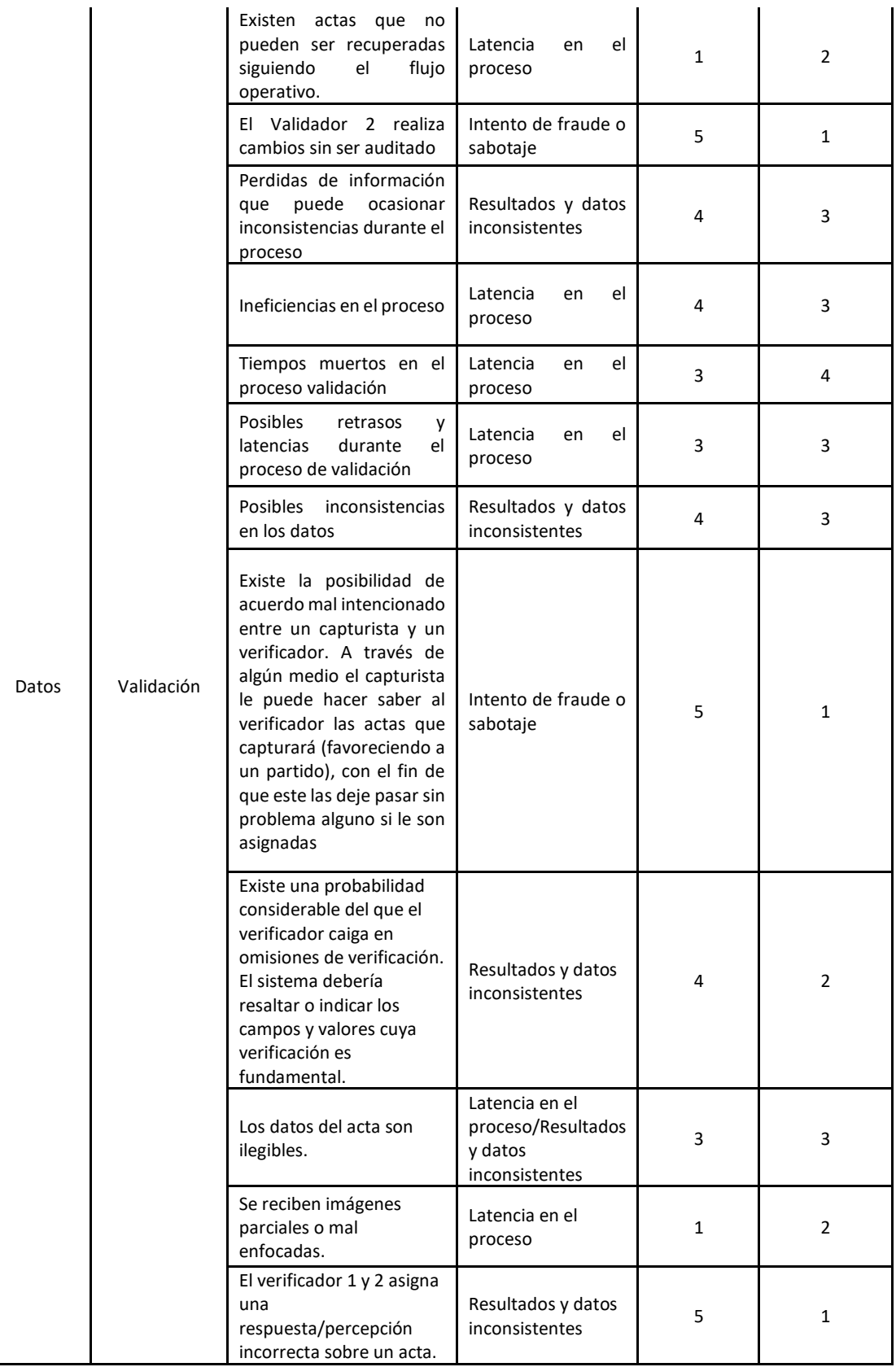

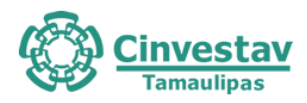

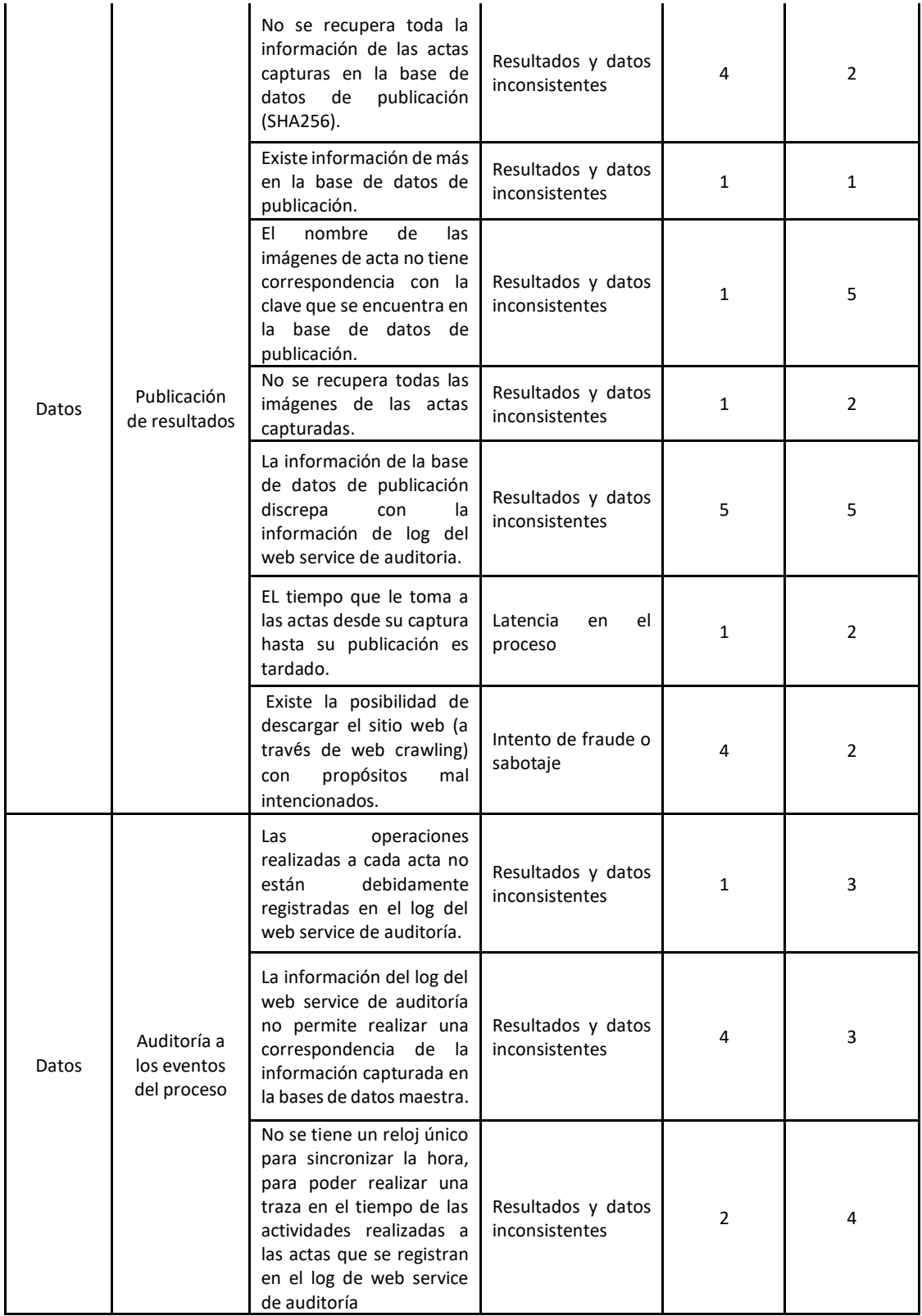

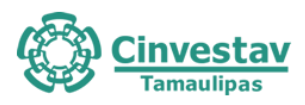

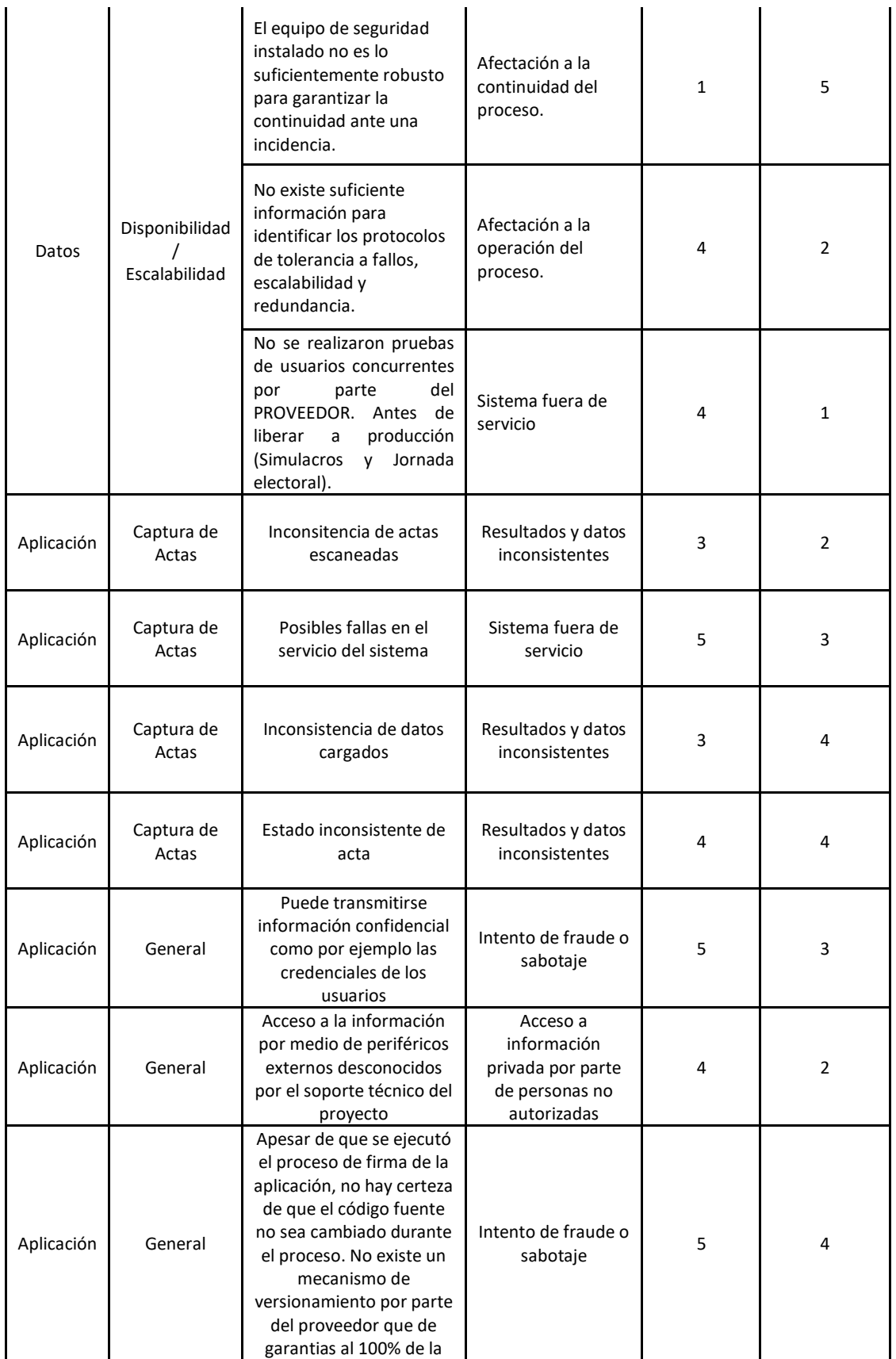

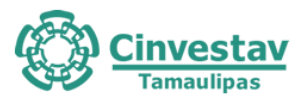

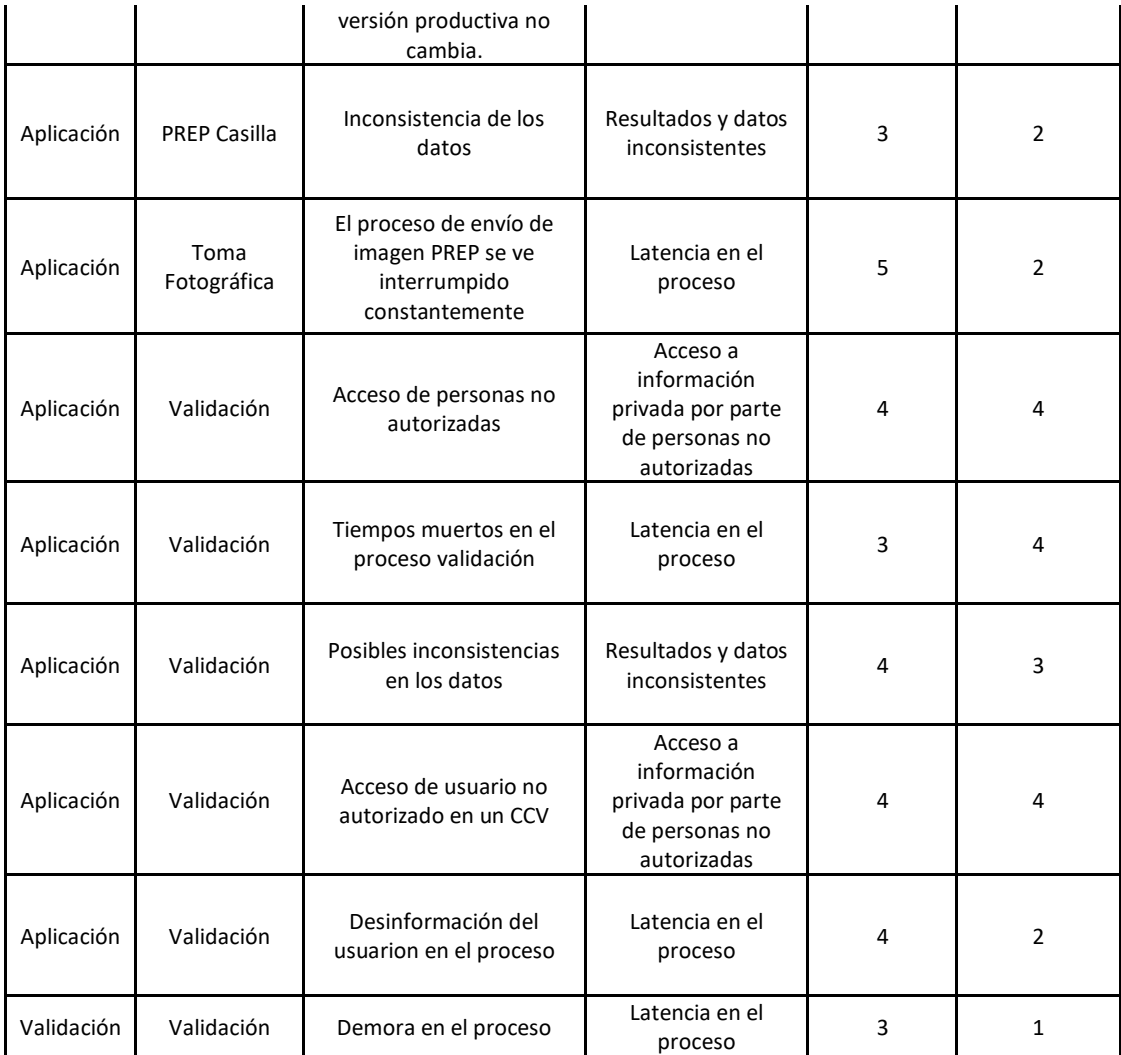

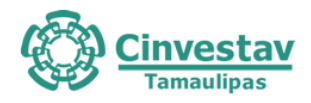

### **11.2.2 Concentrado de impacto y materialización promedio de los eventos detectados a Nivel de Datos y Aplicación**

El impacto y materialización del riesgo obtenido del análisis anterior, se promediaron por escenario como se muestra en la Tabla 11.7.

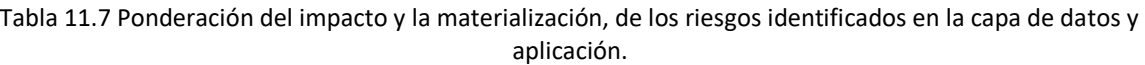

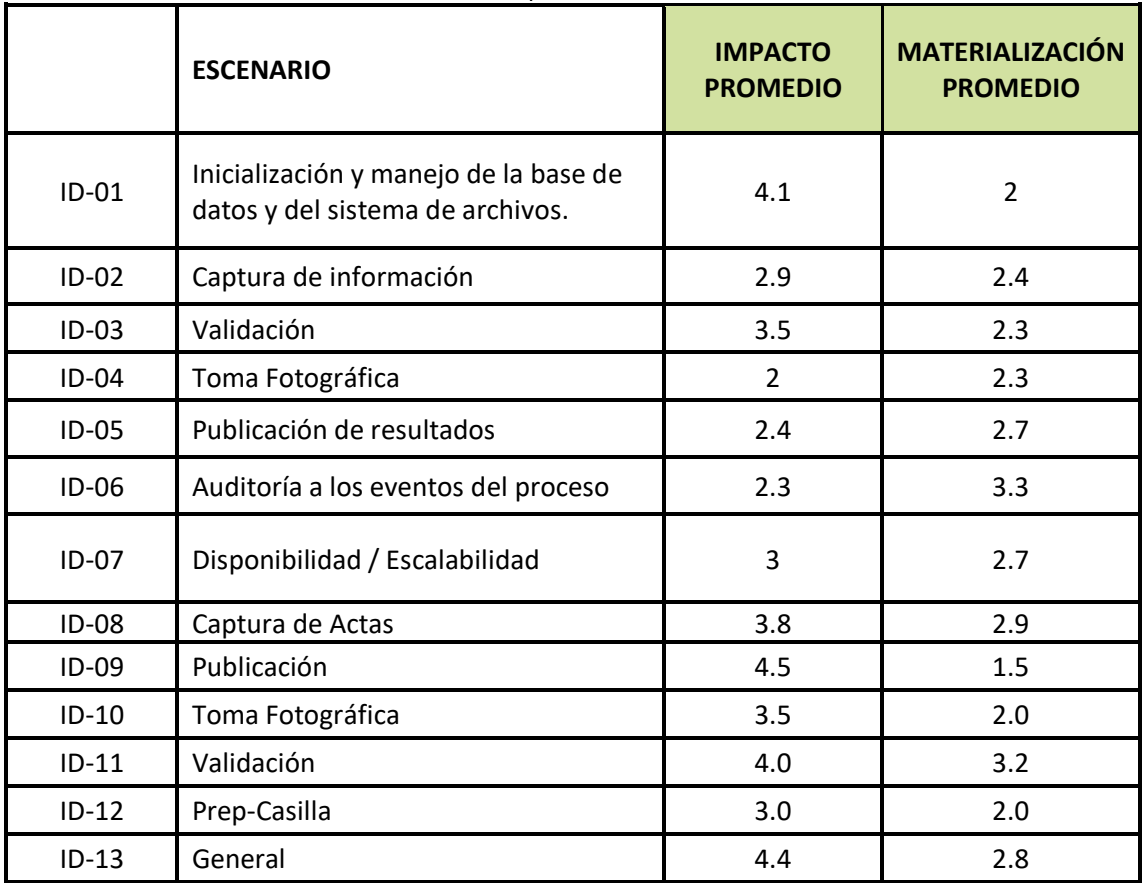

#### **11.2.3 Mapa de calor de riesgos de Nivel de Datos y Aplicación**

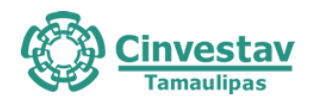

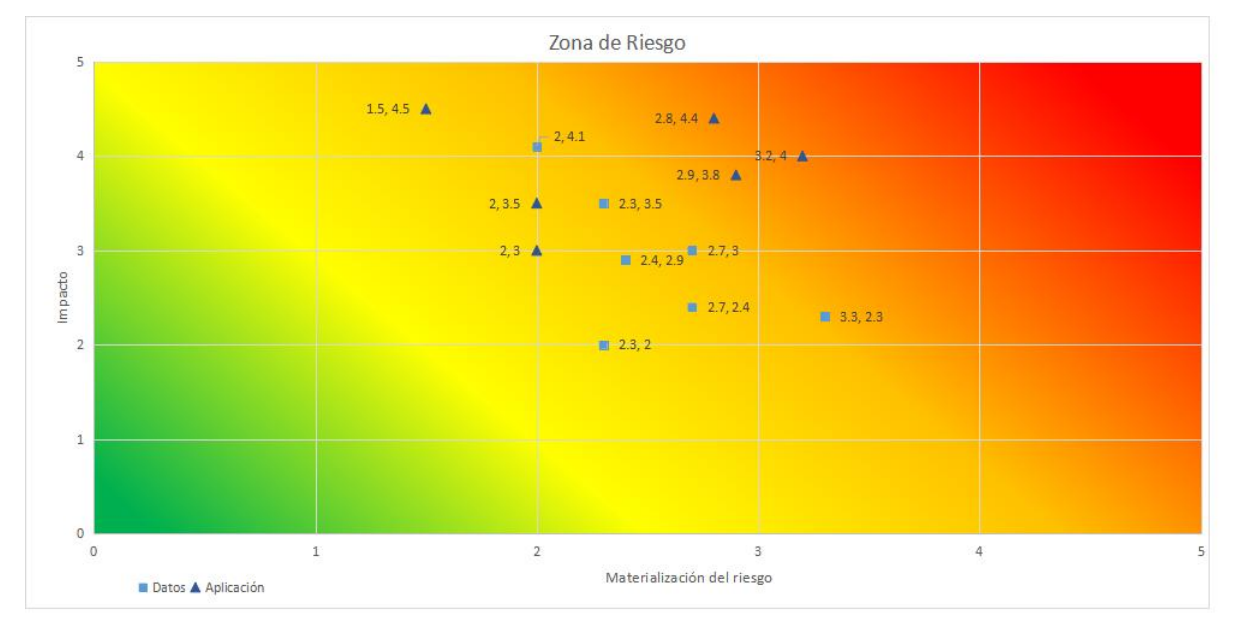

Figura 11.2 Zona de riesgos de los eventos identificados en la capa de datos y aplicación.

Del anterior diagrama se observa un nivel de riesgo considerable en los escenarios que corresponden:

- ⚫ Validación.
- ⚫ General de la aplicación.

Por lo anterior, se deberá poner especial atención a minimizar estos riesgos durante la Jornada Electoral.

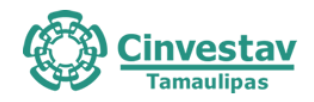

# **12. Conclusiones**

En el presente documento se presentaron los resultados más relevantes del proceso de Auditoría al Sistema Informático y a la Infraestructura Tecnológica del Programa de Resultados Electorales para el Proceso Electoral Ordinario Local 2020-2021 (PREP) llevado a cabo entre el 5 de marzo y el 5 de junio de 2021.

Este documento es uno de los entregables acordados para la prestación de tales servicios entre el Ente Auditor y el Instituto Electoral de Tamaulipas. La documentación complementaria explica a detalle cada una de las actividades, metodologías, resultados, hallazgos y análisis de información realizados.

Durante el proceso de auditoría se tuvo una comunicación fluida con el personal desarrollador del PREP del Instituto Electoral de Tamaulipas, quienes mostraron en todo momento disposición para proporcionar la información requerida.

Se han documentado observaciones específicas sobre algunos aspectos relacionados con el Proceso Técnico Operativo, sobre algunas funcionalidades del sistema informático del PREP, sobre la base de datos que lo compone, y en términos generales se han atendido la mayor parte de ellas. Existe una cantidad de elementos mejorables que se han reportado en la documentación complementaria, las cuales no son críticas para la operación del PREP y son consideradas como áreas de oportunidad para procesos futuros.